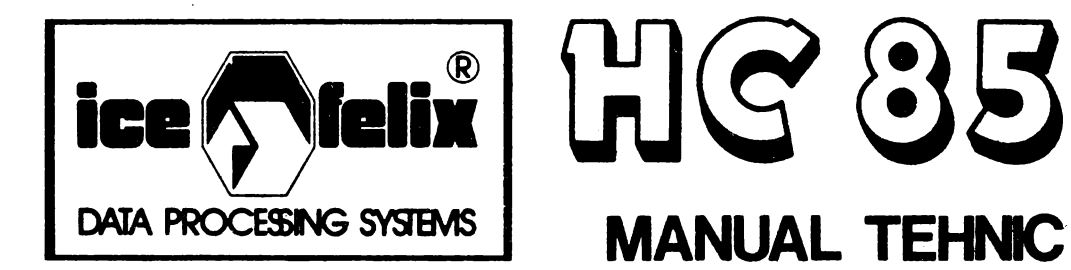

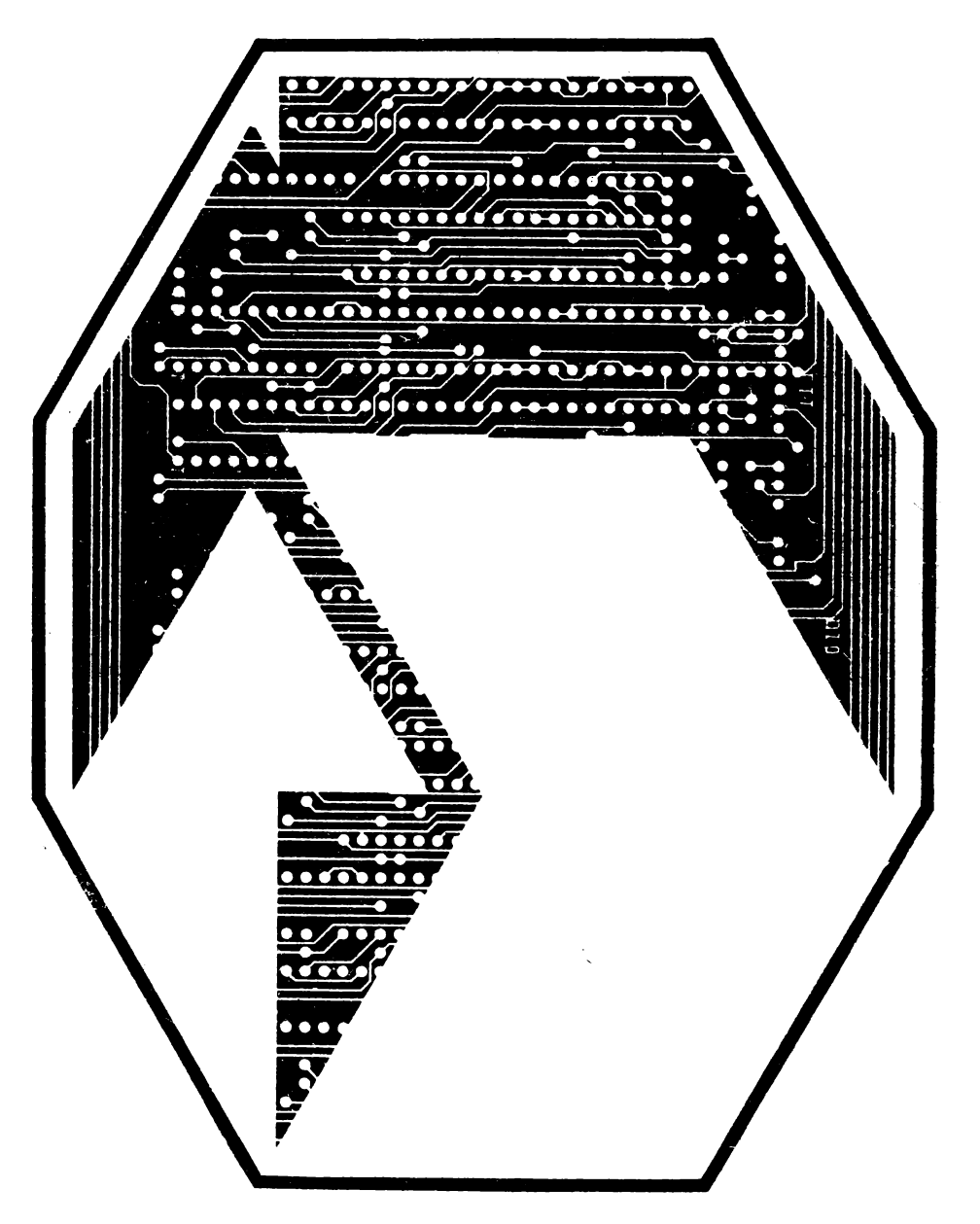

# întreprinderea de calculatoare electronice

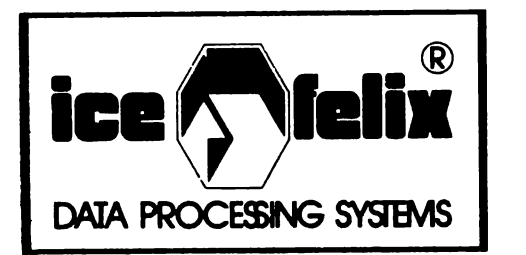

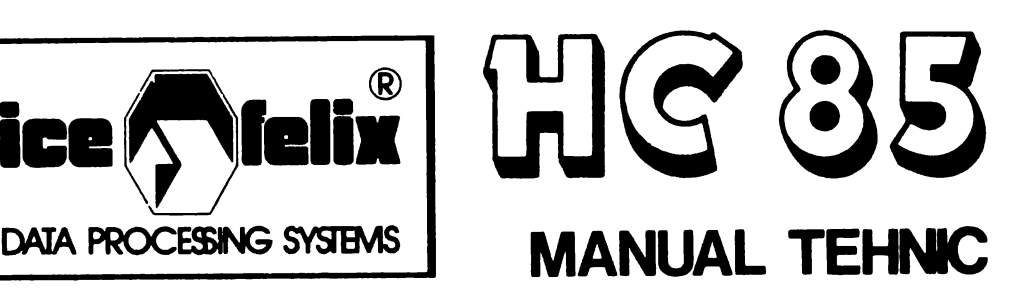

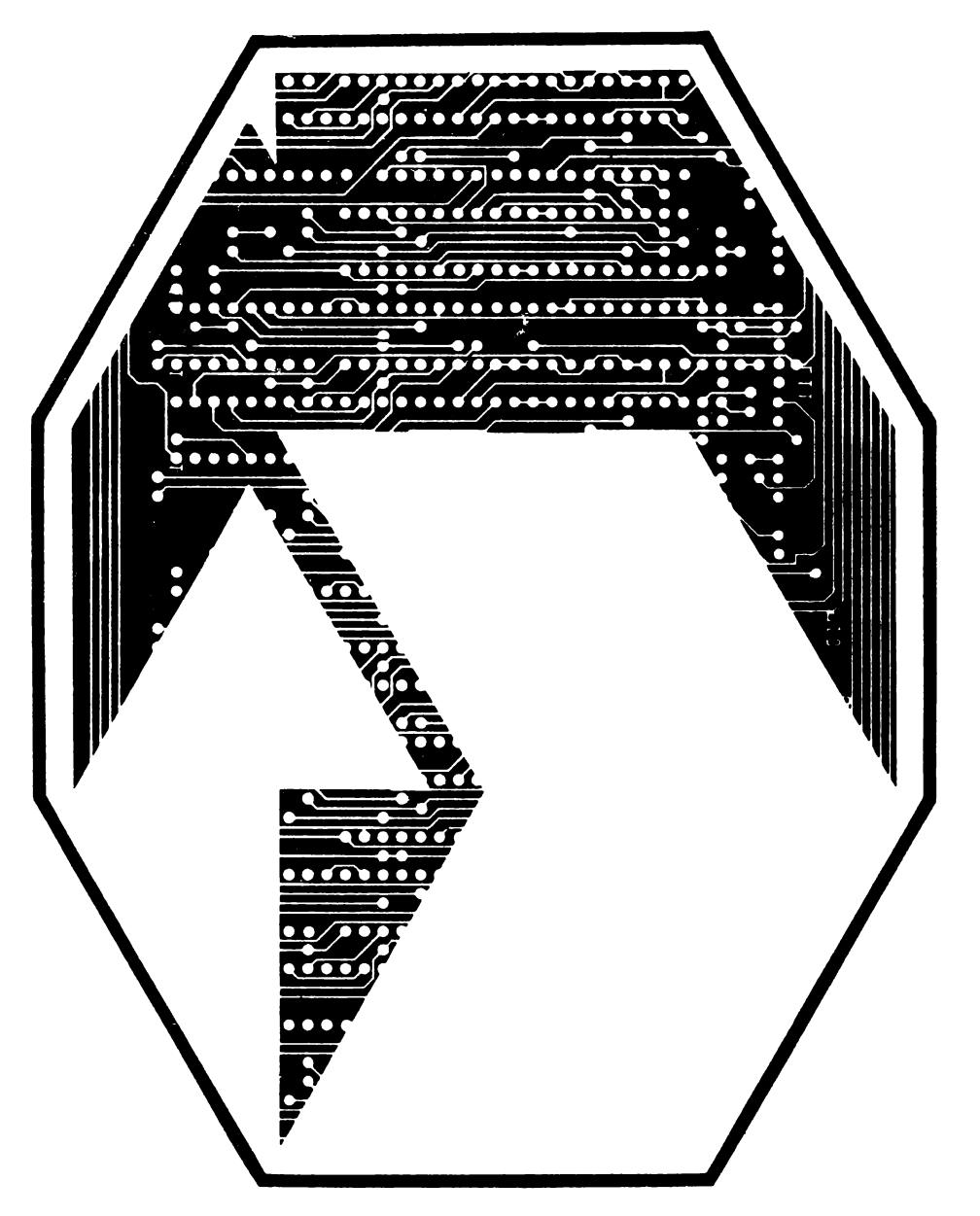

întreprinderea de calculatoare electronice

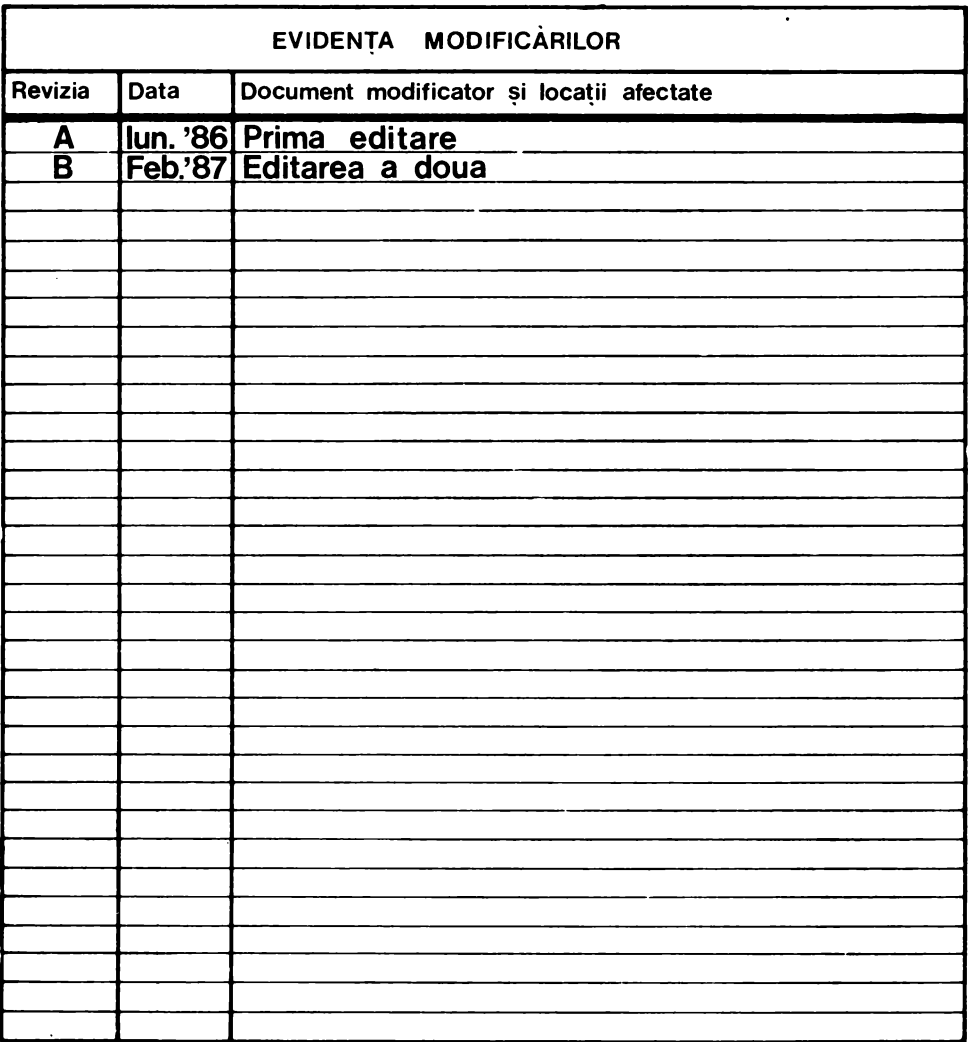

Codul acestei publicatii **este** :

Comentarii sau observatii asupra acestei publicatii se pot trimite direct la:

## **INTREPRINDEREA DE CALCULATOARE ELECTRONICE**

Compartimentul Pregatirea Documentatiei pentru Beneficiari Str. Ing. GEORGE CONSTANTINESCU Nr. 2 - 78009 - Bucuresti 2 sau folosind fisa pentru comentarii aflata la sfirsitul acestei publicatii.

IMPRIMAT IN I.C.E.

## **CUPRINS**

 $\mathcal{L}_{\rm{max}}$ 

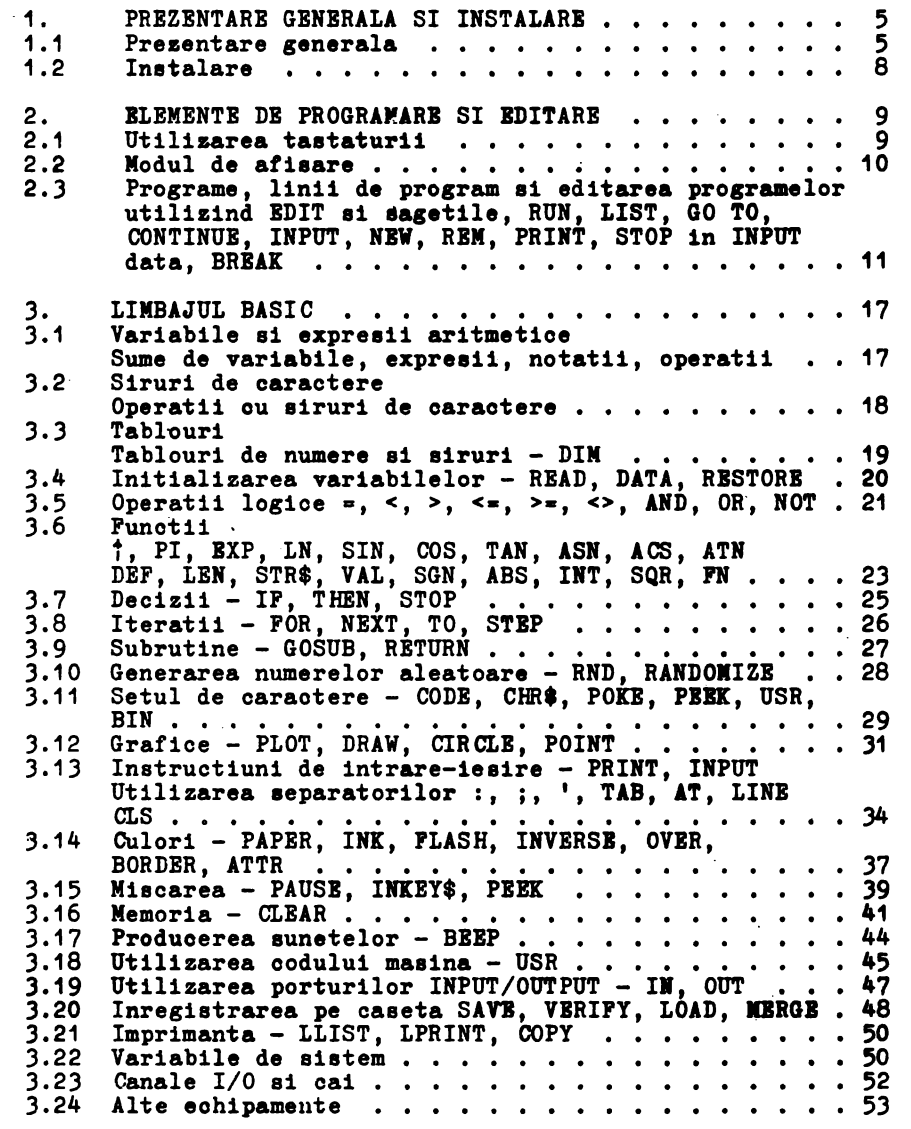

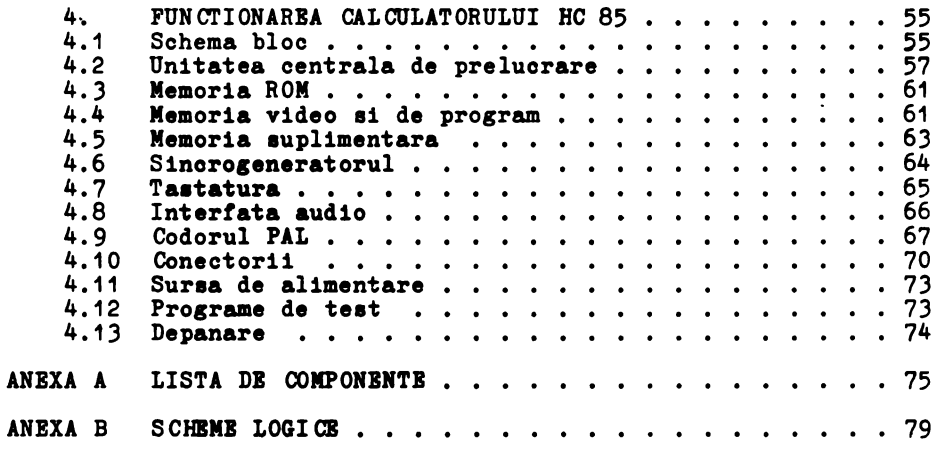

## 1. **PRIZBHTARB GDBRALA** SI **IKSTALARB**

## 1.1 **PRBZBHTARB GBDRALA**

Microcalculatorul HC-85 **este** construit cu **microprocesorul**  Z80A. Sistemul dispune de 64 Ko **memorie,** din **care** 16 Ko **aint de**  tip BPROM ai contin interpretorul BASIC iar 48 Ko aint de tip RAM. Ca diapozitiv de afiaare eate utilizat un televizor alb-RAM. Ca dispozitiv de afisare este utilizat un televizor alb-<br>negru sau color, iar ca memorie externa un casetofon audio obisnuit.

Manualul ajuta pe utilizator sa realizeze si sa ruleze programe scrise in limbajul BASIC sau in limbaj masina.

Calculatorul este prevazut cu conectori pentru legarea echipamentelor periferice. Amplasarea conectorilor este data in fig. 1.1 a sau 1.1 b in noua varianta de carcasa.

Conectorul de alimentare este folosit la alimentarea calculatorului de la alimentatorul de +9V. Puterea consumata de calculator eate de aprox. 15 **W.** 

Conectorul de televizor **este** folosit pentru interconectarea cu un televizor alb-negru sau color de tip PAL. Televiaorul trebuie acordat pe canalul 10.

Conectorul video permite conectarea oricarui tip de monitor alb-negru aau color (PAL, ROB). Asignarea pinilor **este** data in capitolul 4.

Conectorii de joystick permit cuplarea a doua joystick-uri de tip Sinclair.<br>Conectorul pentru extensie (edge-conectorul) foloseste la

Conectorul pentru extensie (edge-conectorul) foloseste

legarea extensiilor (disc, interfata seriala, PROM, etc.).<br>Conectorul de casetofon este folosit pentru incarcarea programelor de pe caseta si salvarea lor pe **caseta**. Se recomanda folosirea casetelor de tip C-60. Casetofonul foloait poate fi orice tip de casetofon audio. Se poate foloai de **asemenea** orice tip de magnetofon.

Calculatorul HC-85 se livreaza impreuna cu urmatoarele:<br>- prezentul manual de utilizare<br>- alimentator + 9V DC<br>- cablu pentru televizor<br>- cablu pentru casetofon

- 
- 
- 
- 

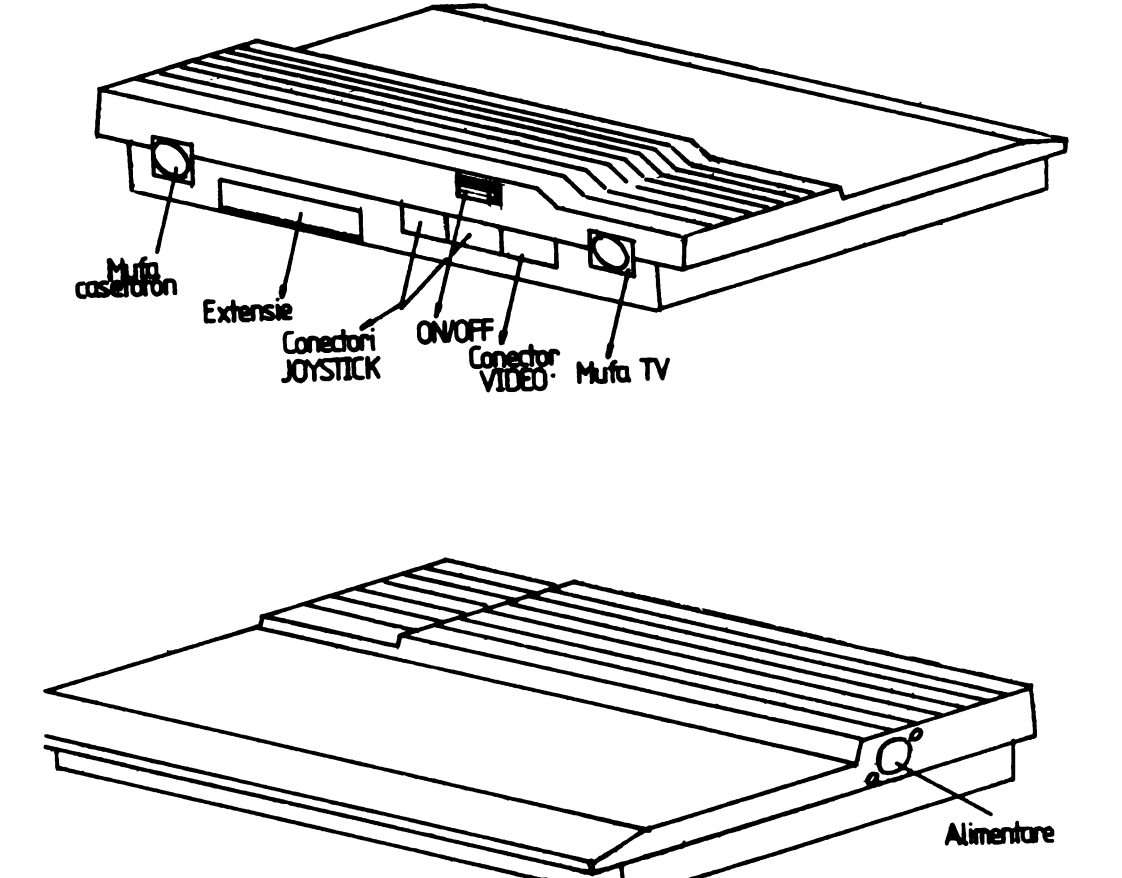

Alimentare  $\bullet$ G Considers 20YSTICK w Mufă<br>casetofon Conector VIDEO

 $RC-85$ 

Extensie

 $\mathbb{Z}$ 

Figura (1.1 b)

HC-85

## 1.2 USTALARI

Calculatorul se alimenteaza prin intermediul alimentatorului de +9V de la reteaua de curent alternativ de 220V. Pentru evitarea pericolului de accidentare calculatorul trebuie sa fie alimentat numai de la prize prevazute ou legatura la pamint.

Punerea sub tenaiune ai oprirea calculatorului:

- **a. ae** introduce cablul de televizor atit in televizor cit ai in calculator.
- b. ae aoordeaza televizorul pe canalul 10.
- o. **ae** introduce cablul de oaaetofon (daca urmeaza a se foloai ai caaetofonul).
- d. ae introduo ai eventualele extena11 sau cabluri video.
- **e. ae** introduce alimentatorul in priza de 220V.
- f. a• introduoe conectorul alimentatorului in conectorul de **alimentare de** +9V.
- **g, ae regleaza** televizorul. din butonul de acord fin pina oind **imaginea devine** clara ai stabila.
- h. daoa pe ecran nu apare mesajul

$$
HC - 85 \qquad I.C.B. Telix
$$

se apasa cu ajutorul unui oreion pe intrerupatorul de RESET aflat in **dreapta taatei** O sub nivelul tastaturii; intrerupatorul de RESBT **se poate** folosi ori de cite ori se doreate reinitializarea calculatorului.

- 1. in cazul televizoarelor color se regleaza culorile in asa fel incit aa avem litere negre pe fond alb.
- j. pentru oprire operatiile a+f vor fi executate in ordine inversa.

## 2. ELEMENTE DE PROGRAMARE SI EDITARE

## 2.1 UTILIZAREA TASTATURII

Tastatura calculatorului HC-85 este similara cu a unei masini de soris; literele si oifrele sint in aceleasi pezitii cu exceptia literelor Q. Z si M. Tastatura cuprinde simboluri simple (litere, numere, etc.) ai compuse (ouvinte cheie, nume de functii, etc.) oare sint introduse printr-o singura actionare si nu prin taatarea caracter ou caracter. Pentru a obtine toate funotiile ei comenzile, unele taete au pina la **aaae** aemnilioatii diferite, selectionabile prin actionarea tastei corespunzatoare aimultan cu una din ta tele CAPS SBI1T aau STIIBOL **SBIPT ai** in functie de modul de lucru al calculatorului.

 $\overline{\phantom{a}}$  ,  $\overline{\phantom{a}}$  ,  $\overline{\phantom{a}}$ IPoa.4 I Poz.21 I Poz.1 I I I  $\begin{bmatrix} 1 & 1 & 1 \end{bmatrix}$  $|Poz.5 Poz.3|$ 

Fig, 2,1

HC-85 are cinci moduri de lucru<sup>:</sup>:

- 1, Modul X (keyword-cuvint cheie) apare atunci oind **ae aa**teapta o comanda aau o linie de program (altceva decit date de intrare). Aceasta ae intimpla la inoeput de linie, imediat dupa un **THEN**, sau dupa caracterul ":" (ce separa inatructiuni **aflate** pe **aceaai** linie), In modul K, daca nu sint utilizate shift-urile, tasta urmatoare va fi interpretata ca un ouvint cheie (pozitia 3 din figura 2.1 pentru taste alfanumerice) sau ca o cifra (pozitia 1 din fig, 2,1 pentru **taate** numerice),
- 2. Modul L (letters-litere) alterneaza cu modul K. Simbolul principal scris pe o tasta apare pe ecran prin simpla actionare a acesteia. In cazul unei litere, ea va apare ca litera mica. Atit in modul L cit si in modul K. litera mica. Atit in modul L cit si in modul K, actionarea aimultana a lui SYJIBOL SHIPT **ai a** unei taste numerice va fi interpretata drept caraoterul din pozitia <sup>2</sup>(vezi fig. 2.1). CAPS SHIPT cu o tasta numerica se va interpreta ca functia de control din pozitia 4 (vezi **fig.** 2.1). Actionarea unei taste literale simultan cu CAPS SHIFT in modul de lucru K nu are nici un efect, iar in modul L produce conversia literelor mici in litere mari.
- 3, Modul C (capitala-majuscule) este o varianta a modului L, in care scrierea se face cu majuscule. CAPS LOCK determina trecerea din modul L in modul C si invers.
- 4. Iodul I (extended-extina) este utilizat pentru a obtine caractere noi, in special alte canenzi. Acest mod ae obtine prin actionarea simultana a ambelor ahift-uri oind pe ecran apare cursorul I. Ieairea din modul extins ae face automat dupa actionarea tastei dorite. In acest mod **apaaarea** unei taste literale genereaza caracterul aau simbolul de pe pozitia 4 (fig.  $2.1$ ) daca e apasata singura ai caracterul sau simbolul de pe pozitia 5 daca e apaaata impreuna cu una din tastele SHIFT. Apaaarea unei taste numerice genereaza o cananda daca e apasata impreu-· na cu SYMBOL SHIPT ai o secventa de control a culorii daca e apaaata singura.
- 5, Iodul G (graphica-grafic) se obtine prin actionarea taatelor CAPS SHIPT ai 9, Anularea acestui mod de lucru se face actionind din nou tastele CAPS SHIFT ai 9' sau numai tasta 9, O tasta numerica va da un mozaic grafic predefinit (in afara tastelor O ai 9) ai orice tasta literala in afara de V, W, X, Y si Z va genera un simbol grafic definit de utilizator.

Daca o tasta este apasata mai mult de 2-3 secunde, aceasta va incepe sa se repete.

Tastele apasate apar in partea de jos a ecranului, fiecare caracter fiind inserat pe locul cursorului. Cursorul poate fi mutat la stinga cu<-- (CAPS **SHIPT Bi** 5) sau la dreapta cu --> (CAPS SHIFT si 8). Caracterul din atinga cursorului poate fi Bters cu **DILBTI (CAPS** SHIPT Bi O).

La **inacrierea** simbolurilor pe tastatura au fost folosite urmatoarele preacurtari:

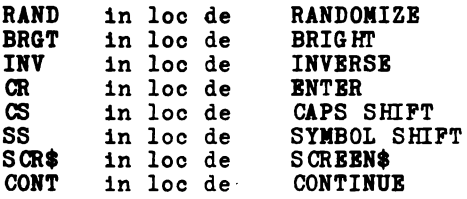

## 2.2 MODUL DB AFISARB

Ecranul afisare are 24 de linii, fiecare cu 32 de caractere. Ecranul are doua parti.Partea de sus de 22 linii e folosita pentru listarea instructiunilor sau a rezultatelor programului. Cind aceasta parte este plina calculatorul face "scroll". Pentru a putea vedea toate liniile, calculatorul se opreste si apare mesajul soroll ?. Apasarea tastelor N, SPACE sau STOP va intrerupe programul siva afisa mesajul:

D BREAK - CONT **repeata** 

Orice alta tasta determina calculatorul aa faca scroll. Partea de jos a ecranului este folosita pentru comenzi de<br>intrare, linii de program, tiparirea datelor de intrare, cit si pentru mesaje. intrare, linii de program, tiparirea datelor de intrare, cit si

## 2.3 PROGRAME, LINII DE PROGRAM SI EDITARBA PROGRAMELOR UTILIZIND BDIT SI SAGBTILB, RUN, LIST, GO TO, CONTINUB,<br>INPUT, NBW, RBM, PRINT, STOP IN INPUT DATA, BRBAK

Limbajul BASIC admite doua tipuri de instructiuni: numerotate ai nenumerotate. Inetruotiunile nenumerotate eint executate imediat dupa apaaarea taetei CR. Inetruotiunile numerotate aint stocate oa linii de program. Numerele de linie trebuie sa fie intregi, intre 1 ai 9999. Lietarea ei exeoutia unui program ae fac prin ordonarea programului dupa numerele de linie. De aceea este indicat ca la aorierea unui program **ea ae** paetreze apatii intre numerele a doua linii ooneeoutive, dind aatfel poeibilitatea inaerarii ou uaurinta de linii noi. O linie de program poate cantine una **aau mai** multe inetruotiuni; aepararea inatruotiunilor contine una sau mai multe instructiuni; separarea instructiunilor dintr-o linie se face cu caracterul :

Cursorul > indica linia curenta **aeupra oareia se** pot faoe modificari sau dupa oare se pot **inaera** alte linii. De obicei, cursorul se afla pe ultima linie introdusa, dar pozitia lui poate<br>fi deplasata in sus sau in jos prin apasarea simultana a tastei CAPS SRIPT **ai a** sagetilor.

In continuare vor fi prezentate exemple de programe in care sint trecute in revista oiteva inatruotiuni BASIC, punindu-ae accentul pe faoilitatile de editare ale aiatemului.

Bemplul 1. Sa se tipareasca suma a doua numere. Dupa ce se vor introduce liniile (in ordinea mentionata):

20 PRINT **a**  10 LBT a•10

se constata ca programul se tipareate pe ecran in permanenta ordonat dupa numarul de linie.

Pina acum s-a introdus primul numar. Pentru a-l introduce pe al doilea, se scrie linia:

15 LET b=15

Pentru tiparirea **sumei, este necesar** ca linia 20 sa aiba forma:

20 PRINT **a+b** 

S-ar putea **reaorie** linia, dar **este mai** uaor **ea se** faca uz de facilitatile BDIT. Pentru aceaata ae coboara cursorul de la linia 15 la linia 20, actionind tasta  $\star$ . In continuare se actioneaza tasta BDIT; in partea de jor a ecranului va apare o copie a liniei curente (in exemplul prezentat linia 20). Se actioneaza tasta --> pina cind cursorul > se deplaseaza la sfirsitul liniei ai apoi se introduc **+b (fara CR).** 

Ultima linie a ecranului **va arata** acum astfel:

20 PRINT **a+b** 

Cu CR, vechea linie 20 va fi inlocuita ou cea noua.

Se executa **aoeat** program utilizind **RUI ai** CR; ca urmare pe ecran va apare afisat rezultatul operatiei **a+b.** Apasind din nou RUN si CR programul este executat identic. Dupa terminarea executiei programului ramine inregiatrata in **memorie** ultima valoare a fiecarei variabile din program. Ele pot fi vizualizate printr-o instructiune PRINT neetichetata. Aceasta operatie este utila la depanarea programului,

12

ele actioneaza ca nume ale liniilor de program astfel incit se pot face referiri la ele in acelasi mod in care se tac referiri la numele de variabile. LIST (neurmat de un numar) determina listarea de la inceputul programului.

O alta comanda este **NEW**. Bfectul ei consta in stergerea programelor si variabilelor din memoria calculatorului.

pune cursorul programului la linia 15. Pentru un program foarte<br>lung. LIST va fi o metoda mai utilizata de mutare a cursorului LIST va fi o metoda mai utilizata de mutare a cursorului decit  $\frac{1}{1}$  sau-t. Aceasta ilustreaza o alta utilitate a numerelor de linie;

Instructiunea LIST 15 produce listarea incepind cu linia 15 ai

15>LET b=15 20 PRINT a+b

De aceasta data cursorul este ascuns dupa afirsitul programului. Cu comanda: LIST 15

cursorul programului este ascuns intre doua linii, IDIT aduce in possible are are numarul de linie imediat urmator. Se scrie acum: 30 (ai CR)

Se observa ca a disparut cursorul programului. Daca se actioneaza ; cursorul va apare la linia 10, in timp ce daca se actioneaza  $\overline{r}$  va apare la linia 15. Se scrie: 12 (si CR)

Din nou cursorul programului va fi ascuns intre liniile 10 si 15. Actionind acum IDIT, linia 15 va apare in zona de editare. Cind

Ea va putea fi stearsa scriind:

12 LIT b•8

pe ecran se obtine:

intregime.

Presupunem ca se introduce din greseala linia:

12 (cu CR desigur).

2. actionarea tastei BDIT; pe ultima linie a eoranului apare o oopie a liniei curente. Cu OR acum, linia curenta ramine nemodificata, iar ultima linie a ecranului este tear a.

1. actionarea tastei DELETE pina cind linia este stearsa in

Pentru a sterge ultima linie a eoranului se utilizeaza EDIT. Se introduce o succesiune de caractere (fara CR) care vor fi sterse folosind una dintre metodele:

Bxemplul 2. Sa se scrie un program care transforma temperatura din grade Fahrenheit in grade Celsius.

- 10 RBM conversia temperaturii
	- 20 PRIIT **"grade F","grade** C"
	-
	- 30 PRINT 40 IHPUT "introduoeti **gradele** F. ",f
	- 50 PRIIT f,(f-32)\*5/9
	- 60 GO TO 40

Bate necesar sa fie introdusa pe rind fiecare litera pentru **a** obtine "conversia temperaturii" in linia 10. In linia 60 se a obtine "conversia temperaturii" in linia 10. In linia 60 se<br>obtine GO TO actionind tasta G (desi contine spatiu, GO TO constituie un singur ouvint cheie).

Rulind programul, se va vedea pe ecran capul de tabel tipa-<br>rit de linia 20. Linia 10 este ignorata de calculator, instructiunea REM introducind un comentariu in textul sursa. Comanda IRPUT din linia 40 **a1teapta** a fie introdusa o valoare pentru variabila F; se introduce un numar **ai 1e** aotioneaza apoi CR. Calculatorul **afiaeaza** rezultatul ai nu se opreate din rulare, ci asteapta alt numar (datorita saltului din linia 60). Programul se poate opri prin actionarea tastei STOP in momentul in care pe ecran apare scris:

Introduoeti **gradele** F.

Calculatorul intoarce mesajul

H STOP in INPUT 40:1

care precizeaza de ce si unde s-a oprit din rulare (in prima instructiune din linia 40).

Pentru a continua programul se introduce CONTINUE si calcu-<br>latorul va astepta alt numar. CONTINUE determina rularea programului de la linia de la care se oprise executia (linia 40).

Se rescrie linia 60 sub forma

60 GO TO 31

In executie, aceasta varianta se comporta identic cu varianta precedenta. Daca numarul liniei intr-o comanda GO TO se refera la o linie inexistenta, atunci se are la linia imediat urmatoare numarului dat. Acest lucru este valabil ai pentru comanda RUR (de fapt RUN are acelasi efect cu RUN 0).

Daoa tiparim numere pina oind se umple ecranul, calculatorul va muta intreaga parte **de** ua **a** ecranului cu o linie pentru a face loc, pierzind astfel capul de tabel. Cind am terminat de tiparit, programul se poate opri ou STOP urmat de CR. Lista de in tructiuni a programului e poate **afisa** dupa 1ntrerupere apaaind CR.

Se analizeaza instructiunea PRINT din linia 50. Virgula utilizata aici determina inceperea tiparirii fie in marginea din stinga, fie in mijlocul ecranului, in functie de ce urmeaza dupa<br>virgula. In acest caz tiparirea temperaturii in grade Celsius are loc in miJlocul liniei.

Caracterul punct si virgula ";" determina tiparirea sirului urmator imediat dupa sirul precedent. Se poate vedea aceasta daca in linia 50 e inlocuit caracterul"," cu";".

Alt semn de punctuatie ee poate fi utilizat in comenzi PRINT este apostroful "". El determina saltul oursorului la inceputul **oate** apostroful""· Bl 4eterm1na saltul ou:aonlu1 la 1noeputul liniei urmatoare 1 continuarea t1par1r11 din **aeol** punct, oa ai cum elementele despartite prin "'" ar fi fost sub incidenta unor comenzi PRINT suooesive. Pentru oa instructiunea PRINT sa nu determine saltul la linia urmatoare este necesar ca PRINT-ul precedent **aa ae toraine** ou"," aau ou";". Pentru exemplificare **aa ae** aubat1tu1e linia 50 pe rind ou 11n11le1

> 50 PRIIT *t,*   $50$  PRINT  $f$ : 50 PRIIT *t*  50 PRINT *t'*

Se oonatata oa varianta ou"," **imparte** totul 1n doua coloano, cea ou";" aorie totul compact, cea tara ••mn do punotuatie ai oea ou "'" scriu un numar pe o linie.

In memorie pot exista simultan mai multe programe cu conditia oa numerele de linie sa fie in intervale disjuncte.

lxemplal ).

100 INPUT n\$ 110 PRINT "Salut ";n\$ " !" 120 GO TO 100

Acesta este un program care poate coexista in memorie ou programul din exemplul 2 1ntruo1t unul **are** numerele de linie 1n intervalul 0...60, iar celalalt in 100...120. Pentru lansarea in executie a programului din exemplul 3 se da comanda RUN 100.<br>Executia unei comenzi RUN determina stergerea eoranului si a Bxecutia unei comenzi RUN determina stergerea ecranului tuturor variabilelor, dupa aceasta executind sirul instructiunilor programului. Daoa nu ae doreate 1n1t1al1zarea variabilelor ai stergerea ecranului, se poate utiliza comanda GO TO 100..

La exeoutia programului din exemplul *3* ae observa **oa pe**  ecran apare "L" care indica faptul ca se doreste citirea unui sir• de caractere. Sistemul admite ca o instructiune INPUT sa se comporte **similar** ou o 1nstruct1une de atribuire, dar numai pentru cazul o1t1r11 de variabile de tip **air de** caractere, Pentru aoea ta ae aterg ghili elele (ut111z1nd <- ■ 1 DBLBTB) **ai ae** introduce numele unei variabile' de acelaai tip, Introducerea unui nume de variabila **deto:r111na** oautarea valorii **acelei** variabile ce trebuia citita de la tastatura.

De exemplu daca la executia programului din exemplul *3* la prima solicitare de air de caractere ae introduce **"ARA",** valoarea variabilei n\$ va deveni n\$•"ANA". La urmatoarea citire se introduce "MARIA". n\$ devine n\$•"MARIA". La exeoutia urmatoayei 1nstructiuni INPUT se va introduce n\$; in acest caz se cauta valoarea vechii variabile **n\$ ai** i e asociaza variabilei n\$. Deai comanda se comporta similar cu LET n\$=n\$. Valoarea lui n\$ in urma acestei instruotiuni va fi **n\$•"NARIA",** deci instructiunea PRIIT din linia 110 va tipar1:

Salut MARIA I

Uneori din **sreaeala se aorie** un program oe ruleaza la infinit, cum **este** urmatorul:

> 200 GO TO 200 RUN 200

Pentru oprirea executiei se actioneaza BRBAK (CAPS SHIFT #1 SPAGE) ai caleulatorul raspunde ou mesajul:

## L. BREAK into program. 200:1

La sfirsitul fiecarei instructiuni programul verifica daoa aceste taste sint actionate; daoa da, este oprita rularea.

Tasta **BRBAK** poate fi utilizata de asemenea oind sint coneotate casetofonul sau imprimanta, in casul cind calculatorul asteapta oa aoeste periferice sa efectueze o comanda. Mesajul produs in acest caz este diferit:

## D **BREAK** - CONT repeats.

Comanda CONTINUE, in cazul lucrului ou casetofonul sau imprimanta repeta instructiunea unde programul a fost oprit. Listingurile automate sint acelea oare nu resulta in urma unei comenzi LIST, oi au loo dupa introducerea unei linii noi. De retinut este faptul oa linia ourenta (oea ou >) apare intotdeauna pe eoran si in mod normal in positie centrala. Caloulatorul memoreaza numarul liniei curente si de asemenea al primei linii din partea de sus a eoranului.

Cind inoearoa sa listese, primul luoru pe oare-1 faoe este<br>compare prima linie de pe ecran ou linia curenta. Daca prima ea compare prima linie de pe eoran ou linia ourenta. Daoa prima<br>linie de pe eoran este mai mare deoit linia ourenta, atunoi oursorul va apare pe prima linie a ecranului. Altfel listarea oon ta in t1par1rea pe eoran 1n mod defilare a programului ou prins intre prima linie si linia curenta.

Oricum, mai intii se efectueaza un calcul aproximativ pentru a vedea oit timp ia listarea si daoa acesta este prea lung, linia din virf se muta mai jos pentru a fi mai aproape de linia curen-<br>ta. Acum, avind stabilita linia din virf, listarea poate incepe. ta. Aoum, avind stabilita linia din virf, listarea poate inoepe.<br>Daoa linia ourenta a fost listata, listarea se opreste oind s-a ajuns la sfirsitul programului sau la partea de jos a ecranului.

## 3. LIMBAJUL BASIC

## 3.1 VARIABILE SI EXPRESII ARITMETICE

Cuprins: Sume de variabile, expresii, notatii  $0$ peratii:  $+,-,*,/$ 

Versiunea BASIC **a** oalculatorului HC-85 admite pentru variabilele numerice nume formate din oricite caractere (litere sau cifre), oare inoep ou o litera, Printre caractere poate fi ai blancul, care este insa ignorat. Prezenta lui face variabila mai usor de citit. Sistemul face filtrarea literelor mari, astfel incit atit litera aare oit ai litera mica corespunzatoare sint interpretate la tel. Nu este indicata folosirea numelor foarte lungi deoarece sint greu de manipulat. Variabilele speciale sint:

- 1. Variabilele folosite in inatructiunile FOR, care trebuie aa fie reprezentate printr-o singura litera.
- 2. Variabilele de tip sir de caractere, al caror nume este format dintr-o litera urmata de "\$".

Expresiile numerice pot fi reprezentate si printr-un numar zecimal urmat de un exponent.

**Bxemplul** 1. Sa ae tipareaaca numerele:

PRINT 2.3e0 PRINT 2. 34e1

**ai asa** mai departe pina la

PRINT 2.34e15

Se observa ca dupa un timp calculatorul incepe **aa** foloseasca acrirea cu exponent deoarece nu se pot utiliza mai mult de 14 caractere consecutive pentru scrierea unui numar. Se **poate** tipari in mod similar:

> PRINT 2,34e-1 PRINT **2,34e-2**

**ai asa** mai **departe. Comanda PRINT afiseaza** numai 8 cifre semnificative.

**Bxemplul** 2.

PRIHT 4294967295,4294967295-429e7

Acest exemplu demonatreaza ca toate cifrele numarului 4294967295 sint memorate, deai nu toate pot fi tiparite pe ecran.

HC-85 utilizeaza scrierea numerelor in virgula mobila. Numerele sint reprezentate cu precizie de aproximativ noua cifre ai jumatate. Cel mai mare intreg ce poate fi reprezentat cu precizie in memorie este 2e32-1=4294967295.

HC-85

Exemplul 3.

PRINT 1e10+1-1e10,1e10-1e10+1

Rezultatele afisate vor fi:

O 1

deoarece 1e10+1 ai 1e10 au aceeasi reprezentare interna.

Operatiile aritmetice executate de \_calculator **aint** inmultirea, impartirea, adunarea ai soaderea. Operatiile de inmultire "\*" ai impartire "/" au prioritate egala. De aceea, o **expreaie** ce oontine numai inmultiri ai impartiri se executa **de la** tinga la dreapta. Adunarea ai aoaderea au de **asemenea, prioritate egala** dar mai mica decit a inmultirii **ai a** impartirii. •

Pentru a modifica ordinea de executie a operatiilor folosesc parantezele.

## 3.2 SIRURI DE CARACTERE

Cuprins: Operatii ou iruri de **oaraotere** 

Sirurile de caractere aint **reprezentate** prin secvente de caractere ASCII, incadrate intre **ghilimele(•).** Daca se doreate tiparirea in text a caracterului **ghilimele,** el trebuie sa fie dublat. Un sir de caractere **poate** fi atribuit ca valoare unei variabile sir sau poate fi tiparit ou o comanda **PRINT**.

Fiind dat un sir, un subsir al lui consta in citeva carac-<br>tere consecutive continute in el, luate in secventa. De exemplu "string" este un aubsir al lui **"bigger** etring", insa "b **atring"**  nu este. Manipularea subairurilor in BASIC se face cu:

a(n1 TO n2)

unde:

1. a este un sir de oaractere sau o variabila sir.

2. n1,n2 eint numere intregi nenegative oe reprezinta ordinul caracterului de inceput, respectiv de sfirsit, subsir. Daca n1>n2, rezultatul este sirul vid ("").

Daca nu se preoizeaza inceputul ai/sau sfirsitul aubsirului se iau implicit 1, respectiv lungimea sirului.

**Exemplul** 1.

"abodef" $(2\ 70\ 5)$ ="bcde" "abcdef" $($  TO  $5)$ ="abcdef" $(1$  TO  $5)$ ="abcde" "abcdef" $(2\ 70)$ ="abcdef" $(2\ 70\ 6)$ ="bcdef" "abcdef"( TO )="abcdef"(1 TO 6)="abcdef"<br>"abcdef"(3)="abcdef"(3 TO 3)="o" "abcdef"(5 TO 7) da mesaj de eroare deoarece sirul are<br>numai sase caractere  $"abcdef"(8T07)="$  $"abcdef"(1 T0 0)="$ 

Bxemplul 2.

10 LET a\$="able was !" 20 FOR n•1 TO 10 30 PRINT a\$(n TO 10), a\$((11-n) TO 10) 40 NBXT n 50 STOP

**Bzemplul** 3.

10 LET c\$a"acesta este un calculator HC-85" 20 LET c\$(13 TO 25)="hc-85" 30 PRINT c\$

Dupa executia programului pe ecran va apare mesajul:

Acesta **este** hc-85 HC-85

Daca intr-o atribuire sirul din dreapta contine mai putine caractere decit sint specificate in subsirul din **atinga,** atunci diferenta de lungime va fi completata cu blancuri. O **aatfel** de asignare se numeste "procusteana".

3,3 TABLOURI

## Cuprins: Tablouri de **numere ai** iruri DIK

In limbajul BASIC al calculatorului HC-85 se pot defini variabile de tip tablou cu oricite dimensiuni. Elementele tabloului pot fi numere reale, caz in care numele variabilei este reprezentat pintr-o singura litera, sau de tip sir de caractere, numele variabilei fiind format dintr-o litera urmata de \$. Inainte de a utiliza un tablou, trebuie rezervat spatiu in calculator pentru el; aceasta se realizeaza utilizind inatructiunea **DIK, l**  ponten ez, acomponento representa

 $DIM$   $m(n1, n2, \ldots, nk)$ 

unde:

- ·1. m este numele unei variabile de tip tablou.
- 2. n1,n2, •. ,nk sint numerele **maxime de** componente corespunzatoare fiecarei dimensiuni a tabloului.

Printr-o comanda DIK poate fi definita **numai** o **singura** variabila de tip tablou. Aceasta instructiune are urmatorul **efect:** 

- 1. rezerva spatiul necesar tabloului definit,
- 2. initializeaza elementele tabloului cu O.
- 3, sterge orice tablou care are acelasi nume cu **variabil~**  definita prin instructiunea curenta.

Se mentioneaza ca pot coexista un tablou si o **variabila**  simpla cu acelasi nume, fara sa apara confuzii,

HC-85

Sirurile dintr-un tablou difera de sirurile simple prin<br>ca au lungime fixa si asignarea lor este procusteana. Un aceea oa au lungime fixa si asignarea lor este procusteana. alt aod de interpretare al unui tablou de siruri de caractere este oa tablou de oaraotere simple cu numarul dimensiunilor majorat cu 1 fata de cazul precedent. Un tablou de siruri si o variabila air simpla nu pot avea acelaai nume (spre deosebire de cazul variabilelor numerice).

Pentru a defini un tablou a\$ de 5 siruri, trebuie stabilita mai intii lungimea sirului - spre exemplu 10 caractere. Linia:

DIM a\$(5,10)

defineste 5\*10•50 caractere, dar fiecare rind poate fi interpretat oa un sir.

De exemplu a\$(1) este format din:

 $a\$(1,1) a\$(1,2) \ldots a\$(1,10)$ 

Daca sint utîlizate doua dimensiuni, se obtine un singur caracter, dar daca este omisa a doua dimensiune, atunci se obtine un sir ou lungime fixa. Astfel a\$(2,7) e al saptelea caracter in sirul a\$(2); o alta notatie a aoeluiasi element este a\$(2)(7).<br>Ultimul indice poate avea si forma unui selector de Ultimul indice poate avea si forma unui

subsir. De exemplu, daca a\$(2)="12345667890", atunci

 $a$(2.4 T0 8) = a$(2)(4 T0 8) = "45678"$ 

Se pot defini variabile de tip tablou de siruri de caractere cu o singura dimensiune; in acest oaz variabila se comporta ca o variabila simpla ou exoeptia faptului ca are totdeauna lungime fixa iar asignarea ei este procusteana.

Bxemplu

DIM a\$(10)

## 3.4 INITIALIZAREA VARIABILELOR

Cuprinai RBAD, DATA, RBSTORB

Introducerea constantelor intr-un program se face prin gru- pul de instructiuni RBAD, DATA ai RISTORI. Forma generala a unei instructiuni RBAD este:

 $R$ EAD  $n1, n2, \ldots$ 

unde n1,n2,... este lista variabilelor care trebuiesc initializate, ele fiind separate prin virgula. Instruotiunea RBAD lucreaza la fel cu inatructiunea INPUT, exceptind faptul ca valorile variabilelor aint luate dintr-o instructiune DATA, nu de la terminal.

Fiecare inatructiune DATA este o lista de expresii numerice sau de tip sir de caractere, separate prin virgula. Instructiunile **DATA** pot fi puse oriunde 1n program, ele comportindu-se ca o lista unica realizata prin concatenarea tuturor instructiunilor **DATA** din program (lista **DATA).** 

Cind calculatorul citeste prima variabila cu RBAD, ei 11 este asociata prima valoare din lista **DATA,** s1 asa mai departe. Daca se incearca citirea mai multor variabile decit numarul valorilor din lista DATA, atunci apare eroare.

Bate posibil sa se faoa salturi in liata DATA, utilizind instructiunea RESTORE. Forma instructinii este:

RESTORE n

Ba face oa instructiunea READ urmatoare sa citeasca datele de la o inatructiune **DATA** aflata la linia "n" sau dupa aceasta. Daca "n" lipse te, **se ia** valoare implioita 1.

**Bxemplul** 1.

10 RBAD a,b,c 20 PRINT **a,b,c**  30 DATA 10,20,30 40 STOP

Rezultatele programului vor fi:

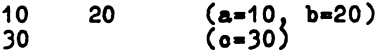

Bxemplul 2.

10 READ d\$ 20 PRINT "Data este: ",d\$ 30 DATA "21 aprilie 1985"

Rezultatul acestui program este:

Data **este:** 21 aprilie- 1985

Bxemplul 3,

10 RBAD a,b 20 PRIRT a,b 30 RBSTORB 10 40 RBAD x,y,z<br>50 PRINT x,y,z<br>60 DATA 1,2,3 70 STOP

Rezultatele furnizate de acest program sint:

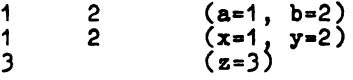

## 3,5 **OPIBATII** LOGICI

Cuprins:  $=$ ,  $\lt$ ,  $>$ ,  $\lt =$ ,  $>$  $=$ ,  $\lt$ **ARD,** OR, IOT

Operatiile aritmetice executate de calculator sint inmultirea, impartirea, adunarea si scaderea. Operatiile de adunare si<br>scadere au prioritate egala dar mai mica decit a inmultirii si a scadere au prioritate egala dar mai mica decit a inmultirii si impartirii.

Pentru sirurile de caractere s-a definit operatia de concatenare, notata cu"+".

Bzemplul 1.

LBT n\$•"Ionesou" LET  $p$ \$="Ana" LBT a\$•n\$+p\$ PRINT **a\$**  50 STOP

Programul prezentat va determina tiparirea pe ecran <sup>a</sup> textului:

Ionescu Ana

care reprezinta **valoarea variabilei s\$.** 

Relatiile de ordine in multimea numerelor sint relatiile de<br>  $+$ **ate simile inegalitate apelabile folosind notatiile "=", egalitate ai de inegalitate apelabile toloaind notatiile** "••·, ne•, ">","<•", ">•", "<>".

la multimea airurilor de caractere relatia de ordine folosita este ordonarea alfabetica, relat11le folosite fiind **aceleaai**  ca la numere.

Pentru realizarea unor expreaii oompleze ae pot utiliza ai operatiile logice "OR", **"llD" ai "BOT"** care admit operanzi de tip boolean. De exemplu instruotiunea:

IF a\$•"DA" AND x>O THBN PRINT <sup>x</sup>

tipareste valoarea numarului "x" daca sint indeplinite simultan oele 2 oonditii.

Similar ae pot realiza expresii ou "OR" daca ae identificarea aituatiei in care cel putin una dintre este indepl1n1ta. Operatia "IOT" produce oa rezultat valorii argumentului sau. doreate oondit11 inveraul

Operatiile "0B", "ilD", "IOT" pot fi aplicate ai unor argumente numerice. Functiile definite astfel aint:

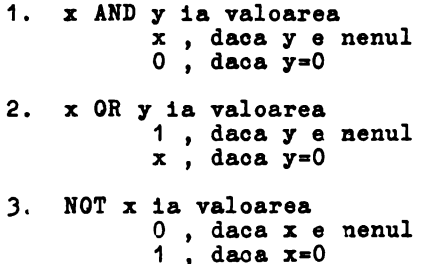

In continuare sint prezentate operatiile recunoscute de limbajul BASIC in ordinea cresoatoare a prioritatilor:

1. "OR" 2. "AND" 3. "NOT"<br>4. relat 4. relatiile conditionale 5,  $\frac{n+n}{1}$ ,  $\frac{n-n}{1}$ <br>.6,  $\frac{n+n}{1}$ ,  $\frac{n}{1}$ 

## ).6 PUICTII

Cuprins:  $\dagger$ , PI, EXP, LN, SIN, COS, TAN, ASN, ACS, ATN, DEF, LEN, STR\$, VAL, SGN, ABS, INT, SQR, FN

Punotiile definite de calculator au prioritate mai mare deoit operatiile. Daca in evaluarea unei expresii este necesara o alta ordine de exeoutie a operatiilor ai funotiilor deoit cea determinata de prioritatile lor, atunci se folosesc paranteze.

Punotiile matematice definite in BASIC sint ridicarea la putere, funotia exponentiala, functia logaritmica ei functiile trigonometrice.

Punctia ridicare la putere "t" are prioritate **mai mare** deoit inmultirea ai impartirea. Ba necesita 2 operanzi dintre care primul **este** obligatoriu pozitiv, Intr-o insiruire de ridicari la putere, ordinea evaluarii este de la stinga la dreapta, ceea ce **inseamna oa** 1

 $21312 - 812 - 64$ 

Punctia IXP defineste functia exponentiala:

 $BXP = e^+x$ 

unde  $e=2.71...$ 

Punctia tR calculeaza logaritmul natural al argumentului, Ba poate fi utilizata la calculul unui logaritm in orice baza folosind formula:

LOGa  $x=LN x/LN a$ 

SIR, COS, Til, **ASR,** ACS, ATI sint mnemonicele functiilor sinus, cosinus, tangenta, arcsinus, arcoosinus si respectiv arctangenta.

Sistemul pune la dispozitia utilizatorului numarul "pi", ce poate fi apelat apasind tasta PI. Comanda PRINT PI tipareste<br>valoarea numarului "pi".<br>Punctiile descrise in continuare sint disponibile in modul<br>de lucru extins. Actionarea simultana a tastelor CAPS SHIFT si

lucru extins. Actionarea simultana a tastelor CAPS SHIFT SYMBOL SHIFT determina trecerea din modul "L" in modul "E".

Functia LII da lungimea unui sir,

**lxemplul** 1.

PRINT LEN "majuscule"

va determina tiparirea numarului 9,

Functia STR\$, converteate numere in siruri. Argumentul este un numar, iar rezultatul este sirul care ar apare pe ecran daca numarul ar fi afiaat cu PRIIT. Se observa ca numele functiei se sfirseste cu "\$" pentru a arata ca rezultatul ei este un sir.

**lxemplul** 2.

LET a\$•STR\$ 1e2

HC-85

Instructiunea de mai sus are acelasi efect cu:

LET a\$="100"

Comanda

PRINT LEN STR\$ 100.000

produce raspunsul 3, deoarece STR\$ 100.000="100"

Functja VAL converteste siruri de caractere in numere.

VAL "3.5"=3.5

Daca se aplica functiile STR\$ si **VAL** asupra unui numar, totdeauna se va obtine numarul initial, pe cind daca se aplica **VAL** urmat de STR\$ asupra unui sir de caractere nu se obtine totdeauna sirul initial. Evaluarea functiei VAL se face in 2 pasi:

1. argumentul este evaluat ca sir.

2. ghilimelele sint indepartate si caracterele ramase sint evaluate ca numere.

Exemplul *3.*  VAL  $"2*3"=6$ <br>VAL ( $"2"+"3"3"=6$ 

Alta functie similara lui VAL dar mai putin utilizata este VAL\$. Si aceasta functie se evalueaza tot in 2 pasi; primul pas este la fel cu al functiei **VAL,** dar dupa inlaturarea ghilimelelor caracterele sint evaluate ca alt sir.

VAL\$ """fructe"""="fructe"

Functia SGN aplicata asupra variabilei x are urmatoarea definitie:

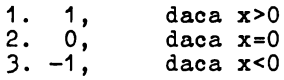

are ca argument. Functia **ABS** produce valoarea absoluta a numarului pe care-l

ABS  $-3.2$  = ABS  $3.2$  = 3.2

Functia INT furnizeaza partea intreaga a argumentului sau.

 $INT \, 3.9 =$  $INT -3.9 = -4$ 

Funotia **SQR** calculeaza radacina patrata a argumentului sau care este un numar pozitiv.

> $SQR$  0.25 = 0.5<br>SQR  $-4$  $==$ >genereaza mesaj de eroare

Sistemul permite definirea de tunotii utilizator. Numele posibile pentru acestea sint FM urmat de o litera (daca rezultatul e un numar); sau PM urmat de o litera si \$ (daca rezultatul e un sir). Obligatoriu argumentul trebuie sa fie inclus in paranteze. Definirea tunotiilor utilizator ae tace ou tunotia predefi- nita **Dll.** Definirea tunctiei de ridicare la patrat ae poate tace aattel:

DBP FN  $a(x)=x*x$ 

Rotunjirea unui numar real la oel mai apropiat intreg poate<br> **fi** *facuta* prin aplicarea functiei **INT** asupra argumentului marit ou 0.5:

20 DBF FN  $r(x) = INT(X+0.5)$ 

Bxemplul 5.

10 LET x•O: LBT y•O: LBT a•10 20 DEF FN  $p(x,y) = a + x+y$ 30 DBF FN  $q()=a+x*y$ 40 PRINT FN  $p(2,3)$ , FN q()

Cind este evaluata FN  $p(2,3)$ , "a" are valoarea 10, deoarece e variabila libera, x are valoarea 2 deoarece **este** primul argument ai y are valoarea 3 deoarece este al doilea argument. Rezultatul **eate** 10+2\*3=16.

Cind este evaluata functia fara argumente FN q, a,x si y sint variabile libere si au valorile: 10, O respectiv O. Raspun-<br>sul in acest caz este 10+0\*0=10.

Schimbind linia 20 cu

20 DEF FN  $p(x,y)=FN q()$ 

de aceasta data FI p(2,3) va avea valoarea 10. O functie poate **avea** pina **la** 26 argumente numerice si in acelasi timp pina la 26 argumente de tip sir de caractere.

3,7 DICIZII

Cuprins: IF, THEN, STOP

Instructiunea care realizeaza luarea deciziilor este de forma:

## **n** IF conditie THEN comensi

unde

- 1. "n" este numarul liniei.
- 2. "comenzi" este o secventa de instructiuni care trebuie sa fie executata in cazul in care "conditia" este adevarata.
- 3. "conditie" este o relatie operationala care in urma evaluarii poate fi adevarata sau falsa. Daca conditia este adevarata, atunci se executa seoventa de instructiuni scrisa dupa **TRBR.** Altfel, programul executa instructiunile de pe linia urmatoare.

Cele mai simple conditii compara doua numere sau doua siruri de caractere. Ble pot testa daca doua numere sint egale sau daca unul **eate mai mare** 4ecit celalalt. Se poate teata ai egalitatea a doua airuri de earactere, au **daca** 1n. ordinea alfabetica unul apare 1na1ntea oeluilalt.

Bxemplu

10 RIN Gh1o1t1 nwaarul 20 INPUT a : CLS 30 INPUT "Ghioiti numarul" , b 40 IF b•a **TJOII PRIIT** 11Resultat oorect• : STOP 50 IF b<A THEN PRINT "Prea mic! Nai incearca o datai" 60 IP b>a THBR PRIRT "Prea **marei Nai** inoearca o datai" 70 GO TO 30

In aceat program linia 40 oompara variabilele **a ai** b. Daca aint egale, ,programul este oprit ou **comanda STGP.** In partea de jos a ecranului apare meaajul

9 STOP **atat•ent,** 40:3

oare arata oa oprirea programului eate cauzata de a treia inatruotiune din linia 40.

Linia 50 determina daca b este mai mic decit a, iar linia 60 opusul, adica daoa b **este mai** mare deoit a. Inatruotiunea CLS din linia 20 aterge ecranul ai impiedica adveraarul de joc ea vada oe numar s-a introdus.

3.8 ITIRATII

Cuprins: **POR, NEXT, TO, STEP** 

In BASIC instructiunea de ciclare este POR - NEXT. Forma generala a instructiunii FOR este:

> FOR v•vi TO vf STBP p corp cielu **RllT v**

unde

- 1. "v" este o variabila oontor specifica oiolului "v" este o variabila contor specifica ciclului FOR -<br>NEXT; ea trebuie sa aiba numele format dintr-o singura litera.
- 2. "vi" este valoarea cu care este initializat contorul ciclului.
- 3. "vf" este valoarea maxima la care poate ajunge "v"; deci  $"v" \leq "vf"$  (s-a presupus ca "p" > 0).
- 4. "p" este marimea pasului; el reprezinta diferenta intre doua valori succesive ale contorului.<br>5. "corp ciclu" este secventa de instructiuni ce se repeta.
- 5. "corp ciclu" este secventa de instructiuni oe se repeta.<br>"vi","vf" si "p" pot fi exprimate prin constante, variabile sau expresii de tip real.

In cazul in care "p" **este** negativ, regula de **raminere** in ciclu este " $v''$  >= " $vf''$ .

Doua cicluri POR - NEXT pot fi imbricate sau complet<br>separate. Este gresita suprapunerea partiala a doua cicluri. Este gresita suprapunerea partiala a doua oioluri. De asemenea trebuie evitat saltul din exterior in interiorul unei bucle FOR - NEXT deoarece contorul nu poate fi initialisat deoit printr-o instructiune FOR. Pentru a fi siguri oa nu se fac salturi in interiorul unui ciclu se pot scrie toate instructiunile ciclului pe o singura linie **(daca** apatiul **permite).** 

**Exemplul 1.** 

10 FOR n•10 TO 1 STEP -1 20 PRINT n 30 NEXT n

Bxemplul 2.

50 FOR m•O TO 6 60 FOR n•O TO **m** STIP 1/2 70 PRINT **m;":";n;"** "; 80 NBXT n 90 PRINT 100 **NBXT m** 

Bxemplul 3.

100 FOR m•O TO 10: PRINT m1 NEXT m

**Exemplul 4.** 

FOR n•O TO 1 STEPO: INPUT **a:** PRINT a: NEXT n

Aceasta comanda determina repetarea la infinit a instructiun11 **INPUT** in modul de luoru **imediat (deoi** nu prin **program).** Daca apare o eroare, comanda INPUT se pierde si deci pentru continuarea citirii trebuie rescrisa intreaga linie.

3.9 SUBRUTIRI

Cuprins: GOSUB, RETURN

Utilizarea subrutinelor **este posibila** prin utilizarea instructiunii **GO SUB (go** to **aubroutine-apel de** aubrutina) **ai RITURN**  (revenire din aubrutina). Instruotiunea GOSUB are **forma:** 

## **GO SUB n**

unde "n" **este** numarul **primei** linii din subrutina. **Ba este asema**natoare inatructiunii GO **TO n,** cu exceptia faptului ca in cazul instructiunii GO SUB **este** memorata adresa 1natruct1un11, astfel incit dupa executarea subrutinei programul continua cu inatructiunea urmatoare saltului la aubrutina. **Aceasta se realizeaza**  memorind numarul liniei si numarul inatructiunii din linie (care impreuna **formeaza** adresa de revenire) intr-o **stiva.** 

tnstructiunea **RBTURN ia adresa** din virful **stivei** GO SUB s1 **merge** la inatructiunea care 11 **urmeaza.** 

In BASIC aubrutinele aint recursive.

**Exemplu** 

10 INPUT a: CLS 20 INPUT "ghioiti numarul !", b 30 IF a=b THEN PRINT "corect !!!": STOP 40 **IF a<b** THEN GO SUB 90 50 **IF a>b** THEN GO SUB 90 60 GO TO 20 90 PRINT "Mai incearoa o data I" 100 RETURN

Instruotiunea GO TO este foarte importanta deoarece sistemul semnaleaza eroarea daoa, in executie, intilneste un **RBTURN** care nu a fost precedat de un GO SUB.

## J.10 GENERAREA NUMIRILOR ALBATOARB

Cuprins, RND, **RAXDONIZE** 

Generarea numerelor aleatoare se face cu funotia predefinita RND. Ea nu este o funotie complet aleatoare oi o functie periodica ou perioada suficient de mare (65535), astfel incit efectul de periodicitate poate fi neglijat. In cadrul unei perioade, numerele generate sint complet aleatoare. In anumite privinte, RND se comporta ca o functie fara argumente: efectueaza calcule si produce un rezultat. De fiecare data oind e utilizata, rezultatul sau este un numar aleator nou, cuprins intre O si 1 (uneori poate lua valoarea O, dar nioiodata 1). Daoa se doreste ca numerele aleatoare sa fie intr-un anumit domeniu de valori se poate proce-<br>da ca in exemplele urmatoare:

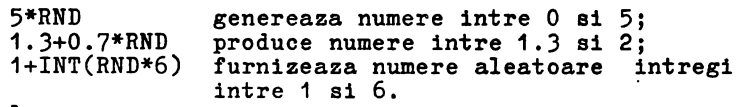

Exemplu

10 REM Program de simulare a aruncarii zarurilor 20 CLS *30* FOR n=1 TO 2 40 PRINT 1+INT(RND\*6);" "; 50 NEXT n 60 INPUT a\$: GO TO 20

Linia 60 face sa fie generata o pereche de numere aleatoare dupa fiecare apasare a tastei CR.

Funotia **RANDOMIZE** e utilizata pentru a face oa **RND** sa porneasoa dintr-un punct definit al secventei de numere; argumentul sau este un numar intre 1 si 65535 care reprezinta numarul de ordine al viitorului apel al functiei RND. Efectul instruotiunii **RANDOMIZB** se poate vedea in programul urmator.

> 10 RANDOMIZE 1 20 FOR n=1 to 5 :PRINT RND :NEXT n 30 PRINT:GO TO 10

Dupa fiecare executie a instructiunii RANDOMIZE 1, RND va furniza o secventa de 5 numere ce incepe cu 0.0022735596, care este primul numar generat de functia RND (are numarul de ordine 1). **RANDOMIZE** poate fi folosit la testarea programelor ce contin functia RND, deoarece secventa numerelor aleatoare generate este mereu aceeasi.

**RANDOMIZE,** ca **ai RABDOMIZE** O, are efect diferit de **RABDOMIZE**  urmat de un numar. Aceasta instructiune utilizeaza timpul trecut de la punerea in functiune a calculatorului. Programul:

> 10 RANDOMIZE 20 PRINT RND: GO TO 10

determina tiparirea **aceluiasi** numar. Deoarece timpul de lucru al calculatorului a crescut cu aceeasi cantitate la fiecare executie<br>a lui RANDOMIZE, urmatorul RND furnizeaza aproximativ ecclasi a lui **RANDOMIZE,** urmatorul RND furnizeaza aproximativ acelasi rezultat.

Pentru a se obtine o secventa aleatoare se inlocuieste GO TO 10 cu GO TO 20.

## **Exemplu**

Programul determina frecventa de aparitie a "capului" si a "pajurei" la aruncarea unei monezi.

> 10 LET cap=O:LET pa3ura=O 20 LET moneda=INT(RND\*2) JO IF moneda=O THEN LET cap=cap+1 40 IF moneda=1 THEN LET pajura=pajura+1 50 PRINT cap; ","; pajura<br>60 IF pajura>O THEN PRINT cap/pajura; 70 PRINT: GO TO 20

Daca timpul de rulare este suficient de mare, raportul cap/pajura devine aproximativ 1, deoarece numerele aleatoare generate sint uniform repartizate in intervalul 0,1.

## J.11 SETUL DE CARACTERE

Cuprins: CODE, CHR\$, POKE, **PEEX,** USR, BIN

Alfabetul utilizat de HC-85 cuprinde 256 caractere si fiecare are un cod intre O si 255. Caracterele pot fi simboluri simple sau cuvinte cheie ca PRINT, STOP, >, etc.

Pentru conversia intre coduri si caractere, limbajul poseda doua functii: CODE si CHR\$. CODE se aplica unui sir si intoarce codul primului caracter al sirului (sau O daca sirul e vid).

CHR\$ se aplica unui numar si produce caracterul ce are acel cod.

Setul de caractere este format din: caracterele ASCII, cuvinte cheie, caractere grafice definite de utilizator.

Un caracter se deseneaza pe o retea de 8\*8 puncte, fiecarui punct corespunzindu-i un bit in memorie. Pentru programarea unui caracter definit de utilizator este necesara descrierea starii fiecarui punct al matricii prin **care** se reprezinta caracterul respectiv:

1. O corespunde unui punct alb

2. 1 corespunde unui punct negru

Pentru definirea caracterului se folosesc 8 instructiuni **BII.** O instructiune BII descrie o linie a caracterului, argumen- tul sau fiind format din 8 cifre binare.

Cele 8 numere sint memorate in 8 ooteti care corespund<br>aceluiasi caracter.<br>Instructiunea USR converteste un argument de tip sir in

Instructiunea USR converteste un argument de tip sir in<br>a din memorie a primului octet al caracterului definit de adresa din memorie a primului octet al caracterului definit utilizator corespunzator argumentului. Argumentul trebuie sa fie un singur caracter; el poate fi graficul definit de utilizator sau litera corespunzatoare (majuscula sau minuscula).

POKE memoreaza un numar direct intr-o locatie de memorie, fara sa faca apel la mecanismele utilizate in mod obisnuit in BASIC. Opusul lui POKE este PBBK, oare ne permite sa vizualizam continutul unei locatii de memorie, fara a-l modifica,

Pentru a defini caracterul grafic pi (care sa apara pe ecran la apasarea tastei P in mod grafic) se utilizeaza urmatoarea secventa de program:

> 10 FOR n=O TO 7 20 INPUT acum: POKE USR "p"+n, acum 30 NEXT n

Datele introduse vor fi (in **ordinea prezentata):** 

**BIN 00000000** BIN 00000000 BIN 00000010 BIN 00111100 BIN 01010100 BIN 00010100 BIN 00010100 BIN 00000000

In cele ce urmeaza se prezinta modul de obtinere a cuvintelor cheie. Caracterele 0,..,31 sint caractere de control al modului de lucru. De **exemplu** CHR\$6 realizeaza tabularea pe orizontala (efect similar unei virgule intr-o instructiune **PRIRT).** 

PRINT 1; CHR\$ 6; 2

are acelasi efect ou:

PRINT 1,2

si cu:

LET a\$•"1"+CHR\$6+"2" PRINT a\$

CHR\$8 determina mutarea cursorului inapoi cu o pozitie,

**Exemplu** 

PRINT "1234": CHR\$8: "5"

tipareste:

1235

CHR\$13 muta cursorul la inceputul liniei urmatoare.

Utilizind codurile pentru caractere **putem** extinde conceptul de ordine alfabetica pentru a acoperi airuri oe contin orice caractere, nu numai litere, folosind in locul alfabetului uzual de 26 litere, alfabetul extins de 256 caractere (la codificarea caracterelor s-a avut in vedere ca ordinea crescatoare a codurilor ataaate literelor sa coincida cu ordinea alfabetica),

Este prezentata mai departe o regula de **gasire a** ordinii in care se afla doua airuri, Mai intii ae compara primele caractere. Daca sint diferite, unul dintre ele are codul mai mic decit celalalt ai, deci, se poate decide care **este** ordinea alfabetica a Birurilor. Daca aceste coduri sint egale, ae compara urmatoarele caractere,

**Bxemplu** 

5 LET b=BIN 01111100:LET c=BIN 00111000:LET d=BIN 00010000 10 FOR n•1 TO 6: 20 FOR f•O TO 7: REM **citeste piesele** in octeti 30 READ a: POKE USR **p\$+f,a**  40 NEXT f 50 NEXT n 100 REM **bishop**  READ p\$: REM 6 **piese**  110 DATA "b", O, O, BIN 001001000, BIN 01000100 120 DATA BIN 01101100, c, b, O 130 REM **king**  140 DATA  $"\mathbf{k}"$ , 0, d, c, d 150 DATA c, BIN 010001000, o, O 160 REM rook 170 DATA "r", O, BIN 01010100, b, o 180 DATA c,b,b,O 190 REM queen 200 DATA "q",O,BIN 01010100, BIN 00101000, d 210 DATA BĪN 01101100, b, b, 0 220 REM pawn 230 DATA "p", b, O, d, c 240 DATA c, d, b, O 250 REM knight<br>260 DATA "n", O, d, c, BIN 01111000 270 DATA BIN 00011000, c, b, O

## 3,12 **GRAFICE**

**Cuprins:** PLOT, **DRAW, CIRCLE,** POINT

In acest capitol se prezinta trasarea desenelor cu HC-85. Partea utilizabila a ecranului are 22 de linii si 32 de coloane (22\*32=704 pozitii de caractere). Fiecare pozitie de caractere un patrat format din 8\*8 puncte. Punctele se numesc pixeli (picture elements). Un pixel se specifica prin coordonatele sale. Coordonata "x" arata distanta fata de extrema stinga, iar coordonata "y" reprezinta distanta fata de baza ecranului, Coordonatele se scriu de obicei ca o pereche de numere, in paranteze. Astfel (O,O), (255,0), (0,175), (255,175) sint extremele stinga jos, dreapta jos, stinga sus, dreapta sus. dreapta jos, stinga sus, dreapta sus.<br>Instructiunea

PLOT  $x, y$ 

deseneaza punctul de coordonate x,y.

HC-85

Programul:

10 PLOT INT (RND \*256), INT(RND \*175):INPUTa\$:'GO TO 10

scrie aleator un punct pe ecran de fiecare data cind se actioneaza CR. Programul urmator traseaza graficul functiei SIR pentru valori intre 0 si 2\*pi.

> 10 FOR n=O TO 255 20 PLOT n,88+80\*SIN(n/128\*pi) 30 NEXT n

Calculatorul deseneaza linii drepte, cercuri si portiuni de cerc utilizind instructiunile **DRAW** si CIRCLB. Cu

DRAW x,y

se poate trasa o linie dreapta. Linia incepe din punctul in care se afla cursqrul ultimei instructiuni PLOT, **DRAV,** sau CIRCLB. Comenzile **RU11, CLBAR,** CLS si **BIV** il **reseteaza,** aducindu-1 pe pozitia (O,O).

**DRAV** determina lungimea si directia liniei. De remarcat ca argumentele unei instructiuni **DRAW** pot fi si negative.

> $PLOT$  0,100:  $DRAW$  80,-35 PLOT 90,150: DRAM 80,-35

Calculatorul HC-85 **are facilitati** pentru a **desena** in culori. **Urmatorul** program **demonstreaza acest** lucru:

- 10 BORDER 0: PAPER 0: INK 7: CLS: REM tot **ecranul este negru**
- 20 LET  $x1=0$ : LET  $y1=0$ : REM inceputul liniei
- 30 LBT c=1: REM prima culoare cu care se de**seneaza este albastru**
- 40 LET x2=INT(RND\*255): LET y2=WT(RMD\*176): REN capatul liniei este aleator
- 50 DRA~·! INK c; x2-x1 **,y2-y1**
- 60 LET x1 =x2: let **y1 =-y2:** REM urmatoarea linie incepe de unde s-a terminat precedenta
- $70 \text{ LET}$  c=c+1: IF c=8 THEN LET c=1: REM alta culoare
- 80 GO TO 40

Comenzile PAPER, INK, FLASH, BRIGHT, INVERSE, OVER pot apare in instructiuni PLOT sau DRAW in acelasi fel in care apar in in instructiun<br>PRINT si INPUT.

Comanda **DRAV** permite si trasarea de portiuni de cercuri. Forma generala este:

DRAW x,y,a

unde x,y semnifica punctul final al liniei iar a este numarul de radiani corespunzator cirounferintei. Cind a este pozitiv portiunea de cerc se traseaza in seas antiorar in timp ce, pentru a negativ se deseneaza in **sens orar. Pentru** a=pi se traseaza un semicerc, indiferent de valorile **luate de** x si y (raza este functie de punctul initial si de cel final):

10 PLOT 100,100: DRAW 50,50,pi

Trasarea cercurilor se face cu o comanda CIRCLB a oarei forma este:

CIRCLE x,y,r

unde r este raza cercului iar (x,y) sint coordonatele centrului cercului. Ca si instructiunea PLOT si **DRAW,** si CIRCLE admite comenzi de modificare a culorii.

Functia **POINT** arata daca un pixel are asociata culoarea INK sau culoarea **PAPER.** Ea are doua argumente numerice care reprezinta coordonatele pixel-ului care trebuie sa fie inchis intre paranteze. Rezultatul **este:** 

> 1. O - daca punctul are culoarea fundalului (paper). 2. 1 - daca are culoarea INK.

CLS: PRINT POINT (0,0): PLOT 0,0: PRINT POINT(O,O)

Se scrie

PAPER 7: INK O

Intr-o instructiune PLOT **x,y, REVBRSB si** OVBR afecteaza doar pixel-ul desemnat, nu si restul pozitiilor din caracter. Deoarece aceste comenzi sint in mod normal dezactivate  $(0)$ , activa (1), trebuiesc incluse intr-o comanda PLOT.

 $S$ e poate face ca punctul  $(x,y)$  sa ia culoarea "ink" prin

PLOT **x,y;** 

PLOT INVERSE 1;

face ca pixel-ul  $(x,y)$  sa ia culoarea fundalului;

PLOT OVER 1: x, y

inverseaza culoarea pixel-ului specificat.

PLOT INVERSE 1; OVER 1; x,y

lasa pixel-ul nemodificat dar schimba pozitia de tiparire. Alt exemplu de utilizare al instructiunii **OVBR** este urmatorul:

-se umple ecranul scriind negru pe alb si apoi se tasteaza:

PLOT O,O: DRAW OVER 1,255,175

-se traseaza astfel o linie (cu intreruperi acolo unde traverseaza caracterele tiparite pe ecran).

-reexecutind comanda, linia trasata anterior o sa dispara. Avantajul instructiunii **OVER** este ca permite sa se deseneze

si apoi sa se stearga desenele fara a afecta ce se afla anterior pe ecran.

Utilizind programul

PLOT O,O: DRAW 255,175 PLOT 0,0: DRAW INVERSE 1; 255,175

se constata ca **aceasta** comanda sterge si partile din caracterele tiparite anterior.

HC-85

Daca ae scrie o linie ou:

PLOT 0.0: DRAW OVER 1; 250,175

se constata ca ea nu va putea fi atearaa ou:

DRAW OVER 1;-250,-175

deoarece parcurgerea dreptei intr-un sens si in celalalt nu se<br>face exact prin aceleasi puncte. O linie se sterge pe aceeasi face exact prin aceleasi puncte. O linie se sterge directie ai in acelaai aena in care a fost trasata.

Pentru a extinde gama de culori se amesteca doua culori de baza pe un singur patrat, folosind un caracter grafic definit de utilizator. Programul urmator defineate un caracter grafic echivalent unei table de aah.

> 1000 FOR n=O TO 6 STEP 2 1010 POKE USR "a"+n, BIN 01010101: POKE USR  $\sqrt{2}$  "a"+n+1, BIN 10101010 1020 NEXT n

#### 3.13 INSTRUCTIUNI DE INTRARE-IESIRE

**Cuprins: PBIHT,IHPUT Utilizarea separatorilor:,** ;, **TAB, AT,** LINI, CLS

Expresiile folosite pentru a tipari valori cu inatructiunea PRINT sint numite elementele instructiunii si sint separate intre ele cu virgula sau punct ai virgula (separatori). Un element al instructiunii PRINT poate lipsi si in acest caz pot apare virgule, una dupa alta.

Exista 2 elemente ale instructiunii PRINT care servesc la pozitionarea cursorului in vederea tiparirii. Acestea aint AT ai **TAB.** 

AT linie, **coloana** 

deplaseaza cursorul (locul unde va fi tiparit urmatorul element) la linia sila coloana specificate. Liniile aint numerotate de la O la 21 (de sus in jos) si coloanele de la O la 31 (de la stinga la dreapta).

**Exemplu** 

PRINT AT 11.16:"\*"

imprima un asterisc in centrul ecranului. Instructiunea

#### TAB coloana

deplaseaza cursorul in coloana specificata. TAB determina deplasarea pe aceeasi linie pe care **se gaseate** cursorul, exceptind cazul oind pozitia de tiparire specificata **se afla** inaintea pozitiei de tiparire actuala; in aceaata aituatie se face o deplasare la linia urmatoare.

Obs. : calculatorul considera coloanele din inatructiunea TAB "modulo 32" (adica TAB 33 este echivalent cu TAB 1).
Exemplul de mai jos arata oum se poate tipari inceputul paginii 1 a unei carti:

PRINT TAB "Capitol"; 30111TAB 12; "Index"; TAB 24; "Pagina" AT 3, 1 i

Un exemplu din oare rezulta reduoerea modulo 32 a numarului din inatructiunea TAB eate urmatorul:

> 10 FOR n•O TO 20 20 PRINT TAB 8\*n;n; 30 NBXT n

De retinut urmatoarele observatii:

- 1. Blementele de tiparire care **uraeaza** inatruotiunilor TAB sau AT sint de obicei terminate ou ";". Daoa s-ar folosi "," sau nimic, cursorul, dupa oe este pozitionat, ae deplaseaza.<br>2. Liniile 22 si 23 ale ecranului nu pot fi folosite pentru
- tiparire. Ele sint rezervate pentru comenzi, pentru citirea datelor, mesaje, etc.
- 3. Tiparind cu **AT** intr-o pozitie deja sorisa, ultima tipa- rire o anuleaza pe precedenta.

CLS aterge tot ecranul, funotie care mai eate realizata ai de comenzile CLEAR ai RUN (care mai executa ai alte functii). Cind calculatorul, in timp oe tipareate, ajunge la ultima linie a eoranului,executa "acrolling" anulind prima linie.

Bxemplu:

CLS: FOR n•1 TO 22: PRINT n: NBXT n

ai apoi,

PRINT 99

ie mai multe ori. In timpul tiparirii, dupa ce calculatorul a umplut complet ecranul, se opreste scriind in partea de jos:

scroll ?

Se raspunde cu "y" sau "n".

Instructiunea **IRPUT** 

O linie de **IRPUT este** compusa dintr-o **serie** de elemente si de separatori oare au **aoeeasi** funotie oa intr-o linie de PRINT. IRPUT considera orice element oare incepe ou o litera oa pe o variabila asignabila (oareia urmeaza sa i se introduca valoarea la tastatura). Instructiunea INPUT poate tipari si mesaje; pentru a tipari un sir de caractere este suficienta introducerea acestuia intre ghilimele. Daoa contine si valori de variabile,

Daoa se doreste citirea unei variabile de tip sir de caractere, a\$, pe ecran apare caracterul ghilimele. Daca aceasta variabila trebuie **aa ia** valoarea unei alte variabile de tip sir definita in program, b\$, aceasta se face prin stergerea ghilime- lelor si introducerea numelui variabilei (b\$).

 $\hat{\boldsymbol{r}}$ 

HC-85

Toate elementele instructiunii PRINT care nu sint supuse acestor reguli pot fi elemente ale instructiunii INPUT.

#### **lxemplu**

LET virata **mea=INT(** RND\*100): INPUT ("Eu am"; virsta mea; "ani."); "citi ani ai ?"; virsta ta

Variabila "virata **mea" este** oontinuta intre paranteze, **deoi**  valoarea **sa se** tipareste, 1n timp ce variabila "virata ta" nu este intre paranteze, ai deoi valoarea **sa ae** citeate de la taetatura.

O alta modalitate de citire a variabilelor sir conata 1n scrierea cuvintului cheie LINE dupa INPUT si inaintea variabilei sir de citit:

## INPUT LINE a\$

In acest caz calculatorul nu va tipari ghilimelele, care in mod normal sint t1par1te oind se aateapta introducerea unei variabile sir, chiar daca se comporta ca ai oum ar fi fost. **Aatfel,** scriind carte ca variabila de intrare, a\$ va lua valoarea "carte". Deoarece ghilimelele nu sint tiparite, nu este posibila<br>introducerea altui sir. De notat oa LINE nu poate fi folosit pentru variabile numerice.<br>Caracterele de control CHR\$22 si CHR\$23 functioneaza aproape

Caracterele de control CHR\$22 ai CBR\$23 functioneaza aproape **similar** lui **AT ai TAB.** Caracterul de control **pentru AT este CBB\$22.** Primul caracter **care** 11 **urmeaza specifica** numarul de linie, iar al doilea numarul coloanei, astfel ca:

PRINT CHR\$22 + CHR\$1 + CHR\$c;

este analog lui

PRINT AT 1,c;

CHR\$1 si CHR\$ $o$  (c=13) in mod normal au alta semnificatie, pe care insa si-o pierd cind urmeaza dupa CHR\$22.

Caracterul de oontrol echivalent lui TAB este CHR\$23 ai cele doua caractere care-l urmeaza sint folosite pentru a indica un numar cuprins intre O ai 65535 care specifica numarul **de TAB** ca si argumentul unei instructiuni **TAB.** 

PRINT CHR\$23 + CHR\$a + CHR\$b

este echivalent lui

PRINT TAB  $a + 256*b$ 

Daca nu se doreste afisarea mesajului "scroll?" la afirsitul fiecarui ecran, se poate folosi:

POKE 23692,255

din cind in cind. Dupa aceasta linie calculatorul inhiba mesajul "scroll?" pentru urmatoarele 255 linii.

```
).14 CULORI
```
Cuprins: PAPER, INK, FLASH, INVERSE, OVER, BORDER, ATTR

Calculatorul HC-85 are facilitati color. El foloseste 8 culori (numerotate de la O la 7). Lista culorilor in ordinea in care sint pe tastele numerice este urmatoarea:

- $0 -$  negru 1 - albastru  $2 - \text{rosu}$ *3* - purpuriu (magenta)  $4 -$  verde 5 - albastru deschis  $6 -$  galben
- $7 a1b$

Intr-un televizor alb-negru aceste numere corespund unor tonuri de gri ordonate de la inchis spre deschis,

Orice caracter are asociate 2 culori: culoarea caracterului propriu-zis si culoarea fondului (vezi aubcapitolul Setul de caractere). La pornirea calculatorului, eiatemul lucreaza in albnegru, cu caractere negre pe rond alb, Tiparirea poate fi racuta normal, dar exista si posibilitatea sa apara pe ecran pilpiind (flash). Pilpiirea se obtine inversind continuu culoarea caracterului cu culoarea rondului. Deoarece atributele de culoare ai pilpiire sint asociate caracterelor (deci matricilor de 64 punc- te), nu este posibil ca intr-un caracter sa fie mai mult de doua culori, Valorile acestor atribute pot fi modificate cu instructiunile **INK, PAPIR ai PLASH.** Forma acestor instructiuni este:

```
PAPER n 
INK n 
FLASH m
```
unde

1. n este un numar cuprins intre O si 7,

2, m apte un numar binar (O pentru inactiv ai 1 pentru activ).

Pentru ilustrarea modului de folosire al instructiunilor prezentate se propune programul:

> 20 FOR n=1 TO 10 30 FOR c=O TO 7 40 PAPFR c: PRINT " ";:REM spatii colorate 50 NEXT c: NEXT n 70 FOR c=0 TO 3 60 PAPER 7 80 INK c: PRINT c;" "; 90 NEXT c: PAPER O 100 FOR c=4 TO 7 120 NEXT c 110 INK c: PRINT c:" "; 130 PAPER 7: INK O

In afara de aceste valori de argumente a caror semnificatie <sup>a</sup>fost deja prezentata, mai pot fi folosite valorile 8 **ai** 9, 8 poate fi folosit oa argument pentru toate cele 4 comenzi ai semnifica transparenta, fapt ce nu altereaza atributele pozitiei la tiparirea unui caracter. De exemplu:

PAPER 8

tace ca la tiparirea unui caracter, culoarea fondului **aa fie**  aoeeasi cu a caracterului tiparit anterior. 9 poate fi folosit numai cu comenzile PAPER si INK si indica contrastul. Culoarea "cernelii" sau a "hirtiei" (fundalului), in functie de comanda utilizata, este facuta sa contrasteze cu cealalta, punind alb pe <sup>o</sup>culoare inchisa (negru, albastru, rosu, **magenta) ei** negru pe <sup>o</sup> culoare deschisa (verde, bleu, galben, alb).

INK 9: FOR c=O TO 7: PAPER c: PRINT o: NEXT <sup>o</sup>

Rulind programul

INK 9: PAPER 8: PRINT AT O,O; FOR n•1 TO 1000: PRINT n: NEXT <sup>n</sup>

dupa primul program din acest paragraf, **culoarea** cernelii **este facuta mereu sa contrasteze** ou **vechea culoare pe care o avea**  fundalul in fiecare pozitie. Comanda

INVERSE 1

inverseaza fundalul cu **cerneala pentru caracterul specificat.** Comanda

OVER 1

realizeaza supratiparirea. In mod obisnuit, cind ceva este scrie intr-o pozitie de caracter, sterge complet oe era scris inainte; de data aceasta noul caracter va fi doar adaugat. Acest lucru este util in scrierea caracterelor compuse, oum ar fi literele cu<br>accente. Trebuie utilizat in acest scop caracterul de control accente. Trebuie utilizat in acest scop caracterul de CHR\$8 pentru intoarcerea ou o pozitie.

CHR\$8 pentru intoaroerea ou o pozitie. Exista o alta posibilitate de a utiliza **INIC, PAPIR, PLASH.**  Pot apare in PRINT urmate de ";" ei fac exact **aoelasi** lucru pe care l-ar face oind sint utilizate independent, exoeptind faptul oa efectul lor este numai temporar. Astfel daca se ruleaza:

PRINT PAPER 6; "x";: PRINT<sup>"</sup>"y"

numai x va fi pe fond **galben.** IIfK ei celelalte comenzi nu afecteaza culorile partii de jos <sup>a</sup>ecranului. **Aceasta** foloseste culoarea **marginii** drept culoar~ <sup>a</sup> fundalului s1 codul 9 pentru **a** contrasta culoarea cernelii, Nu are posibilitatea de pilpiire si este cu luminozitate normala.

Marginea poate lua oricare din oele 8 culori (0-7) cu comanda

BORDER culoare

Se pot schimba culorile mesajului soris pe ecran ou comanda **IBPUT,** inaerind in aoeaata comanda IR, PAPIR, etc, oa ai in oasul oomensii PRIIT. Efectul lor eate aotiv numai aaupra oomensii urmatoare:

INPUT FLASH 1; INK 1; "text"; n

Comensile pot fi aohimbate utilisind caracterele de control **oa ai** in cazul AT ai TAB (vesi capitolul Inatruotiuni de intrare**ieaire),** 

> $CHR$16$  --> INK  $CHR$17 \longrightarrow PAPBR$ <br>  $CHR$17 \longrightarrow PAPBR$ CHR\$18 --> PAPER<br>CHR\$18 --> PLASH<br>CHR\$20 --> INVBRSB  $CHR$21$   $\longrightarrow$  OVER

Aoeate caractere de control aint urmate de un caracter oare indica culoarea prin intermediul codului **aau.** De exemplu:

PRINT CHR\$16 + CHR\$9 :  $\ldots$ 

**are aoelaai** efect ou1

PRINT INK 9: ...

Punotia **ATTR are formai** 

ATTR (linie,ooloana)

Rezultatul este un numar care arata atributele pentru caracterul aflat la linia ai coloana preoisata, lumarul **eate auma a** patru numere, conform schemei:

> 1. 128 - daoa positia pilpiie , O daoa eate stabila 2. 64 - daca pozitia eate atraluoitoare , O daca este normala 3.  $8+n - n =$  codul fundalului 4. **m** - **m** • codul cernelii

Exemplu: Pentru o pozitie pilpiitoare, normala, cu fundal galben ai cerneala albaatra se obtine:

128+0+8\*6+1=177

#### 3.15 MISCAREA

Cuprins: PAUSE, INKEY\$. PEEK

Pentru a realiza o pauza in program in timpul **careia** nu se dearasoara nici o operatie se foloseste **comanda:** 

PAUSE n

care opreste executia programului mentinind activ display-ul pe durata an perioade de baleia~ ale ecranului (20 ms pentru fiecare ecran); n poate lua valoarea maxima 65535, careia 11 corespunde o pauza de aproximativ 22 minute. Daca n•O se opreste definitiv.

O pauza obtinuta in aoeat mod poate li aourtata apaaind orice tasta (cu exceptia lui **SPACI ai CAPS SRIPT** care produce **BRlil).**  Programul urmator deseneaza cadranul unui ceas pe care se misca secundarul:

> 10 REM Mai intii e desenat cadranul. 20 POR n•1 TO 12 30 PRINT AT 10-10\*COS( n/PI), 16+10\*SIN( n/PI) 40 HEXT n 50 REM Se porneste ceasul. 60 FOR t•O TO 200000; **:REM** te timpul **in secunde**  70 LET a•t/30\*PI: REM **a este** unghiul secundarului in radiani 80 LET sx=80\*SIN( a): LET sy•80\*COS( a) 200 PLOT 128,88: DRAW OVER 1; ex, ay: REN Se deseneaza secundarul 210 PAUSE 42 220 PLOT 128,88: DRAW OVER 1; ex, ay: REM Se sterge secundarul 230 NEXT t

Cu linia 210 se marcheaza trecerea unei secunde; s-a folosit n=42 sinu n=50 deoarece calculatorul toloseate un timp pentru scrierea liniilor ciclului **POR** - **NIXT;** linia 210 **opreate** calculatorul doar pentru timpul care mai ramine.

O temporizare mai precisa se poate realiza citind continutul anumitor locatii de memorie cu PIII. Expresia urmatoare:

(65536 \*PEBK 23674+ 256\*PBBK 23673+ PEBK 23672)/50

da numarul de secunde scurse de la aprinderea calculatorului pina la J zile si 21 ore, dupa care **se reaeteaza, Programul** unui **ceas**  mai precis **este dat** in continuare:

- 10 REM Se **deaeneaza** cadranul
- $20$  POR n=1 TO 12
- 30 PRINT AT 10-10\*coa(n/6\*pi),16+10\*SIN(n/6\*PI);n 40 MIXT n
- 
- 50 DEF FNt()= INT(65536\* PEBK 23674+ 256\* PEEK 23673+ PEBK 23672)/50: RIN Numarul de secunde de la inceput<br>100 REM se porneste ceasul
- 
- 
- 110 LET t1=FNt() 120 LET a•t1/30\*PI: REM a este unghiul in radiani
- 130 LBT sxm72\* SIN **a:** LET sy•72\*COS **a**
- 140 PLOT 131,91: DRAW OVER 1; **ex; sy: REM**  Se **deaeneaza** secundarul
- 200 LET t=FNt()
- 210 IF t=t1 THEN GO TO 200
- 220 PLOT 131,91: **DRAW** OVER 1; **ax; ay:** RIM Se sterge vechiul secundar
- 230 LET t1•t: GO TO 120

Aoeat **oeaa ae** opreate temporar de cite ori ae executa BJBP ori se utilizeaza imprimanta, casetofonul. Numerele PBBK 23674, PBBK 23673 si PBBK 23672 sint folosite pentru a numara in incremente de 20 ma. Pieoare variaza de la O la 255, dupa care ae reinoepe. Cel mai rapid ae incrementeaza locatia 23672 (cu 1 la fiecare 20 **ma);** oind ae trece de la 255 la O, locatia 23673 ae inorementeaza \_ou 1; analog pentru 23674. Preaupunind ca cele 3 numere sint 0 (pentru PEEK 23674), 255 (pentru PEEK 23673) si 255 (pentru PIII 23672), au trecut deci circa 21 minute de la pornirea calculatorului. **Bxpreaia** devine:

(65536\*0+256\*255+255)/50•1310,7

Pentru a pozitiona **oeaaul pe ora** 10 **ae prooedeaza** astfel:

10\*60 \*60 \*50•1800000• 65536\*27 +256\*119 +64

**ai ae memoreaza numerele** 27, 119 ai 64 ou:

POKE 23674,27: POKE 2367),119: POKE 23672,64

Functia **IRXBY., fara argument,** da caracterul **apaaat** pe **taata**  in momentul apelarii **aale.** Cu programul urmator calculatorul devine o maaina de **acria:** 

> 10 IF INKEY\$ > "" THEN GO TO 10 20 IF INKEY\$ =  $"$  THEN GO TO 20 30 PRINT INKEY\$; 40 GO TO 10

Linia 10 aateapta aa se elibereze ultima taata apasata: linia 20 aateapta &pasarea uneia noi, Spre deosebire de INPUT, **IHEY•** nu asteapta apasarea lui CR sau a unei taste.

## 3.16 **MEMORIA**

**Cuprins: CLEAR** 

Fiecarui octet 11 **este** asociata o adresa care este un numar intre O si FFFFH,

Memoria este impartita in trei zone distincte:

- 1. O 4000H zona ROM in aceasta zona se gaseste memoria ROM in care 'este inregiatrat interpretorul BASIC.
- 2. 4000H 7FFFH zona RAM video . in aceasta zona se gaseste memoria video cit si o parte din memoria RAM de program.
- 3. 8000H FFFFH zona RAM suplimentar
- •<sup>•••</sup> aceasta zona nu este neaparat necesara, Ea este folosita pentru marirea capacitatii de memorie, difera- de zona video printr-un timp de acces **mai mic,**  Ea

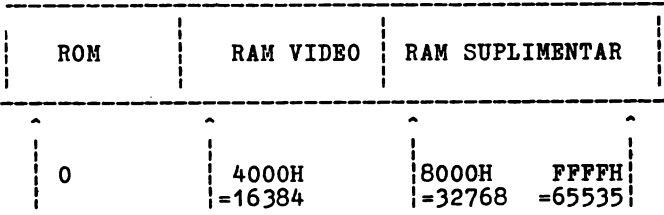

## Fig. 3.1

Continutul memoriei poate fi vizualizat ou funotia **PIBK.** care are ca argument o adresa. Exemplul urmator vizualizeaza **primii** 21 octeti din memoria ROM si adresele lor:

> 10 PRINT "Adresa"; TAB 10; "Octet" 20 FOR a=O TO 20 30 PRIWT a TAB 10; PEEK a 40 NEXT a

Schimbarea continutului memoriei RAM se poate face cu<br>instructiunea POKB, care are forma:

POKE adresa, continut nou

unde "adresa" si "continut nou" sint expresii numerice.

POKE 31000, 57

determina incarcarea valorii 57 la adresa 31000. Cu

PRINT PEEK 31000

se va tipari 57. "Continut nou" trebuie sa aiba valoarea intre -255 si 255. Daca e numar negativ, **ae** aduna 256.

De importanta pentru utilizator este organizarea memoriei RAM. Memoria este impartita in zone specifice stocarii unui anumit gen de informatie. Zonele aint suficient de mari pentru ca informatia continuta actualmente sa poata fi reorganizata daca se insereaza ceva intr-un anumit punct (de exemplu prin **adaugarea**  unei linii de program sau a unei variabile). La inserare, spatiul necesar este creat prin mutarea in sus a tot ce se afla deasupra. Daca se sterge informatie, atunci totul este mutat in jos.

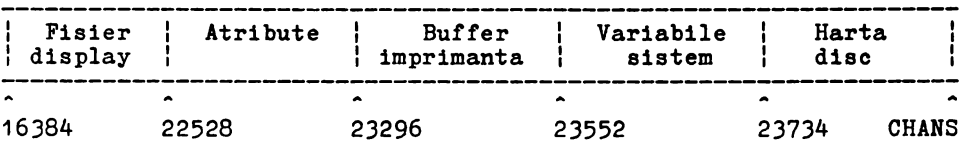

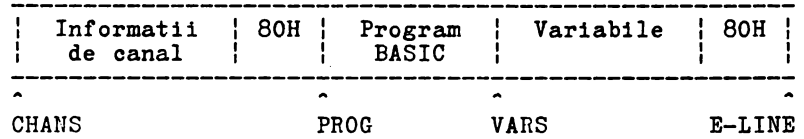

42

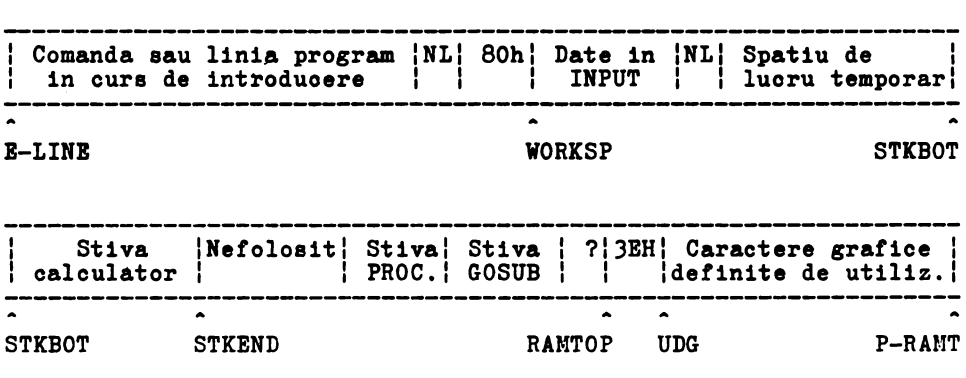

Variabilele sistem (PROG, CHAHS, **VARS, ELINI,** etc.) contin diferite informatii necesare pentru gestiunea interna a memoriei. Ele indica limitele pentru diverse zone de memorie. Ele nu sint variabile BASIC ai deci nu pot fi recunoscute de calculator.

Fisierul display stocheaza imaginea televizorului. In loc de PEBK ei POKB, pentru imaginea display-ului se pot utiliza **SCRIEM\$**  si PRINT AT sau PLOT si POINT.

Atributele sint culorile, etc. pentru **fiecare** pozitie de caracter (se afla cu instructiunea **ATTR).** Ele sint **stocate** linie cu linie in ordinea dorita.

Buffer-ul imprimantei stocheaza caracterele destinate impri-<br>mantei.<br>Informatiile de canal sint necesare cind se lucreaza cu

canal sint necesare cind se lucreaza cu dispozitive de intrare-iesire. Si lucrul cu tastatura necesita aceasta zona deoarece partea de jos a ecranului functioneaza ca un port de intrare, in timp ce restul ecranului se comporta ca un port de iesire.

Orice linie de comanda are forma:

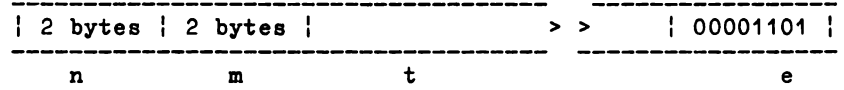

**unde:** 

1. n - **este** numarul liniei curente 2. **m** - **este** lungimea textului+ CR ). t - **este** textul liniei. 4. **e** - **este** codul caracterului cn

Modul **de memorare** al variabilelor numerice este:

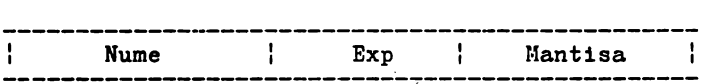

unde:

1~ 2. **Mume** - **este** un numar de octeti egal cu numarul de **caractere** ce formeaza identificatorul variabilei Exp - este un octet ce contine exponentul numarului

). Mantisa - este un grup de 4 octeti ce contine mantisa numarului. Bitul cel mai semnificativ al primului octet este bitul de semn.

HC-85

# 3 .17 PRODUCBRBA SUXBTBLOR

## Cuprins: **BBBP**

Pentru producerea sunetelor, se foloseste instructiunea:

BEEP d,i

unde:

- 1. d este o expresie numerica ce indica durata in
- 2. i este o expresie numerica ce reprezinta inaltimea sunetului, masurat in semitonuri relativ la DO central.

Pentru a transcrie muzica este indicat sa se scrie pe **margi**nea fiecarui spatiu si linie a portativului inaltimea corespunzatoare, tinind cont de armura cheii.

**Bzemplu:** 

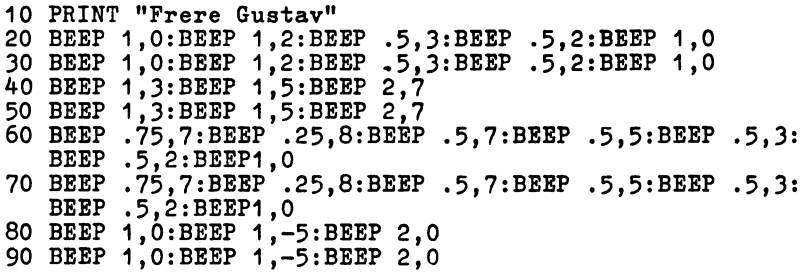

Pentru alcatuirea programului s-a procedat dupa cum urmeaza:

- 1. **s-au** adaugat mai intii deasupra ai dedesubt cite o linie de referinta<br>2. s-au numerotat liniile si spatiile, observind ca mi bemol
- din armura cheii afecteaza nu numai mi de sus (coborin-du-1 de la 16 la 15) cit simi de jos (coborindu-1 de la  $4$   $1a$   $3)$

Pentru a schimba cheia partiturii, trebuie sa se adune la inaltimea fiecarei note o **variabila** (de exemplu "Cheie") careia sa i se atribuie valoarea adecvata inaintea executiei **piesei.** 

Linia 20 a programului devine:

20 BEEP 1, Cheie O:BEEP1

In acest exemplu variabila "Cheie" trebuie **sa aiba valoarea**  O pentru DO minor, 2 pentru RE minor, 12 pentru DO minor in octava superioara, etc.

Cu acest sistem este posibila acordarea calculatorului cu un alt instrument, folosind valori zecimale pentru variabila "Cheie", De asemenea, este posibil sa se execute **piese** cu viteze diferite. In exemplul dat "o patrime" a fost programata sa dureze o secunda. Daca se introduce o variabila "PATRIME" analog cu "Cheie", linia 20 devine:

20 BEEP patrime, oheie+O: BEEP patrime, cheie+2:BBEP patrime/2, cheie+3:BBEP patrime/2, cheie+2:BEEP patrime,cheie+O

In acest fel este posibila axecutia aceluiasi program in orice cheie, cu orice acordare. Programul de mai **jos:** 

FOR  $n=0$  TO 1000: BEEP 0.5, n: NEXT n

va produce note din ce in ce mai acute, pina la limita posibili-<br>tatilor calculatorului, cind acesta va tipari mesajul:

B integer out of range

Tiparind n se obtine inaltimea notei celei mai acute care Sunetele din gama medie sint cele mai potrivite pentru a fi redate.

Sunetele grave se aud ca niste pacanituri. Ele pot fi prelungite pentru a deveni mai naturale, cu comanda:

POKE 23609, m

cu m=0,...,255.

#### 3,18 UTILIZAREA CODULUI **MASINA**

#### **Cuprins:** USR

Calculatorul HC-85 poate fi dotat cu un asamblor inrezistrat pe caseta. Introducerea programului scris in limbaj masina (functie executata in general de asamblor) se face in general cu specificarea adresei de inceput (cel mai bine este ca aceasta **adresa** sa se afle intre zona BASIC si zona caracterelor grafice definite de utilizator).

La pornirea unui calculator HC-85 inceputul memoriei FANI,<br>RAMTOP se afla la adresa 65366 (vezi fig. 3.2), dar se poate **RAMTOP** se afla la adresa 65366 (vezi fig. 3.2), dar se poate deplasa **RAMTOP** cu comanda **CLEAR** 65266 obtinindu-se neutilizarea de catre sistem a 100 octeti incepind cu adresa 65267 (vezi fie. 3.3).

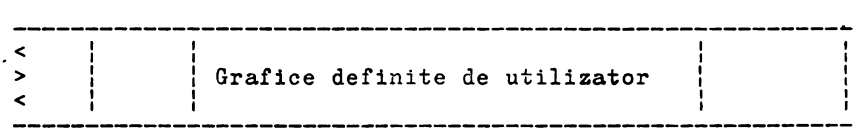

RAMTOP=65366

UDG=65367 PRANT=65534

**Fig.** J.2

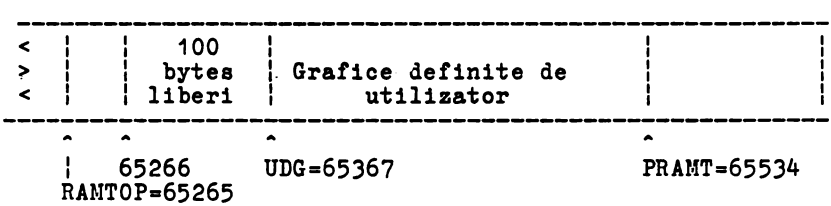

## Fig 3.3

Pentru a insera codurile obiect in **memorie, se** poate utiliza un program de genul:

> 10 LET a=32500 20 READ n: POKE a,n 30 LET a=a+1: GO TO 20 ~O DATA 1,99,0,201

care introduce programul:

LD bc,99 RET

transpus in cod masina ca:

1, 99, O (pentru LD bc,99) si 201 (pentru RET).

Cind se termina cei 4 octeti specificati, apare mesajul:

B Outor DATA

Rularea programului introdus in coa masina se face cu instructiunea:

USR adresa de inceput

In exemplul de mai sus, cu:

PRINT USR 32500

se tipareste valoarea 99 din perechea de registre BC.

Adresa de revenire in BASIC se memoreaza cu instructiunea<br>Z80 RET. In rutinele scrise in limbai masina nu se pot folosi In rutinele scrise in limbaj masina nu se pot folosi registrele index IY si IX.

- Calculatorul HC-85 are scoase in exterior magistralele de<br>date, de adrese si de control prin intermediul unui conector de adrese si de control prin intermediul unui conector de extensie.

Un program in limbaj masina poate fi memorat ca o informatie de tip byte; deci cu:

..

SAVE "nume" CODE 32500,4

se memoreaza programul exemplu.

Un program in limba~ de **asamblare** nu se poate **lansa** automat, incaroat; el poate fi insa lansat de un program in BASIC ca in exemplul:

> 10 LOAD"" CODB 32500,4 20 PRINT USR 32500

Dupa aceasta se executa:

SAVB **"nume"** LINE

ai apoi

SAVE **"nume"** CODE 32500,4

Rebobinind caseta ai scriind:

LOAD "nume"

se incarca **ai se** executa programul BASIC care, la rindul sau, va apela programul in limbaj masina.

3.19 **UTILIZAREA** PORTURILOR INPUT, OUTPUT

Cuprins: IN ,OUT

Calculatorul HC-85 dispune de 65536 adrese de memorie de tip RAM si ROM organizate pe opt biti. El poate sa scrie cuvinte in memoria de tip RAM si poate sa citeasca cuvinte din memoriile de tip RAM si ROM. Analog sint 65536 porturi de INPUT si de OUTPUT. Aceste porturi sint folosite de procesor pentru a comunica cu exteriorul. Instructiunile sint:

IN adresa port

care preia bitul citit de la acel port;

OUT adresa port, valoare

inscrie valoarea in portul de adresa specificat. Exista un ansamblu de adrese de intrare care citeste tastatura si conectorul de casetofon. Tastatura este impartita in 8 semipagini de 5 **taste**  fiecare. Lista porturilor utilizate este:

IN 65278 citeste **semipagina** CAPS SHIFT - **v** 

Aceste adrese sint 254+256\*(255-2†n) cu n=0,...,7<br>Bitii d0....d4 sint asociati celor 5 taste din 9 semipagina Bitii d0, ...d4 sint asociati celor 5 taste din semipagina<br>specificata. D6 este asociat conectorului de casetofon.<br>Portul de iesire cu adresa 254 controleaza difuzorul (D4).

Portul de iesire cu adresa 254 controleaza difuzorul conectorul de casetofon (D3) ai determina culoarea chenarului (D2, D1, DO). Portul de adresa 251 controleaza imprimanta in scriere si citire; la citire verifica daca imprimanta este gata sa imprime o noua linie sila scriere· trimite linia care trebuie sa fie tiparita. Porturile de adrese 254, 247 si 239 sint folosite pentru echipamentele suplimentare (capitolul Alte perife-<br>rice).

HC-85

#### 3,20 INREGISTRAREA PE CASETA

Cuprins: SAVE, VERIFY, LOAD, MERGE

Calculatorul HC-85 are posibilitatea sa inregistreze programe de pe banda magnetica cu orice cesetofon.

Conectarea calculatorului la casetofon se face cu ajutorul unui cablu special.

Pentru a memora un program pe banda, acesta trebuie sa primeasca un nume compus din maximum 10 caractere, litere si/sau cifre. Comanda este:

Save "nume"

Calculatorul raspunde cu mesajul:

Start tape then **presa** any key.

ta terminarea inregistrarii apare mesajul:

O OK.

Pentru verificare se regleaza volumul casetofonului la nivel mediu si se conecteaza cablul; se pozitioneaza banda in punctul<br>in care a inceput inregistrarea. Comanda este:

#### **VERIFY "nume"**

In acest fel se verifica daca programul si variabilele inregistrate pe caseta sint identice cu cele din memoria calculatorului. Daca programul a fost inregistrat si chemat corect, pe ecran apare:

#### Program **"nume"**

(In timpul cautarii programului specificat, calculatorul tipareste numele tuturor programelor pe care le intilneste) sila sfirsit mesajul:

O OK.

In cazul unei erori de inregistrare (eroare ce apare la VERIFY) se afiseaza mesajul:

R Tape loading error

si se incearca o noua inregistrare. Incarcarea unui program memorat pe caseta se face cu comanda:

LOAD "nume"

Aceasta comanda sterge vechiul program (Ei variabilele **sale)** din calculator inainte de a incarca unul nou.

LOAD ""

fara a fi urmat de un nume de program **incarca primul program**  gasit pe caseta.

Comanda **IBRGB** incarca un program inregistrat pe caseta in memoria calculatorului, dar pre deoeebire de comanda LOAD, anuleaza din vechiul program, inaintea inceperii transferului doar acele linii si variabile cu numere, respectiv nume deja existente in programul oe urmeaza a fi inoarcat. Daoa instructiunile VBRIPY, LOAD si MBRGE sint urmate de un sir vid ca nume al fisierului cautat, calculatorul va lucra asupra primului program pe oare 11 intilneste.

Este posibil sa se inregistreze un program pe caseta, astfel incit atunci oind este reincaroat in **memorie,** el se lanseaza automat de la o linie specificata. Instructiunea este:

SAVB sir LINE numar

si face oa programul inoaroat cu LOAD (dar nu si cu **MIRGB)** sa fie rulat automat de la linia specificata cu "numar". Daca nu este loc suficient in memorie, programul vechi si vechile variabile nu sint sterse si apare eroare:

Out of memory

In afara de programe ai variabile se mai pot memora matrici si ooteti. Pentru memorarea unei matrici se foloseste instructiunea:

SAVE sir DATA matrice()

unde:

 $\lambda$ 

- 1. sir este numele de pe banda al matricii
- 2. matrice pecifioa numele matricii oare va fi memorata (numerica au sir de caractere).

Bxenple:

SAVE "test" DATA b()

In acest caz se cauta pe caseta o matrice cu numele "test". Cind  $o$  gaseste trimite mejajul :

Number array: test

Matricea gasita este comparata cu matricea B din memorie.

LOAD "test" DATA b()

Se cauta matricea pe banda ai daca este memorie libera suficienta, anuleazea o eventuala matrice B preexistenta, ai inoarca noua matrice pe banda denumind-o B.

**ORGI EXALCO nu** poate fi folosit la inregistrarea matricilor pe banda.

Memorarea tip octet este folosita pentru orice tip de data, fara vreo referire asupra utilizarii acestei date. Memorarea tip octet se face cu:

SAVE sir CODE primul octet, numarul de ooteti

Acest mod de memorare oopiaza o parte din memoria interna a calculatorului, asa cum este, pe banda.

Transferul in sens invers se face cu:

LOAD sir CODE adresa de inceput, lungime

Cind nu se specifica lungimea sirului de octeti, calculatorul va incarca toti octetii inregistrati pe caseta.

## **Exemplu:**

Zona de memorie in care se pastreaza **imaginea** pentru display incepe la adrasa 16384 si are 6912 octeti. Comanda:

SAVE "imagine" CODE 16384,6912

copiaza imaginea de pe ecran in momentul executiei comenzii, pe<br>banda, cu numele imagine.<br>CODE 16384.6912 este folosita frecvent; de aceea a fost

16384,6912 este folosita frecvent; de aceea a fost abreviata sub forma:

#### SCREEN\$

La memorarea imaginii video nu poate fi folosita comanda **VERIFY.** 

#### 3,21 **IMPRIMANTA**

**Cuprins:** LLIST, **LPRINT, COPY** 

Comenzile **LPRINT** si LLIST sint identice cu **PRINT** si **LIST,**  tiparind pe imprimanta, nu pe televizor.

Comanda COPY tipareste la imprimanta o copie a ecranului televizorului. COPY nu are efect in cazul listarilor automate (de cite ori se apasa CR).

Pentru a obtine un listing se poate folosi LIST urmat de COPY sau numai LLIST. Imprimanta poate fi oprita in timpul unei tipariri actionind BREAK.

## **3.22 VARIABILE DE SISTEM**

Octetii din memorie de la adresa 23552 la adresa 23733 sint rezervati pentru operatii specifice ale sistemului. Ei pot fi cititi pentru a afla diferite lucruri despre sistem, iar citiva din ei pot fi si modificati. Acesti octeti se numesc variabile de sistem, si au cite un nume, dar nu trebuie confundati cu variabilele utilizate de BASIC. In cazul variabilelor formate din mai multi octeti, primul va fi octetul cel mai putin semnificativ. Variabilele de sistem sint date in lista de mai jos. Abrevierile din coloana 1 au urmatoarea semnificatie:

- X aceasta variabila nu poate fi modificata **deoarece**  sistemul va functiona eronat
- H modificarea acestei variabile nu are un efect asupra functionarii normale a sistemului
- n numarul de octeti din variabila

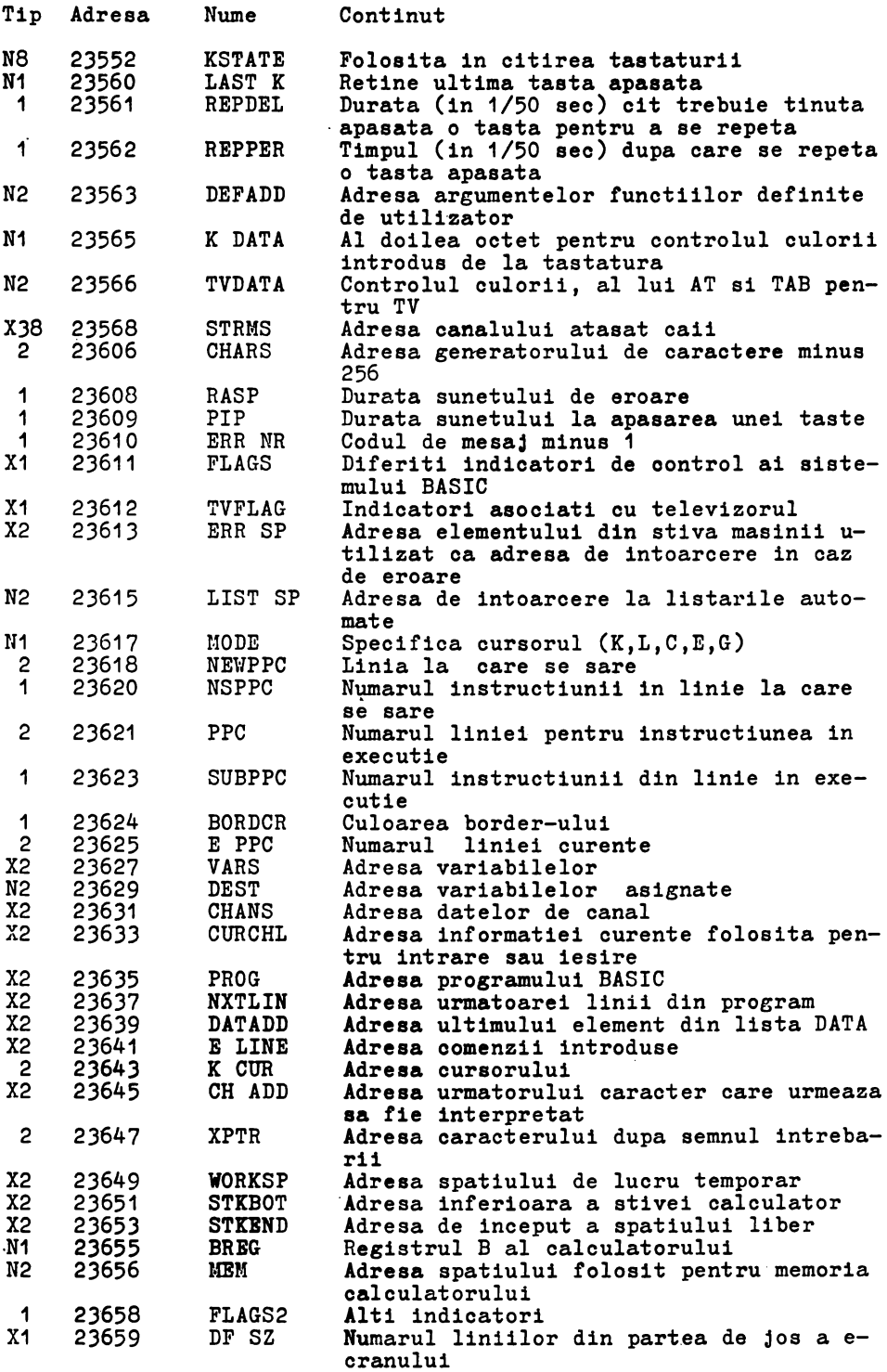

 $\bar{\mathcal{L}}$ 

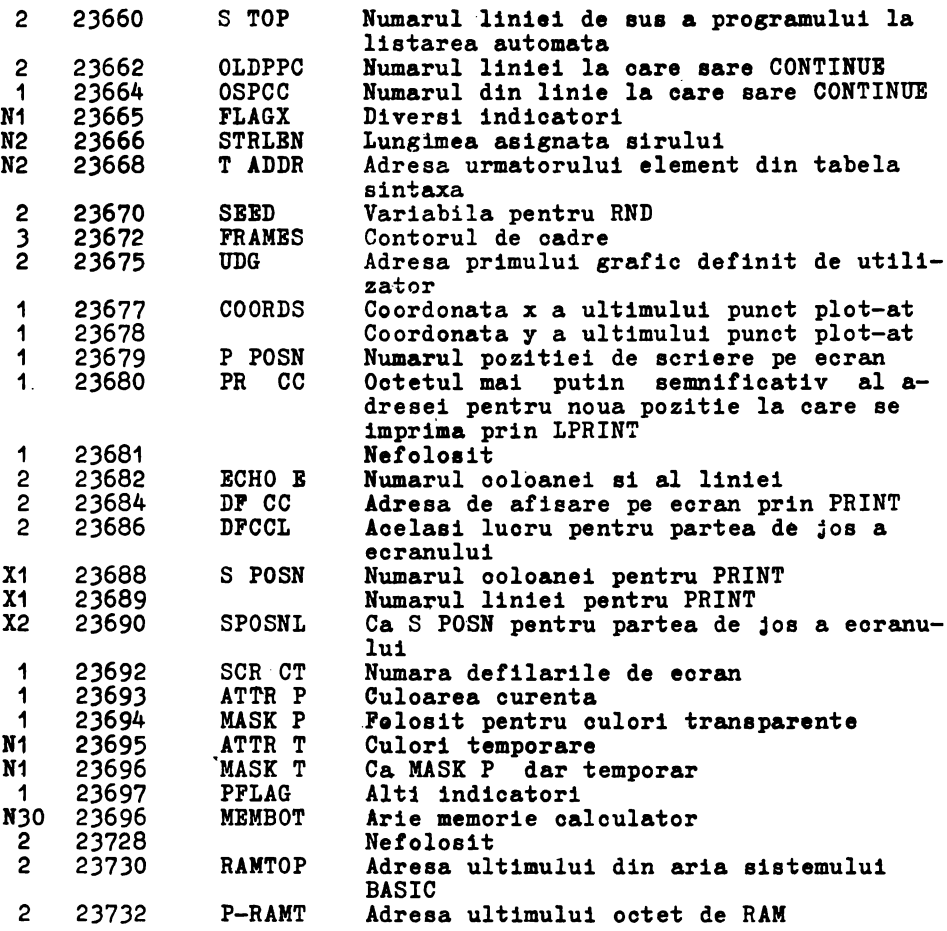

# 3.23 **CARALB** I/0 SI CAI

**Cuprins:** INPUT#, PRINT#, OPBR#; CLOSB#; LIST#; **IRIT\$#** 

Pentru fiecare echipament periferic sau port I/0 este **asig**nata o linie de comunicatie numita canal. Fiecarui canal existent i se poate asocia o parte componenta software numita cale. Pentru a transmite informatii pe un canal oarecare este suficient sa transmitem informatiile pe calea asignata acestui canal.

Exemplu:

INPUT# s; 'lista variabile'

citeste date de la portul asignat caii s sile ascciaza variabilelor din lista de variabile. Similar

 $\cdot$ 

PRINT# s; 'lista variabile'

trimite date catre portul asociat caii s.

Asignarea unei cai la un echipament I/0 se face cu instructiunea **OPBN# s,o** unde:

> s este numarul caii o este un sir oare specifica canalul

Instructiunea OPEN# realizeaza si initializarea echipamentului I/0. Unui canal i se pot **asocia** mai multe cai. In configuratia **de baza** calculatorul HC - 85 recunoaste trei canale:

canalul K - claviatura canalul S - ecran canalul P - imprimanta

Canalele S si P sint canale pe care se poate doar scrie la echipamentul I/O.

**Exemplu:** 

10 OPBN# 5,"K" 20 PRINT# 5,"hc 85" 30 GO TO 20

trimite date la iesirea caii 5 care este asociata prin. instructiunea OPEN# partii de jos a ecranului.

Pentru a anula asignarea caii s la un canal se foloseste instructiunea CLOSE# s. Dupa instructiunea CLOSE# calea s poate<br>fi asociata altui canal.

La initializarea sistemului **se desohid** automat caile 0-3, cu urmatoarea asignare:

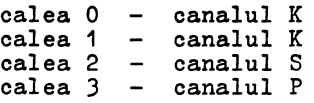

Instructiunea LIST# s,n listeaza programul incepind cu linia n pe calea s.

Comanda **INKEY\$# s** citeste un octet de pe calea s.

#### 3.24 **ALTE ECHIPAMENTE**

**Retea** 

Poate fi folosita o periferie de tip retea pentru conectarea mai multor calculatoare HC-85 intre ele.

## **Interfata seriala**

Interfata standard RS-232 permite conectarea unui HC-85 cu alt calculator sau alte periferice inzestrate cu aceasta interfata. Utilizarea se realizeaza folosind cuvintele cheie **OPEN#,**  CLOSE#, **KOVB, BRASB,** CAT si FORMAT.

## 4. **PUNCTIONAREA CALCULATORULUI HC-85**

## 4.1 **SCHEMA** BLOC

H0-85 este un microcalculator pe o singura placa construit in jurul microprocesorului pe 8 biti Z80A.

In figura 4.1 este prezentata schema bloc a microcalculatorului. Unitatea centrala de prelucrare Z80A formeaza blocul central notat 1. Memoria RAM **este** alcatuita din doua blocuri :

- un bloc de 16K RAM - memoria video si de program notat 4.<br>- un bloc de 32K RAM - extinde capacitatea memoriei la 48 K.

Microoalculatorul mai cuprinde :

- un bloc de memorie ROM de 16K notat 2, oontinind interpre- torul BASIC.
- interfete pentru claviatura, casetofon, difuzor notate 8.

- interfata pentru televizor alb negru sau color.

Pe placa de baza se afla si convertoruL pentru tensiunile de +12V, -5V, care se formeaza din tensiunea oferita de un alimentator extern,

Stabilizatorul de +5V se afla asezat pe un radiator montat pe sasiu,

Tastatura se afla pe o placa separata care se conecteaza la placa de baza printr-un cablu de 16 fire,

Modul de functionare al calculatorului se poate urmari pe<br>schema bloc.<br>Unitatea centrala (1) avind la baza microprocesorul Z80A

Unitatea centrala (1) avind la baza microprocesorul executa instrutiuni stocate in memorie, Interpretorul BASIC situat in ROM asigura posibilitatea lucrului in acest limbaj de la punerea sub tensiune,

IIicroprocesorul acceseaza prin intermediul magistralelor de date, adrese, control dispozitivele conectate la aceste magistrale, memoria si dispozitivele de intrare/iesire (I/0),

Blocul memorie de afisare si program (4) poate fi accesat atit de microprocesor cit si de sincrogenerator (5), care genereaza imaginea TV.

Blocul de control (6) asigura selectia pentru memoria RANi de afisare si prosram, Interfata video (7) converteste informatia din memoria de afisare in semnale seriale R, G, B, semnale care codificate PAL in blocul (.9) si modulate permit afisarea informatiei pe un televizor alb-neGru sau color,

Blocul de memorie de  $32K$  (4) este accesat numai de micro-<br>procesor si lucreaza independent de sincrogenerator.

procesor si lucreaza independent de sincrogenerator. Blocul memoriei video si de program contine la inceputul lui o zona de 6912 octeti reprezentind memoria de ecran. Cind afiseaza imaginea TV aceasta arie **este** accesata de sincrogenera-CPU acceseaza si el aceasta zona de ecran ori de cite ori vrea sa modifice imaginea de pe ecran sau oind lucreaza cu programe memorate in blocul de memorie de 16K la adrese spatiului de ecran.

Din acest motiv magistralele memoriei de afisare si program sint folosite atit de CPU cit si de sincrogenerator, acesta din urma avind prioritate. La accesarea primilor 16 Kocteti de R'.<sup> $d$ </sup> procesorul trebuie sa astepte terminarea ciclului curent de afisare. Magistralele CPU sint separate de magistralele sicrogeneratorului, astfel incit CPU lucreaza la viteza normala oind acoeseaza alte resurse hard (ROM, RAM suplimentar, I/0),

In figura 4.1 se poate **observa separarea** magistralelor de adrese printr-o bariera rezistiva notata R **si separarea magistra**lelor de date prin circuite separatoare notate B.

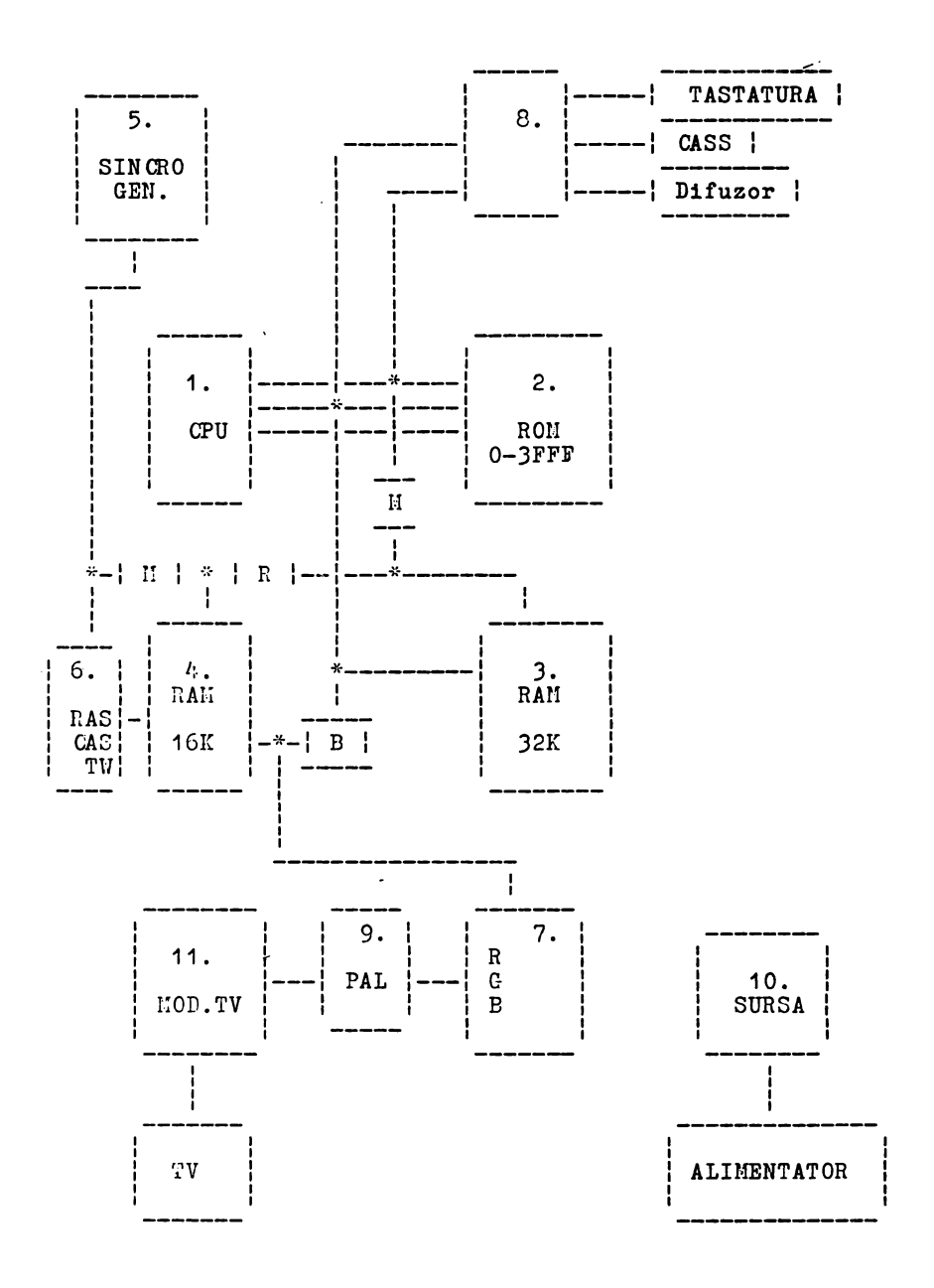

Fig. 4.1 Schema bloc a calculatorului HC-85

## 4.2 UNITATEA CENTRALA DE PRELUCRARE (vezi fila 1/10) CPU

Unitatea centrala de prelucrare.este constituita din microprocesorul pe 8 biti Z80A.

Z80A **este** un circuit HOS-LSI in capsula 40 pini, cu J magis- trale:

- magistrala de date (DATA BUS) - magistrala de adresa (ADDRESS BUS) - magistrala de comenzi (CONTROL BUS)

Magistrala de date DO - D7 **este** o magistrala bidirectionala, 3 stari, utilizata pentru schimb de informatie cu memoria si circuitele de interfata I/0.

ZBOA intra in categoria mioroprocesoarelor pe 8 biti, avind posibilitatea de a prelucra 8 biti de informatie simultan pe magistrala sa de date.

selectia memoriei sau a dispozitivelor de I/0 pe durata schimburilor de informatie.

16 biti pentru magistrala de adrese Z80A poate adresa 64K de memorie ai un spatiu aditional de 64K dedicat dispozitive- lor de intrare-iesire.

Magistrala de comenzi ofera semnalele necesare pentru a asigura transferul datelor de la sau catre microprooesor. Microprocesorul poate executa mai multe functii:

- 
- 
- 
- 
- citeste date din memorie scrie date in memorie citeste date de la echipament I/0 **scrie** date la echipament I/0 executa operatii aritmetice asupra datelor

Z80A executa un repertoriu de 158 tipuri de instructiuni. Ceasul microprocesorului este de 3.5 MHz.

#### **Descrierea** pinilor

- AO-A15 magistrala de adrese
	- poate adresa pina la 64 K octeti memorie si echipamente<br>I/O.
	- I/0. in cazul I/O, 8 biti mai putin semnificâtivi de **adresa**  sint folositi pentru selectia a pina la 256 dispozitive<br>de intrare sau 2<sup>56</sup> dispozitive de iesire.<br>- in timpul ciclului de improspatare pentru memoria dina-
	- mica (refresh) 7 biti mai putin semnificativi contin adresa de improspatare.
- DO-D7 magistrala de date<br>- bidirectionala, intrari/iesiri 3 stari, active 1 logic

M1 - ciclu masina nr. 1<br>- iesire activa O logic

- 
- indica ca microprocesorul primeste din memorie codul<br>instructiunii
- M1 si IOREQ indica un ciclu de recunoastere intrerupere

# He-85

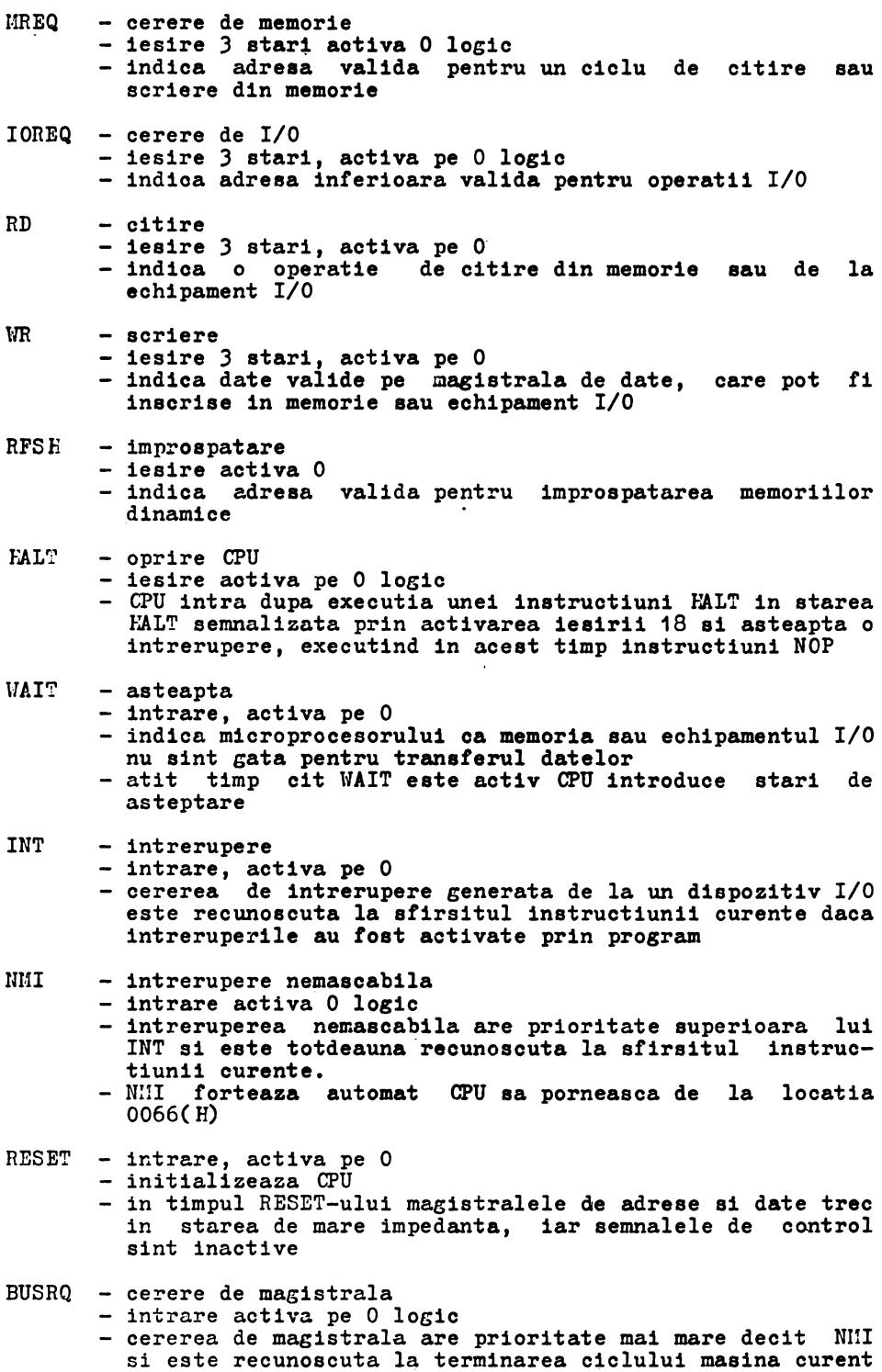

- semnalul indica o cerere de magistrala si ca urmare toate magistralele CPU trec in atare de mare impedanta astfel incit sa poata fi utilizate de un alt diapozitiv
- -
- BUSAK recunoastere cerere de magistrala ieaire, activa O logic **este** utilizata pentru a indica diapozitivului care cere magistrala ca CPU a pus magistrala de date, adrese, comenzi in stare *Le* mare impedanta si dispozitivul extern le poate utiliza

Ciclu M1

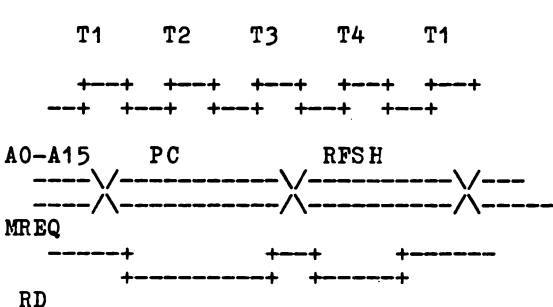

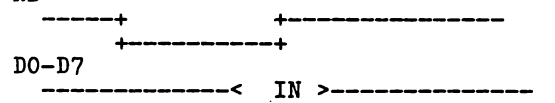

# Ciclu de citire sau scriere

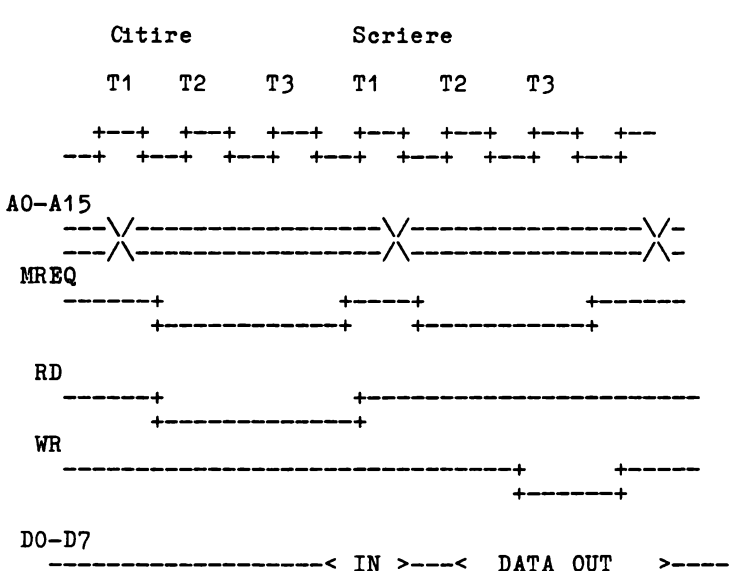

Fig. 4.2 Forme de unda pentru cicluri CPU

 $·$  HC $-85$ 

 $\rangle$ 

## **Harta memoriei**

 $\bullet$  5  $\pm$  5  $\pm$ 

Spatiul de memorie adresabil de microprocesor **este** divizat in doua parti:

- memoria ROM (read onl7 memor7) cu o capacitate de 16K **aaesata**
- memoria RAM (random access memory) ocupa restul de 48K din apatiul memoriei

Memoria RAM este divizata la rindul ei in doua blocuri dis-<br>tincte:

- tincte: . memoria video ai de program cu o **capacitate de** 16K asezata
- intre **adresele** 16384 si 32768 memoria suplimentara cu o capacitate de 32K **asezata** intre **adresele** 32768 si 65535.

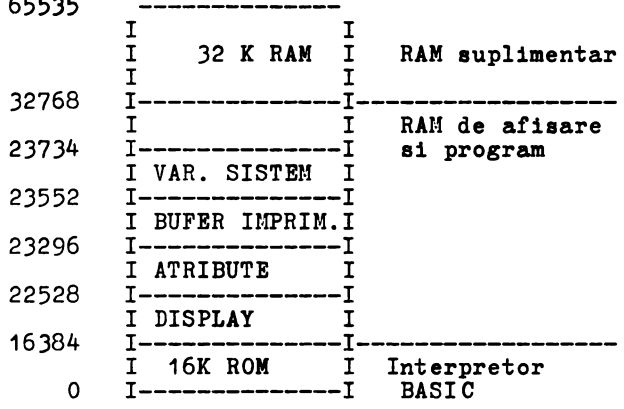

Memoria RAM de afisare si program contine o zona fixa la inceputul ei, formata din zona informatiei de afisare numita DISPLAY si zona atributelor video. Aceasta zona de memorie **este**  accesata de sincrogenerator pentru afisarea imaginii TV, ea continind informatia corespunzatoare fiecarui punct de pe ecran. Urmeaza apoi zona BUFER IMPRIMANTA, zona care memoreaza o linie<br>de 32 caractere pentru imprimanta.

Urmatoarele zone de memorie cuprind programe BASIC sau cod masina, variabile, stiva. Aceste zone au lungimi variabile in functie de programele si configuratia hard **a sistemului, limitele**  lor curente aflindu-se la adresele **specificate de variabilele de**  sistem.

# 4.3 MEMORIA ROM

Uemoria RON are o capa.citate de 16K octeti. Ea **este** formata din 3 circuite EPRCI: 2716 (2Kx8). ROM-ul contine toata informatia in cod masina necesara pentru a implementa instructiuni, comenzi BASIC si subrutinele care manevreaza toate resursele hard calculatorului. De exemplu, exista o subrutina care scaneaza ·tastatura, o eubrutina care programeaza bistabilul de "bell" facind sa sune difuzorul, o subrutina pentru citirea benzii magnetice, etc.

Semnalul ROM**CS** (vezi fila 2/10) merge la conectorul de<br>sie. Daça de pe extensie-se-forteaza-acest-semnal la 1 extensie. Daca de pe extensie se forteaza aceet semnal la 1 logic, ROII-ul existent pe placa este dezactivat.

Cipurile EPRON 2716 dupa ce au fost programate pe arzator nu<br>informatia chiar daca se opreste tensiunea. Ele pot fi pierd informatia chiar daca se opreste tensiunea. sterse cu raze ultraviolete si apoi reprogramate.

Memoria R0!1 este conectata direct pe magistralele CPU si lucraaza independent de restul memoriei.

#### 4.4 MEMORIA VIDEO SI DE PROGRAM

Aceasta memorie (vezi fila 4/10) cu o capacitate de 16 Kocteti contine informatia necesara pentru a genera imaginea TV, variabilele de sistem cerute de BASIC, grafice definite de utiliztor si programele BASIC ale utilizatorului.

Piecare circuit de memorie 4116 poate contine 16K biti de informatie. Pentru adresare circuitul are 7 pini, deci adresa trebuie multiplexata pentru a adresa toate locatiile de memorie. La intrarile de adresa se prezinta 7 biti de adresa reprezentind e.(,res.:. de rind, inscri:;,a in cip de semnalul RAS, apoi la intrarile de adresa se prezinta adresa de coloana formata din alti 7 biti si inscrisa de semnalul CAS.

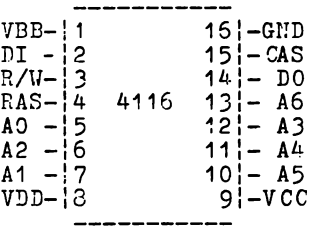

Dupa ce a fost selectata in functie de felul in care **este**  activat pinul 3 al cipului de memorie, dupa timpul de acces, menoria va scoate la iesire date valide (in cazul unui ciclu de citire) sau va inscrie date prezente pe magistrala (in cazul unui ciclu de scriere).

Hemoria video suporta o dubla accesare:

- sincrogeneratorul o acceseaza la perioade fixe de timp pentru a citi informatia video ai atributele de culoare
- CPU acceseaza memoria video pentru a schimba imaginea, atributele de culoare, variabilele de sistem sau pentru a stoca programe BASIC sau date

Dubla accesare conduce la o dubla multiplexare:

- multiplexarea adreselor de la microprocesor se realizeaza prin circuitele D11 şi E10 (tip 741S157), Iesirile lor **ajung**  pe intrarile memoriilor printr-o bariera rezistiva formata din rezistentele R79-R85.
- multiplexarea adreselor sincrogeneratorului se realizeaza prin intermediul multiplexoarelor E5 si F5 (tip 741S257). Iesirile lor sint direct conectate pe intrarile de adresa ale memoriei video, avind prioritate la accesul memoriei. Din aceasta cauza oind microprocesorul acceseaza memoria aceste multiplexoare sint deselectate cu ajutorul semnalului SEL;

Sincrogeneratorul accesind memoria video in mod pagina in afara de multiplexarea simpla linie/coloana, adresa de coloana este aultiplexata pentru citirea octetului de informatie respectiv octetului de atribute video. Aceasta multiplexare se reali-<br>zeaza de catre circuitul E4 (tip 74LS157).<br>Dubla accesare a memoriei video duce la conflict intre

Dubla accesare a memoriei video duce microprocesor si sincrogenerator. Daca conflictul s-ar rezolva prin oprirea afisarii·pe durata accesului microprocesorului, calitatea imaginii ar avea de suferit. Se prefera oprirea ceasului de procesor ori de cite ori acesta acceseaza memoria video pina la terminarea ciclului de afisare curent. Oprirea ceasului provoaca greutati pentru programele care ruleaza in memoria video si necesita bucle de temporizare de durata precisa. De aceea in aceste cazuri se recomanda folosirea memoriei suplimentare.

Functionarea selectiei memoriei 16K RAH (vezi pagina 6/10) se poate urmari pe formele de unda.

Ciclul de memorie RAU este impartit in doua:

- ciclu CPU - ciclu afisare

## Ciclul CPU

Ori de cite ori CPU acceseaza memoria RAM de afisre si program (A15=0, A14=1) se decodifica semnalul ACC, care provoaca oprirea ceasului de procesor si repornirea lui pe perioada semnalului REQ, oind procesorului i se permite accesul la memorie.

Se activeaza semnalele VCAS si VRAS iar semnalul SEL dezactiveaza multiplexoarele de adresa de la sincrogenerator, putind trimite sau primi un octet pe magistrala de date prin bufferul format de circuitele DB si D9.

#### Ciclu **afisare**

Ori de cite ori X4 este pe unu, sincrogeneratorul acceseaza memoria RAM de afisare si program pentru a citi informatia din memorie corespunzatoare unui grup de 8 puncte de pe ecran. Pentru a specifica aceste puncte sint necesari doi octeti, un octet din zona DISPLAY si octetul corespunzator din zona atributelor video. Pentru aceasta se utilizeaza un ciclu de citire din memorie in mod pagina. Se activeaza semnalul VRAS iar apoi VCAS pulseaza de doua ori corespunzator citirii octetului de informatie si atribute.

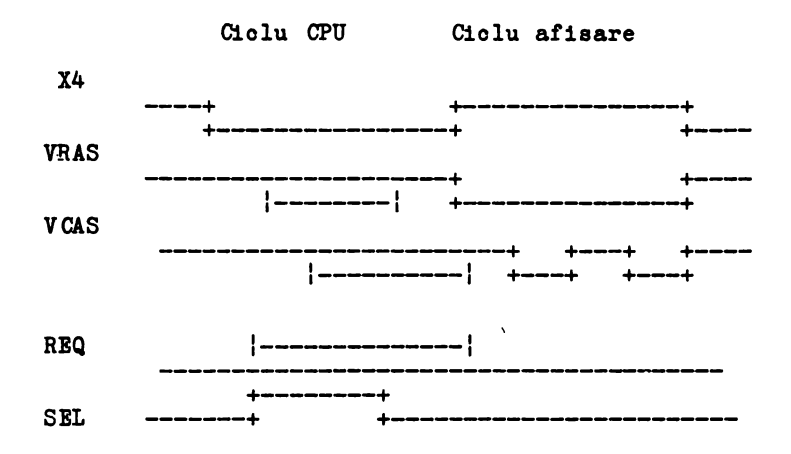

Formele de unda pentru RAM video

## 4.5 **MEMORIA SUPLIMENTARA**

Memoria suplimentara **are o** capacitate de 32 Kocteti fiind formata din doua rinduri de cite 8 **memorii** 4116, E11 - E18 ai F11 - F18.

Memoria suplimentara este direct legata pe **magistrala ,de**  date CPU ai prin intermediul multiplexoarelor D11 ai E10 pe magistrala de adrese CPU.

magistrala de adrese CPU.<br>Memoria suplimentara poate fi accesata de catre CPU chiar<br>daca sincrogeneratorul lucreaza cu memoria video, magistralele daca sincrogeneratorul lucreaza cu memoria video, magistralele<br>lor fiind separate.<br>Semnalele de selectie SRAS, CAS1, CAS2, SWR, pentru memoria

suplimentara deriva direct din semnalele de control ale proceso- rului (vezi fila 1) semnalul SWR este chiar WR trecut printr-o rului (vezi fila 1) semnalul SWR este chiar WR trecut printr-o poarta repetoare C10.

La fel se obtine semnalul SRAS din MRQ. Se asigura astfel reimprospatarea automata a memoriei suplimentare pe durata fiecarui ciclu FET CH de catre CPU.

Pentru selectia CAS, semnalul RAS este intirziat si aplicat pe rindul de memorie corespunzator atunci cind se decodifica<br>ciclul de citire sau scriere in memoria suplimentara. ciclul de citire sau scriere in memoria suplimentara. Semnalul MUX care schimba adresa la multiplexoarele D11, E10

are oa sursa semnalul MREQ in cazul unui ciclu de **memorie** suplimentara si RASRQ in cazul in care microprocesorul adreseaza memoria video.

## 4.6 SINCROGENERATORUL

Sincrogeneratorul este alcatuit din numaratoare sincrone tip 74LS161, cu incarcare paralela si logica aferenta.

Pornind de la un oscilator cu cuart (vezi fila 6/10) de 14 MHz prin divizari inlantuite se obtin fazele de tact pentru **semnalele de**  MHz prin divizari inlantuite se obtin fazele de tact pentru<br>microprocesor pentru adresarea memoriei video si semnalele de sincronizare linie si cadre.

Adresele pentru explorarea memoriei video au fost notate de la x1 la x8 pentru cele 256-de puncte pe linie **ai de** la yO la y7 pentru a adresa 192 linii utile pe cadru.

Punctele ecranului sint grupate in patratele 8x8, corespun- zind unui caracter. Se pot afisa in acest mod 24 de rinduri/32 caractere. Din motive de economie de memorie atibutele de culoare sint definite la nivel de matrice 8x8 (caracter).

In interiorul fiecarei locatii de caracter un· punct nu poate **avea** decit doua culori, numite "ink (cerneala)" si "paper (hirtie)".

Cele doua culori sint **specificate** cu un **sigur** octet, octetul de atribute.

Formatul octetului de atibute:

D7 D6 D5 D4 DJ D2 D1 DO F \* PAPER INK

- atributul de flash (caracter clipitor) activ pe 1 PAPER - specifica una din 8 culori pentru fond prin bitii D3-D5<br>INK - specifica una din 8 culori pentru scris prin bitii D0-D: INK - specifica una din 8 culori. pentru **scris** prin bitii DO-D2

Informatia asupra **imaginii** TV **se afla** stocata la inceputul memoriei RAM intr-c zona **fixa** impartita in **doua:** 

- zona de informatie video, cuprinsa intre **adresele** 16384-22527 - zona de atribute video, cuprinsa intre **adreslle** 23528-23295

Zona **de informatie specifica pentru fiecare** punct **de ecran**  tipul **sau. Daca** bitul **corespunzator este zero,** punctul **este de**  tip paper; daca bitul este 1, punctul va fi ink.  $\cdot$  Zona de atribute specifica pentru fiecare zona de 8x8 puncte

Zona de atribute specifica pentru **fiecare** zona de 8x8 puncte cele doua culori (ink/paper) si daca zona clipeste sau nu.

Interfata video (vezi pagina 7) produce semnale RGB pentru monitor color, folosind informatia din memoria video. La fiecare grup de 8 octeti de informatie video corespunde un octet de atribute care reprezinta:

- 3 biti informatie de culoare pentru hirtie (PAPER)<br>- 3 biti informatie de culoare pentru cerneala (INK)<br>- un bit informatie pentru atributul de clipire (FLASH)
- 
- 

Informatia video este inscrisa in registrul de serializare pe 8 biti (tip 74LS165) iar cea de culoare in registrul de 8 biti D7 (tip 74LS374).<br>Multiplexorul C7 realizeaza multiplexarea culorii de "paper"

l-lul tiplexorul C7 realizeaza multiplexarea culorii de "paper" si 11 ink11 iar C8 multiplexarea culorii de **margine** si centru ecran.

Informatia de culoare margine ecran este inscrisa in regis-<br>trul C9 (tip 74LS<sup>1</sup>74) pe biti de date DO, D1, D2, prin intermediul portului de iesire 254 (FE).

Semnalele de sincronizare linii, cadru se obtin prin decodificarea fazelor numaratoarelor din sincrogenerator (vezi pag. 6). Formele de unda pentru semnalele de sincronizare precum si pentru semnalul de margine ecran BORD si pentru se malul de stingere BL sint prezentate mai jos.

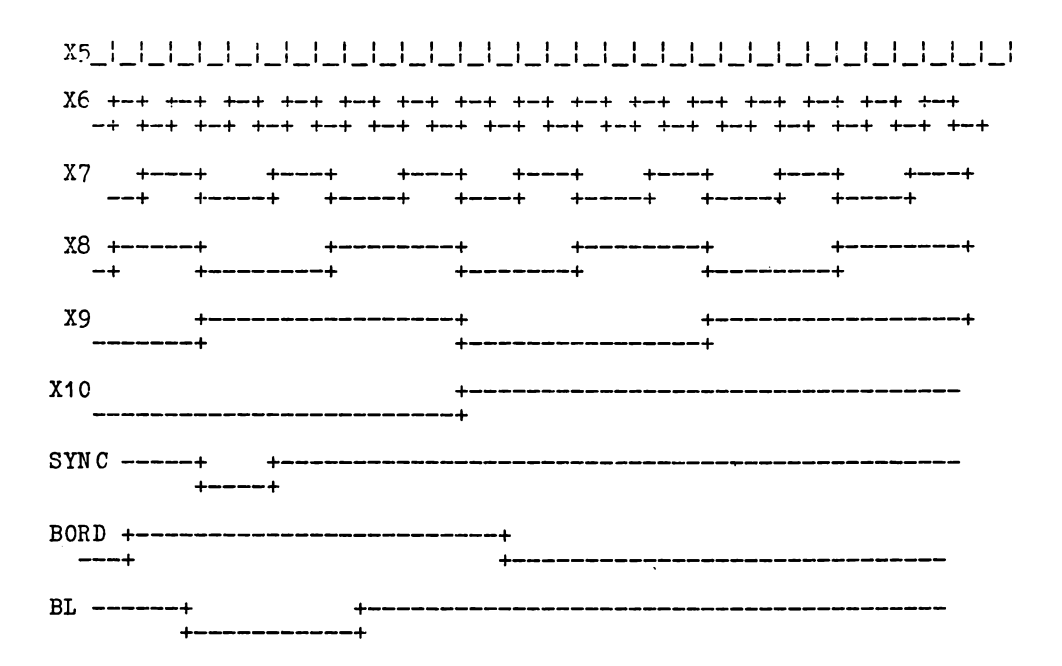

#### 4.7 **TASTATURA**

Tastatura este formata d.intr-o matrice de fire 8x5 **(vezi**  pagina 8/10).

Fiecare tasta este legata la intersectia unei linii cu o coloana, astfel incit la apasarea unei taste un fir orizontal se conecteaza cu unul vertical. Firele orizontale (rinduri) sint conectate la partea superioara a magistralei de adresa  $a\delta$ -a15 prin intermediul circuitului separator A9. Cele cinci fire verticale (coloane) sint conectate la magistrala de date prin intermediul circuitului AB.

La fiecare intrerupere primita, CPU ocaneaza tastatura, executind instructiuni IN (input) de la portul FE (hexa) si pe adresa superioara o singura linie de adresa este la zero. Daca o tasta a fost apasata, octetul venit de la portul 254 (FE) contine un **zero** pe bitul corespunzator tastei apasate.

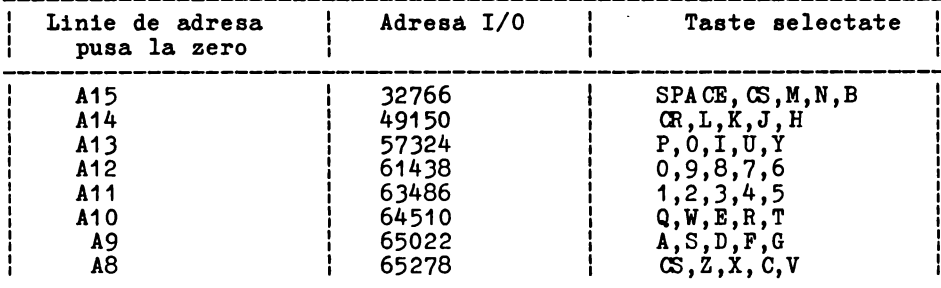

## 4.8 **INTBRFATA** AUDIO

Permite conectarea la o sursa de inregistrare/redare audio (casetofon, magnetofon).

Conectorul audio are urmatoarea asignare:

1,4 - Iesire - nivel 500 mV<br>- Impedanta de iesire 500 ohmi<br>3,5 - Intrare 1-4 V - Impedanta sursa semnal max. 10 Kohmi

Linia de iesire audio (vezi pagina 7) este controlata prin intermediul bistabilului corespunzator din registrul C9.

Starea acestui bistabil este modificata prin scriere la portul 254 (FE), prin intermediul bitului de date D3.

Scriind alternativ 0 sau 1 se poate transmite o forma de<br>rectangulara pe iesirea de linie audio, aceasta putind fi unda rectangulara pe iesirea de linie audio, aceasta putind inregistrata pe banda audio. Volumul si frecventa tonului obtinut depind de durata pe care starea bistabilului din registrul C9 a ramas neschimbata.<br>La citire s

La citire semnalul de pe banda magnetica este filtrat si<br>amplificat (vezi pagina 8), semnalul obtinut controlind starea (vezi pagina 8), semnalul obtinut controlind starea<br>de pe magistrala de date in timpul operatiilor de bitului 6 de pe magistrala de date in timpul operatiilor citire de la portul 254.

Toate fisierele pe banda magnetica sint inregistrate ca doua blocuri de informatie : header si bloc de date.

Header-ul contine informatie despre datele care urmeazâ, anume: numele fisierului si numarul de octeti ai blocului.

Fiecare tip de bloc incepe cu un ton de aproximativ 5 s pentru header si 2 s pentru blocul de date. Tonul de inceput este o unda rectangulara de 619,4 microsecunde intre fiecare schimbare de stare corespunzind unei frecvente de 807 Hz. Sfirsitul tonului de inceput este semnalat printr-un impuls de durata scurta SYNC. care sta pe zero 190,6 microsecunde si 210 pe unu. Urmeaza apoi fara nici o pauza pulsuri de date. Daca este un zero pulsul va avea o durata de  $2\overline{4}4$ , 3 microsecunde pe zero si tot atit pe unu. Daca este un unu, pulsul dureaza dublu.

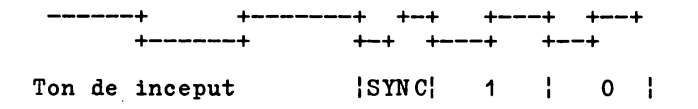

#### SUNET

Sunetul este generat prin intermediul starii bistabilului din registrul C9 (vezi pagina 7), care este controlata de bitul D4 de pe magistrala de date in timpul instructiunilor de scriere la portul 254 (FE).

## 4. 9 CODORUL PAL

Functinarea blocului de codificare a semnalelor R,C,B intr-un semnal PAL se poate urmari pe schema bloc.

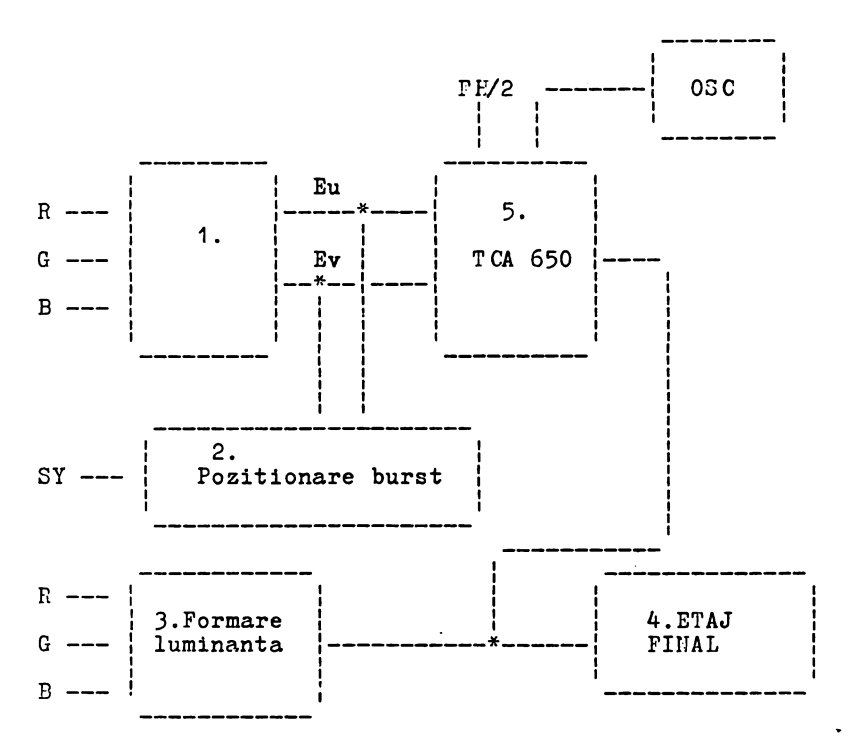

Blocul 1 reprezinta o schema de matriciere a semnalelor R, G, B, astfel incit la iesire se obtin semnalele diferenta de culoare Eu si Ev (vezi pagina 9).

Natricierea se realizeaza prin intermediul decodificatorului A1 si o retea de diode si rezistente. Corespunzator celor trei intrari R, G, B (rosu, verde, albastru) se activeaza o anumita **iesire** a decodificatorului A1 si se obtin nivelele cerute de standard pentru Eu si Ev.

Potentiometrii R6 si R7 servesc la stabilirea corecta a componentei de curent continuu la intrarea in TCA 650.

Blocul 2 primeste la intrare semnalul de sincronizare SY si scoate la iesire doua impulsuri in opozitie de faza, situate in timp in locul unde se introduce semnalul de burst (sincronizare de culoare).

Blocul 3 primeste la intrare semnalele R, G, B si scoate la iesire semnalul de luminanta prin insumare si ponderare corespunzatoare.

Blocul 4 reprezinta etajul de iesire pentru semnalul videocompus codificat PAL. Acest semnal poate fi utilizat pentru vizualizare pe monitor color PAL **sau,** dupa modulare, pe TV color. Blocul 5 primeste la intrare semnalele Eu ei Ev ei genereaza semnalul de crominanta. Blocul folseste circuitul TOA 650,

Frecventa de subpurtatoare PAL se obtine de la un oscilator cu cuart notat OSC, care furnizeaza o frecventa de 4,433618 MHz. Circuitul TCA 650 realizeaza modulatia in cuadratura a celor doua semnale Eu ei Ev. Semnalul de crominanta fiind diferit de la o linie la alta, circuitul TCA are nevoie ei de o frecventa egala cu jumatate din frecventa liniilor notata FW2.

linia de rang n: linia de rang n+1:  $U_c = Ev*COS(OMEGAv*T) + Eu*SIN(OMEGAp*T)$  $Uc = -Ev*COS(OMEGA_D*T) + Eu*SIN(OMEGA_D*T)$ 

Semnalul de crominanta generat in blocul 4 compus cu cel de luminanta generat in blocul 3 este aplicat etajului final.

DE CODIFI CARE

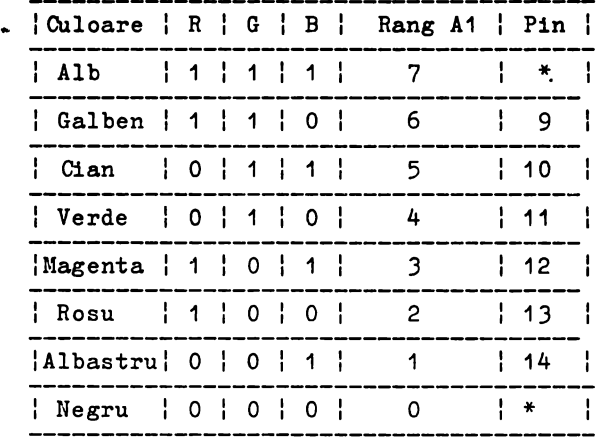

Deoarece culorile negru si alb nu produc semnal de crominanta, pinii corespunzatori din decodificator sint nefolositi.

:·ormele de unda corespunzatoare barelor color sint

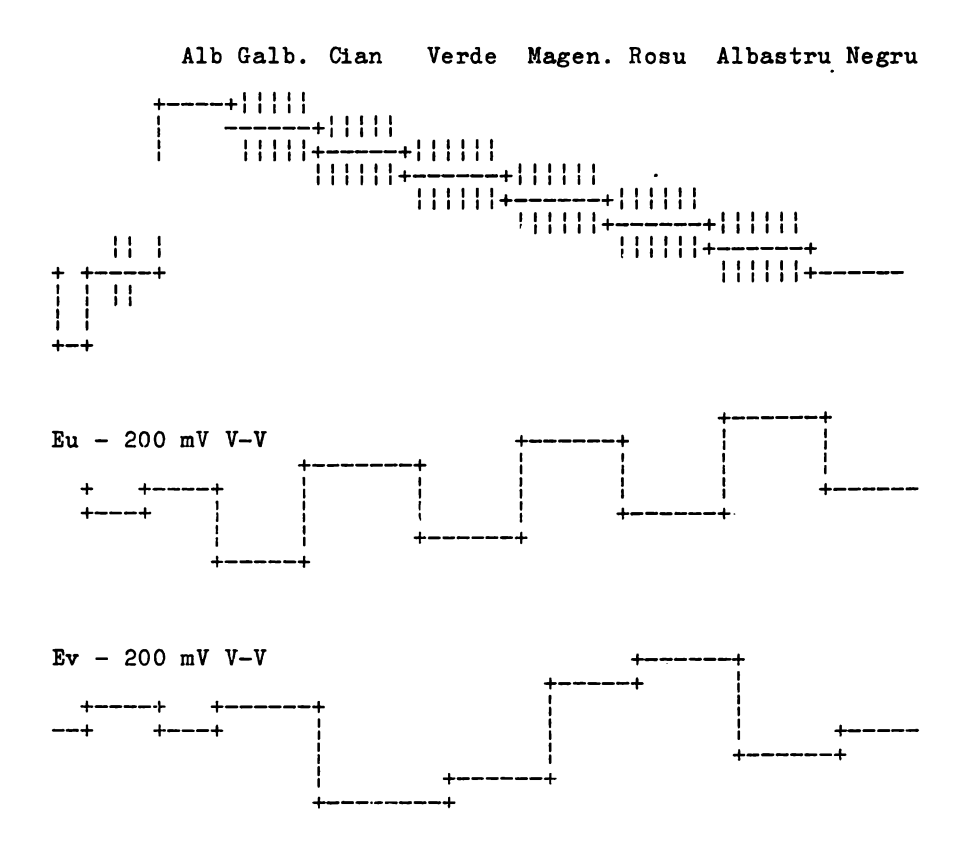

# 4.10 **CONECTORII**

Conectorul de **extensie.** 

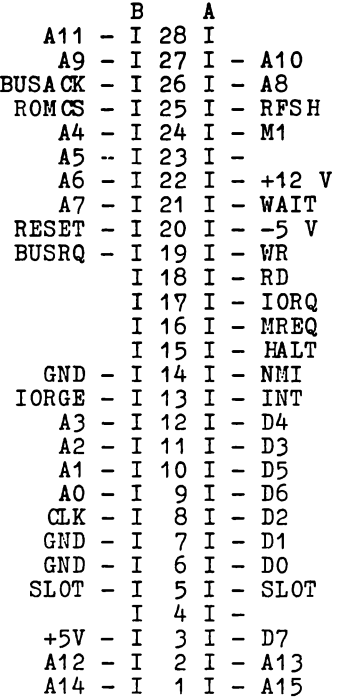

- 13A INT intreruperi
	-
	- conectat la linia de intreruperi Z80A conectat printr-o rezistenta de 680 ohmi la sursa de intreruperi de pe placa logica (bistabilul A3), - poate fi utilizat de un dispozitiv extern pentru a
	- genera intreruperi pentru Z80A sau, legat la +5V, dezactiveaza intreruperile de pe placa.
- $14A-<sub>MH</sub>$ 
	-
	- in mod normal la nivel logic 1<br>- poate fi utilizat de un dispozitiv extern pentru a forta un salt la adresa 102 (66 hexa) si sa execute cod masina de acolo.
- $17A IORQ cerere I/O$ 
	- indica ca partea mai putin semnificativa a magistralei de adresa contine o adresa valida a unui port I/0. Partea superioara are continutul acumulatorului daca instructiunea este utilizata in cod masina. Din BASIC se poate specifica o adresa pe 16 biti. Aceasta apare pe AO-A15 oind IORQ este activ.
$21A - WAIT$ 

- poate fi utilizat de dispozitive externe mai lente pentru **a se** sincroniza cu CPU. Nu trebuie activata linia WAIT mai mult de 1 ms pentru a nu strica reimprospatarea **memoriei** suplimentare.

 $8B - CLOCK - 3.5 MHz$ 

- poate fi utilizat de dispozitive externe pentru **a se**  sincroniza cu CPU.<br>- poate fi oprit cind procesorul acceseaza memoria video.
- 
- $13B IORGE$

- pus la +5V, logica de pe placa nu mai primeste IORQ.

19B - BUSRQ - conectat la ZBOA

- poate fi utilizat pe un dispozitiv extern pentru. a prelua **magistralele** CPU. Controlul **este** predat dupa incheierea ciclului **masina** curent.

 $25B - ROMCS$ 

- poate fi conectat la +5V pentru a dezactiva memoria ROM de pe placa.

CONECTOR VIDEO

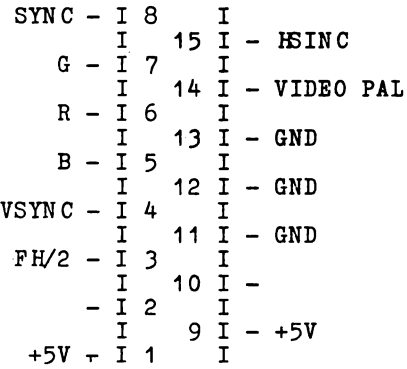

Semnalele SYNC, R, G, B permit conectarea unui monitor color cu intrare RGB (de exemplu monitor color Electronica 001), sau televizor cu priza PERITEL.

Semnalul VIDEO PAL permite consctarea unui monitor color PAL (de exemplu monitor color Electronica 002), sau monitor alb. negru cu intrare video compus.

.H.v-85

Semnalul FH/2 are o frecventa egala cu jumatate din frecventa de linie.

El poate îi folosit impreuna cu semnalele SYNC, R, G, B pentru a obtine semnal video codificat pentru alt **sistem** TV folosind o interfata corespunzatoare.

Conectorii joy-stick dubleaza practic functiile primului rind de taste.

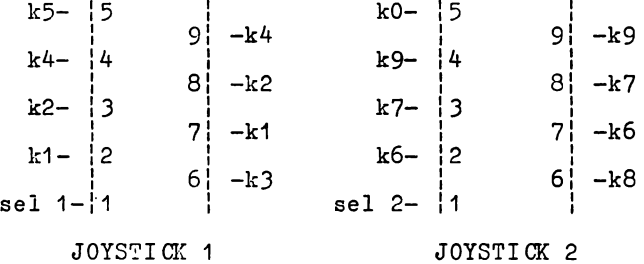

Cele doua manete tip joystick sint de fapt niste simple contacte normal deschise care se inchid atunci cind sint manevrate intr-o directie (sus, jos, stinga, dreapta).

La fiecare pin de conector s-a notat tasta care este dublata in momentul in care se inchide contactul dintre pinul respectiv si pinul de selectie notat SEL 1, respectiv SEL 2.

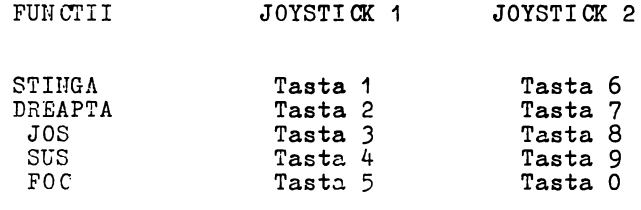

CONECTOR AUDIO

1,4 - Iesire  $500$  mV  $3,5$  - Intrare  $1-5$  V 2 - Masa

CONECTOR TV

Serveste la conectarea televizorului prin intermediul mufei de antena.

 $\bullet$ 

#### 4.11 SURSA DE ALIMENTARE

Alimentatorul extern furnizeaza o tensiune redresata nestab.ilizata de minim 9V in sarcina.

Tensiunea de +5V se obtine cu a3utorul unui stabilizator integrat tip 7805,

Pentru tensiunile de +12V ai -5V se foloseste un convertor format din tranzistorii T12, T13 (vezi pagina 10/10) ai componen- tele pasive aferente.

T12 **formeaza** o **reaotie** de curent pentru oscilatorul **format**  din T13, L4, CB2, R104.

Funotionarea circuitului **se bazeaza pe** tensiunea **inversa oare apare** prin L4 **la fiecare** ciclu de oscilatie, **Tensiunea inversa ridica** colectorul lui T13 la 13V, D19 conduce **ai incaroa**  condensatorul 037. Cind D17 nu conduce, 037 se descarca asigurind 12V pentru memorie, Daoa tensiunea de 12V scade atunci T13 conduce mai mult, creste frecventa de oscilatie ai tensiunea se ridica la valoarea ei nominala.

Sursa de -5V conata din componentele R100, D16, D17, R105, CSS; oind tensiunea se ridica la 13V in colectorului T13, CBJ **se**  inoarca prin D18 la aproximativ 12V. Cind colectorul T13 cade la OV, polul negativ al condensatorului CBJ devine -12V. CBJ **ae**  descarca prin D16 ai R100, Tensiunea de pe C88 este mentinuta constant la -5V de dioda Zener D17.

#### 4.12 **PROGRAME DE TEST**

Programele de test pentru calculatorul HC-85 se afla intr-un PROM de 2 Kocteti care se insereaza pe extensie. Se pot executa urmatoarele teste hard:

- 
- 1 verifica procesorul Z80A;<br>2 verifica memoria de ecran in alb-negru;
- 3 verifica memoria video intre adresele 5B00-8000(H).
- 4 permite operatorului sa verifice fiecare tasta prin vizualizarea tastaturii pe ecranul TV, fiecare tasta apasata aparind colorata mai intens;
- 5 verifica culorile prin afisarea mirei cu bare colorate;

Pentru verificarea memoriei suplimentare operatorul poate **alege** unul din urmatoarele teste:

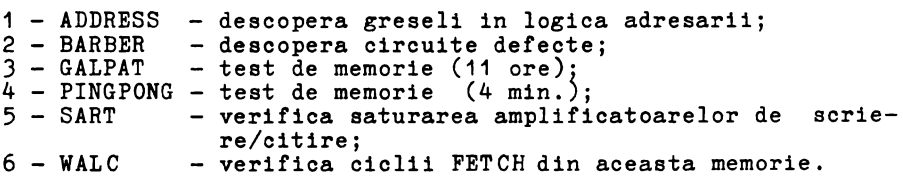

Toate aceste teste sint selectate prin apasarea tastei (corespunzator rindului 1) sau 2 (corespunzator rindului 2 de memorie suplimentara) si prima litera din numele testului.

].C-85

#### 4.13 DEPANARE

Echipamente necesare pentru depanare:

- Osciloscop 10 MHz<br>- Alimentator
- 
- 
- TV color<br>- Monitor color PAL<br>- aparat de masura
- 
- aparat de **masura**  programe de test

Sinopticul dat mai jos pentru localizarea defectelor nu cuprinde decit defecte care apar mai des. Microcalculatorul fiind un dispozitiv complex, nu se pot lua in consideratie toate cazu-<br>rile care pot sa apara. Pentru depanare este bine sa se foloseasca la nevoie o placa martor, pentru compararea formelor de unda vizualizate pe osciloscop.

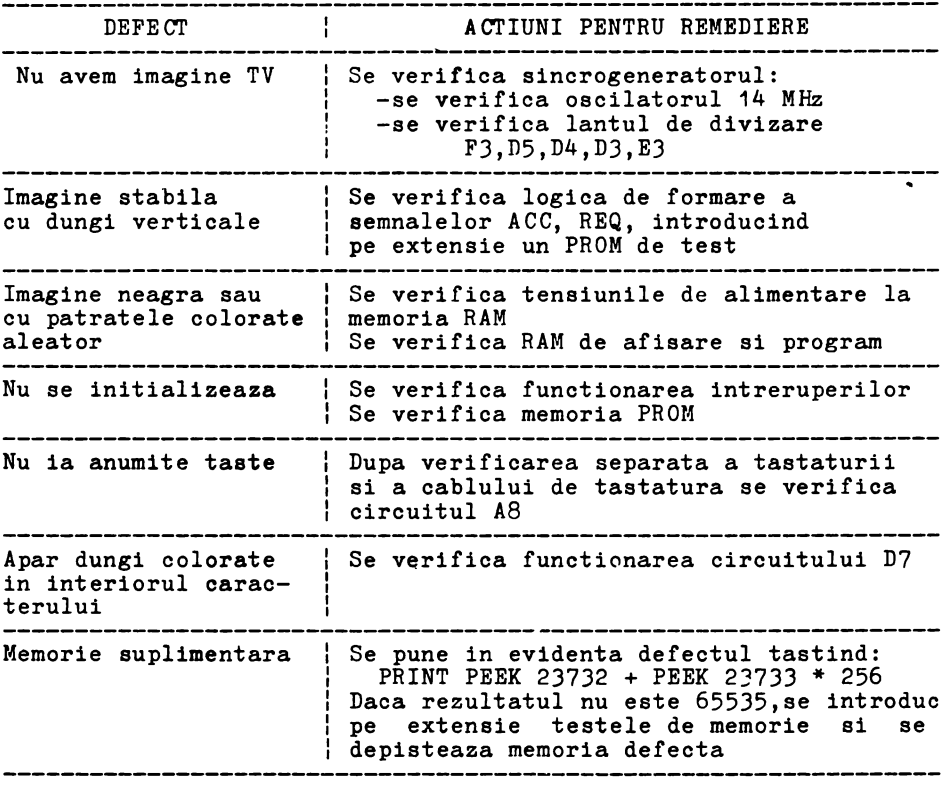

### **ANEXA** A

### Lista componente HC 85

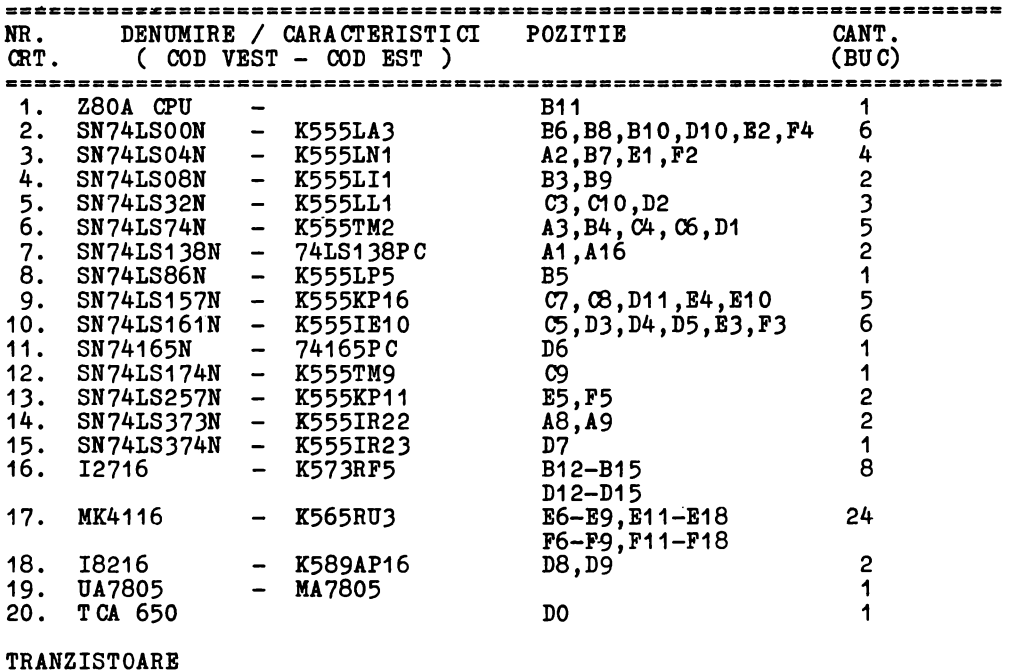

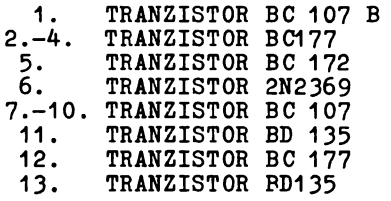

## DIODE

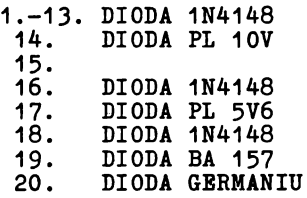

## QUARTZ

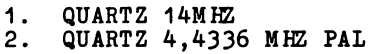

CONDENSATORI

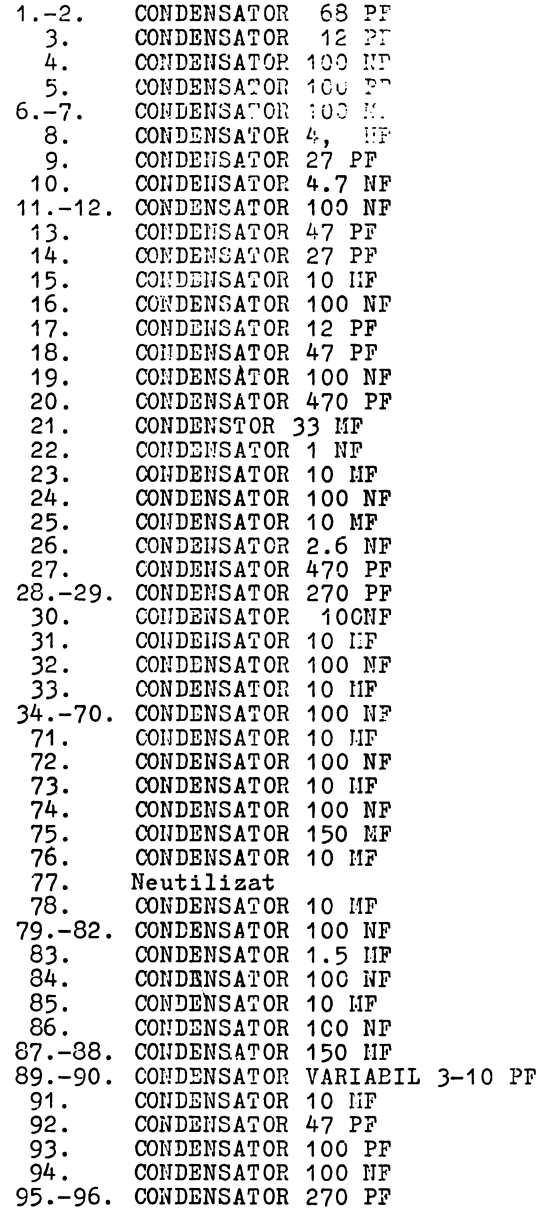

### **REZISTENTE**

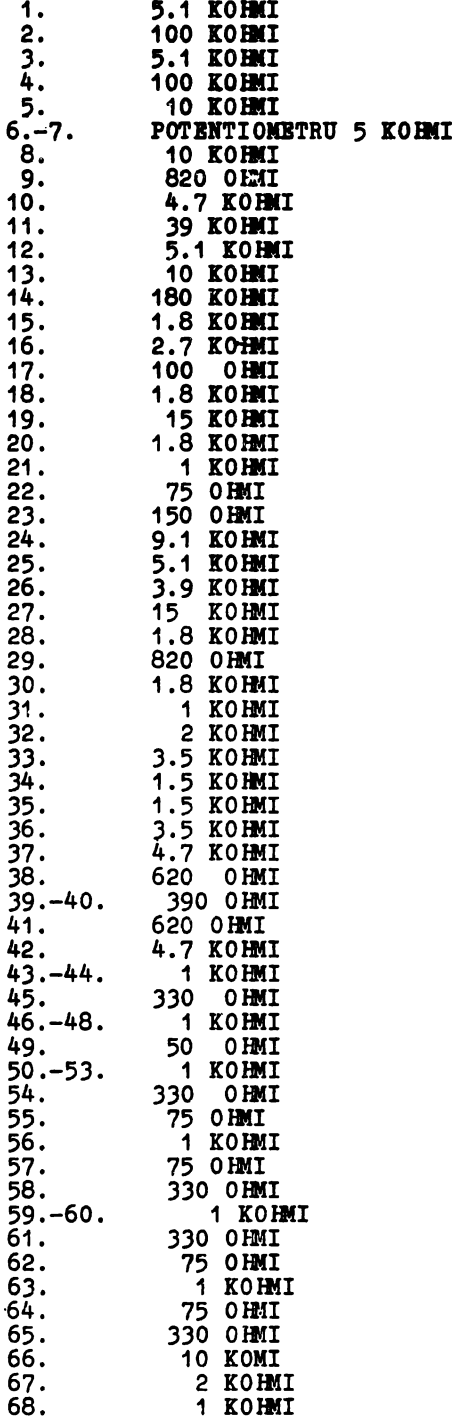

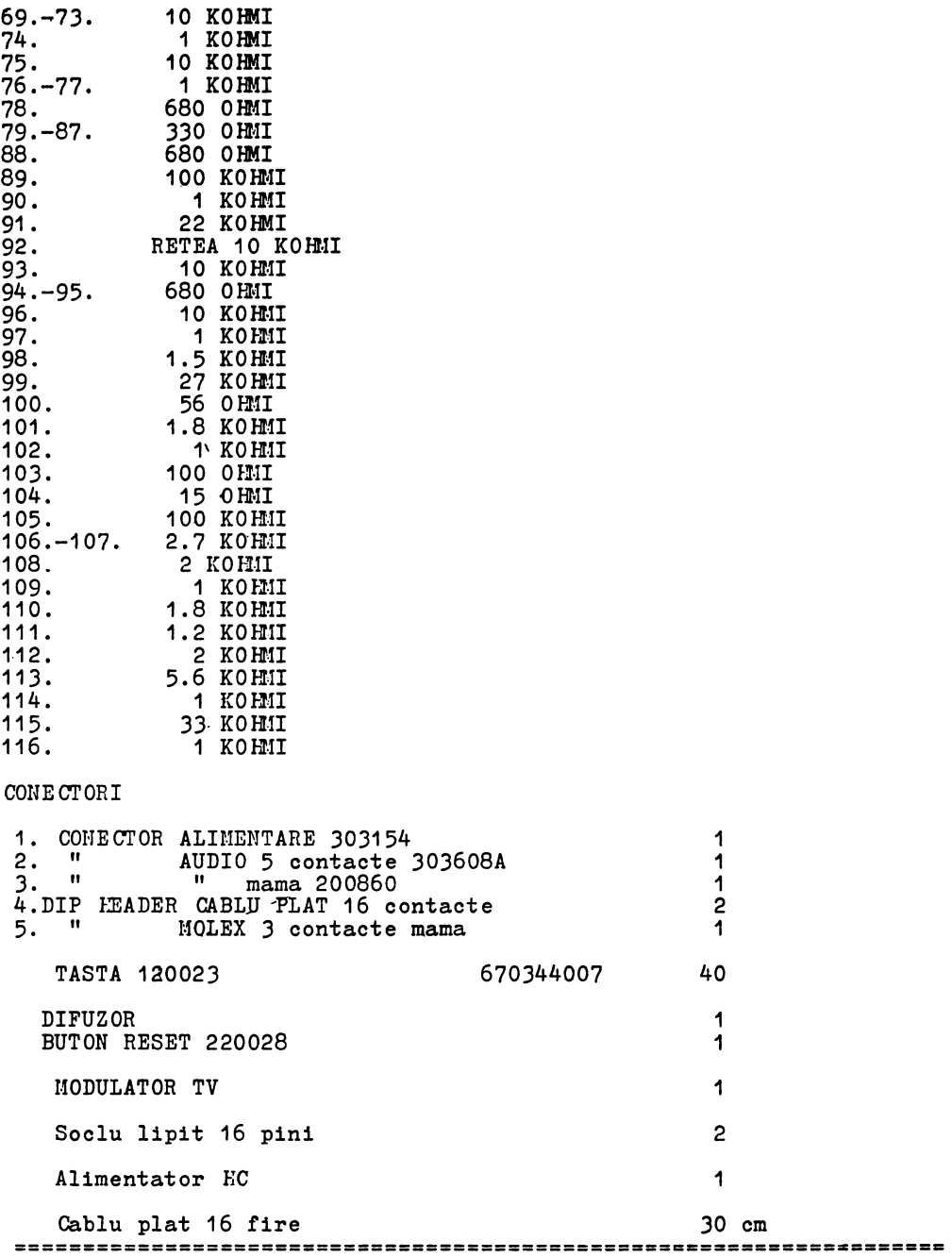

# **ANEXA** B

## S C H **B M B** L O G I C B

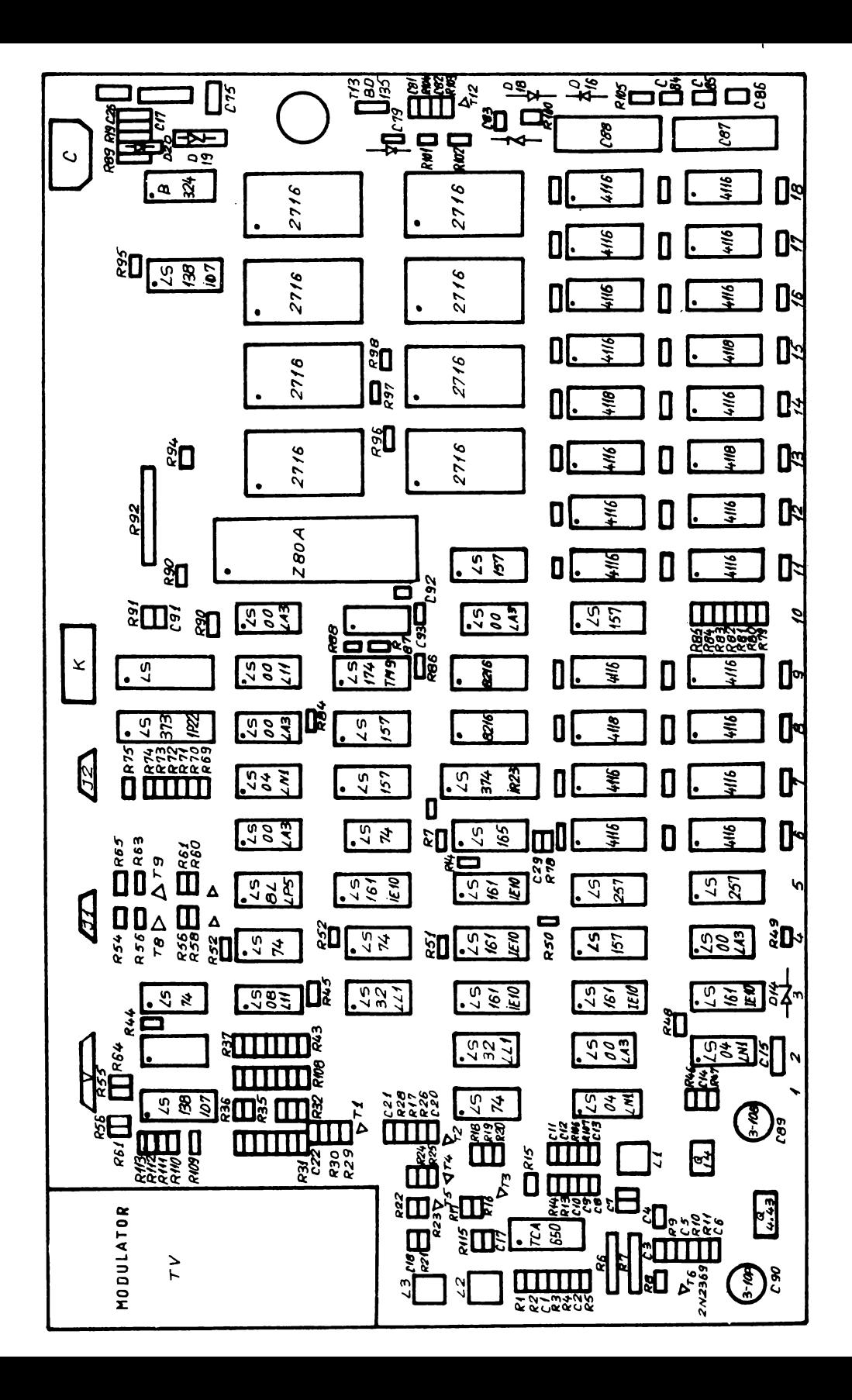

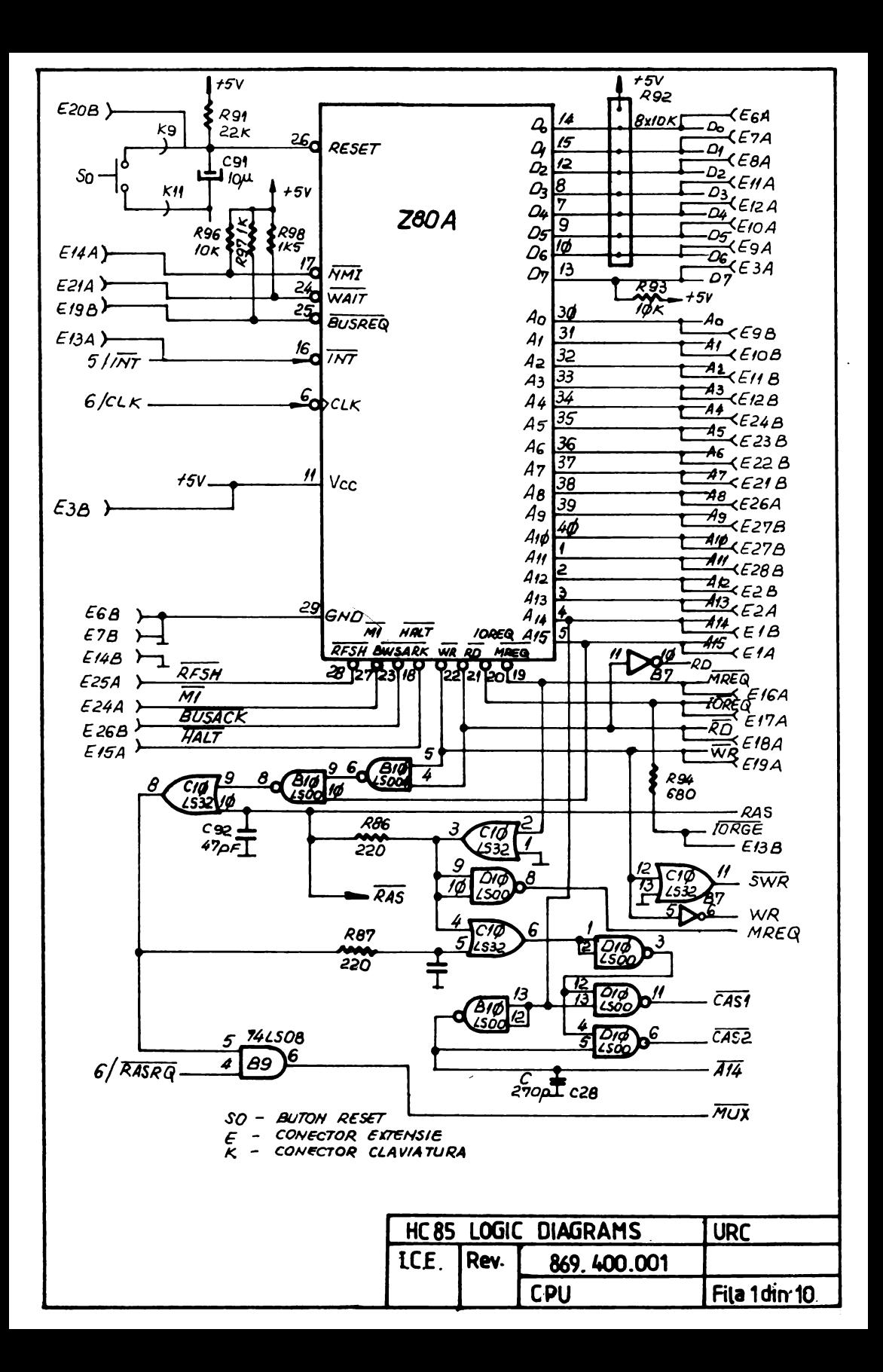

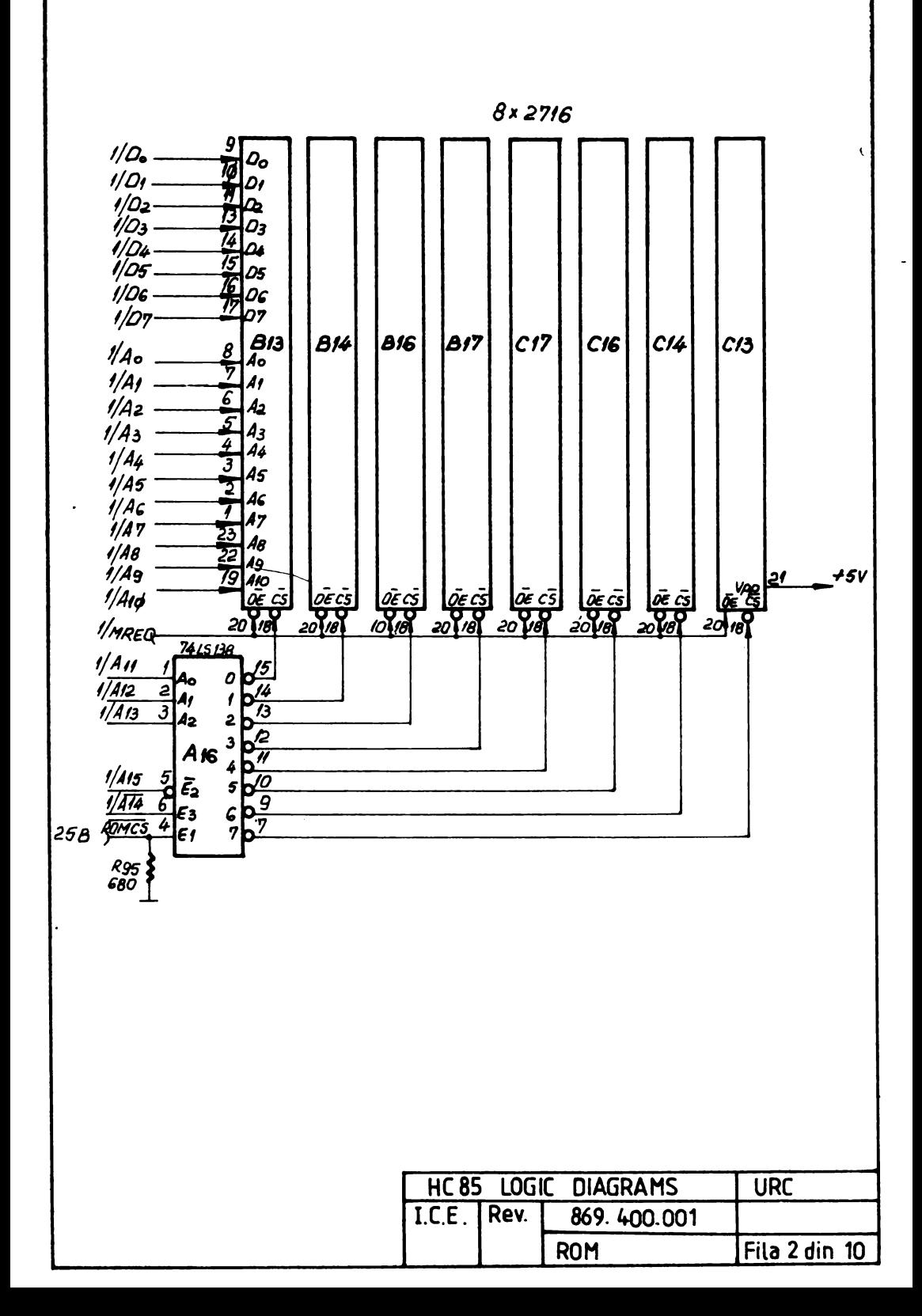

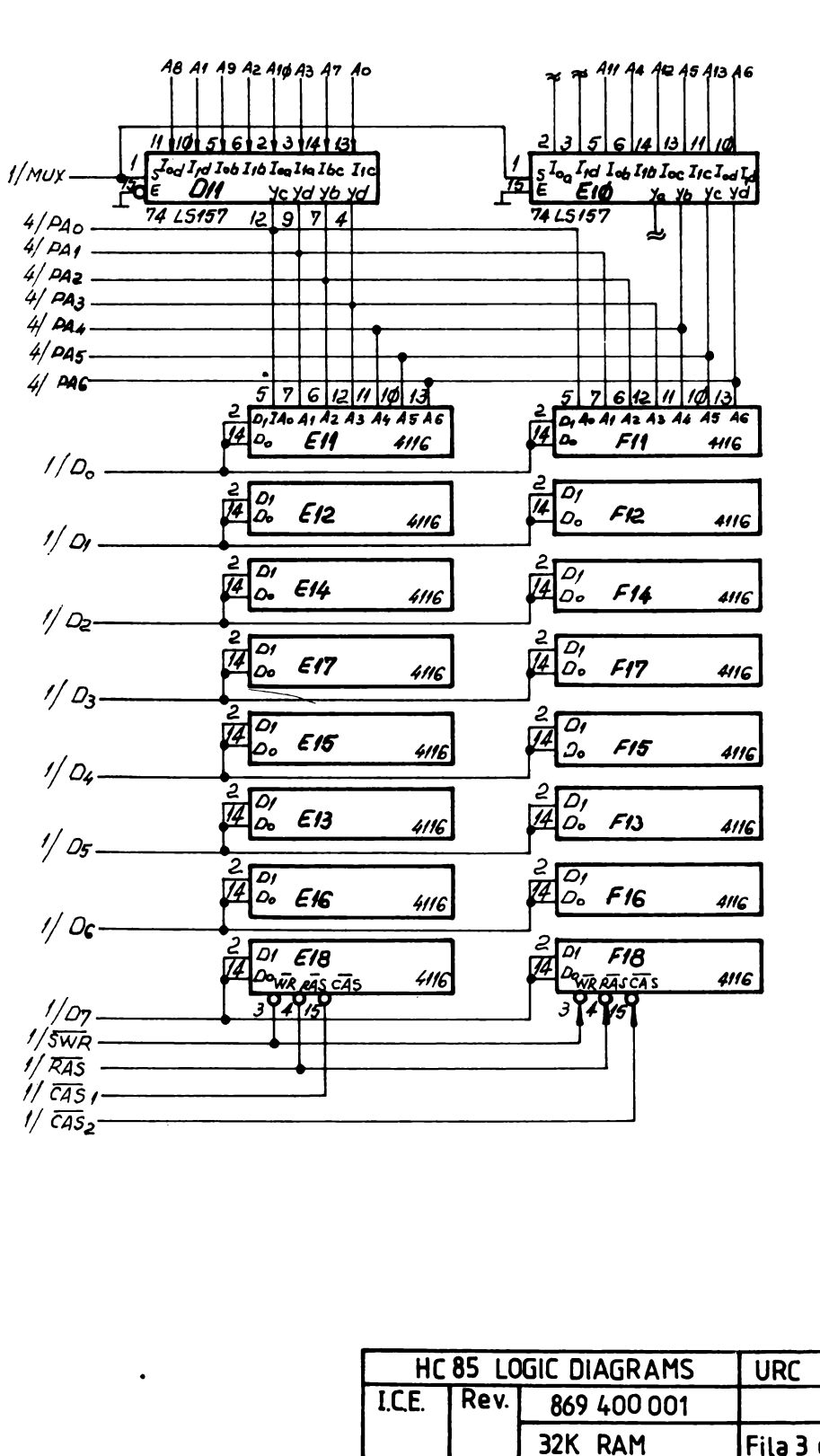

 $\cdot$   $\cdot$ 

Fila 3 din 10

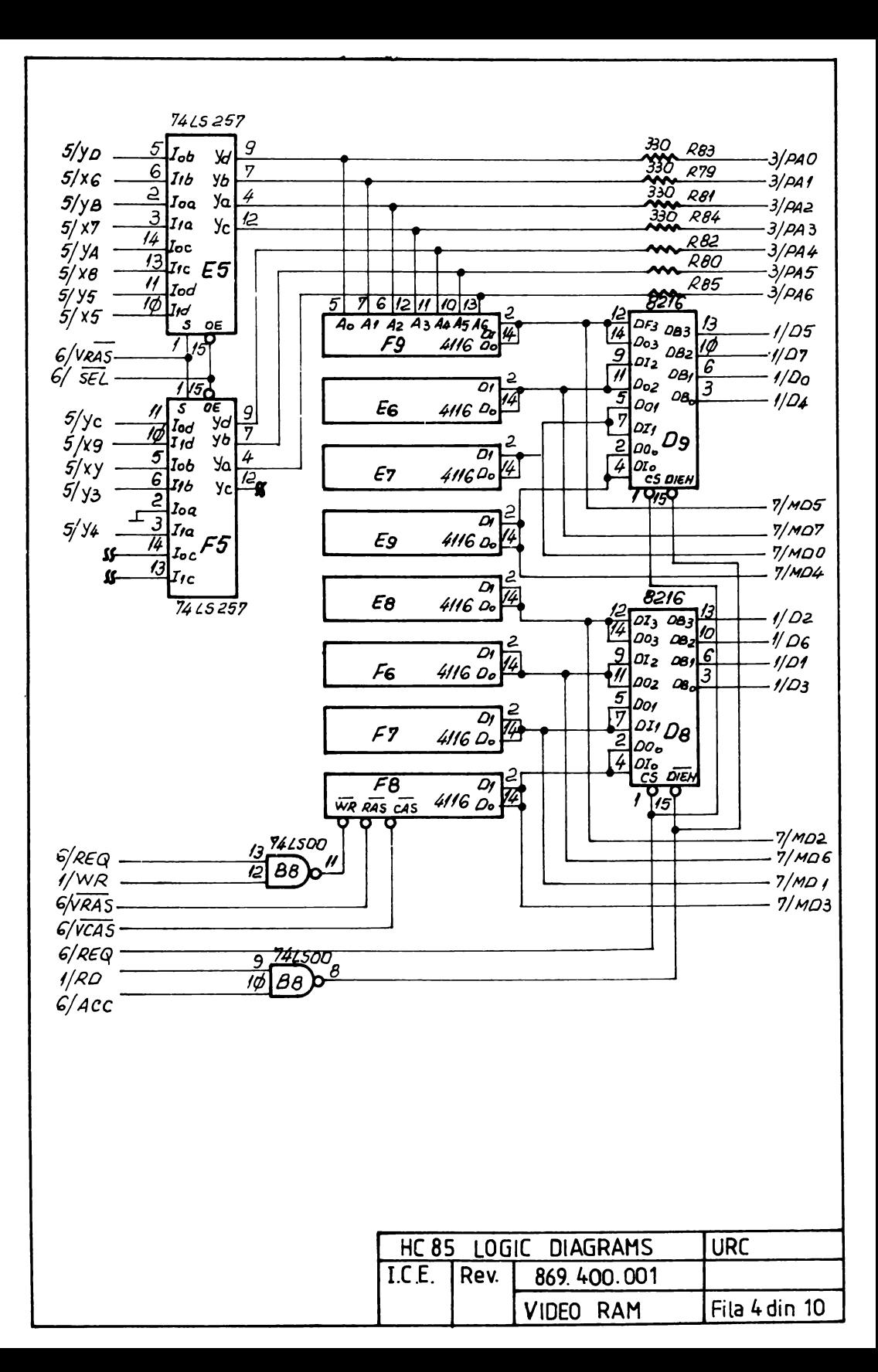

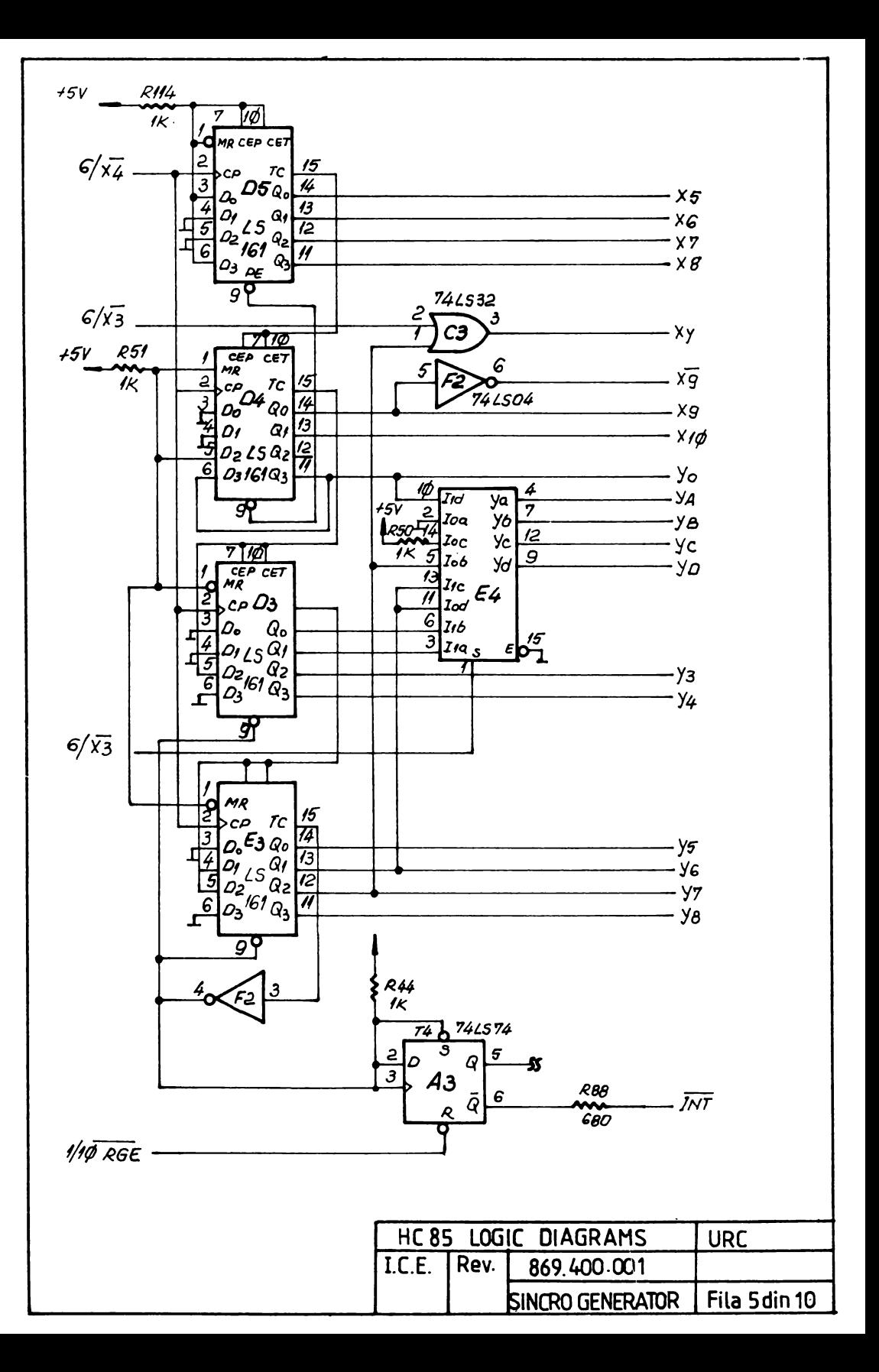

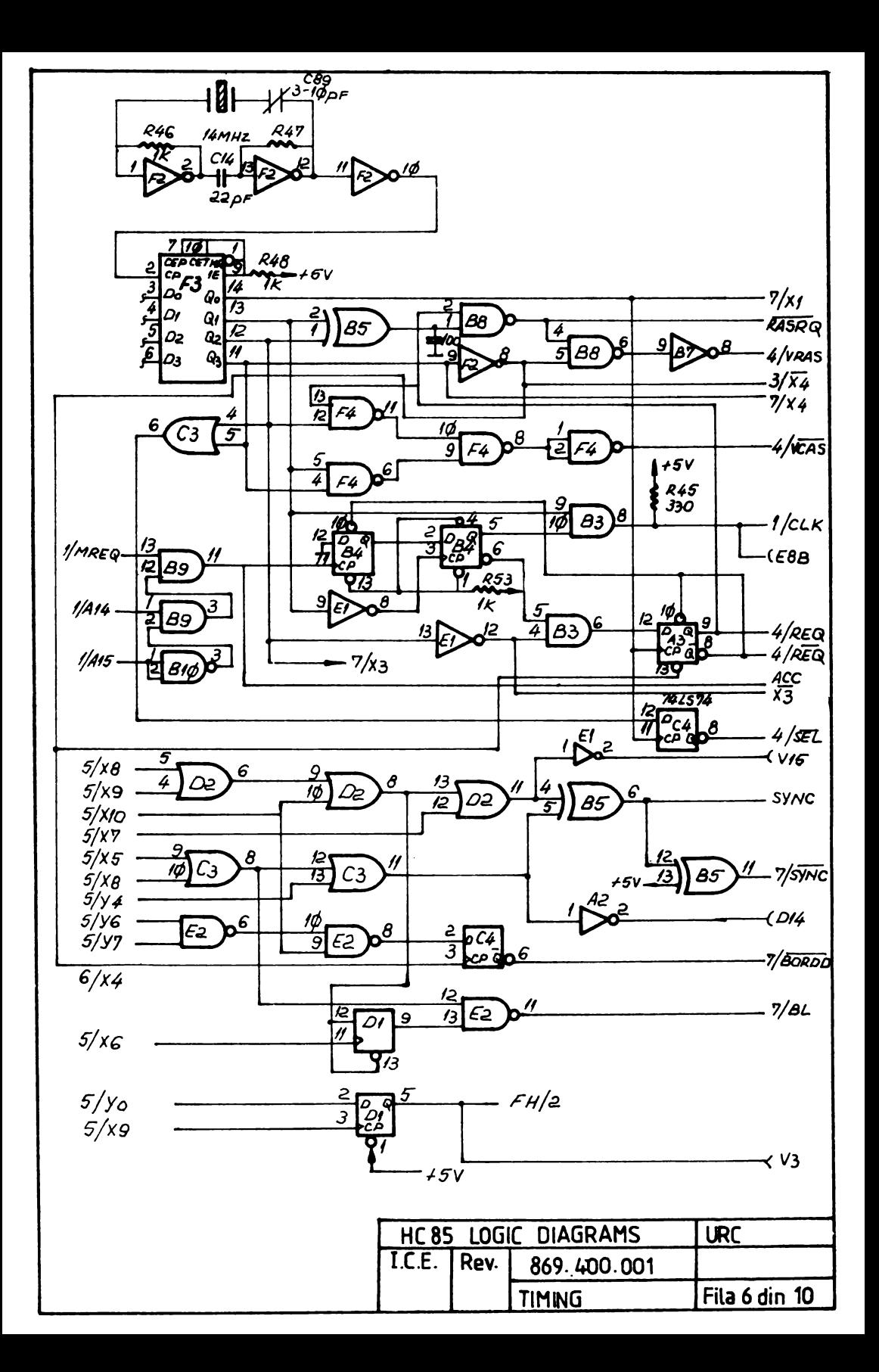

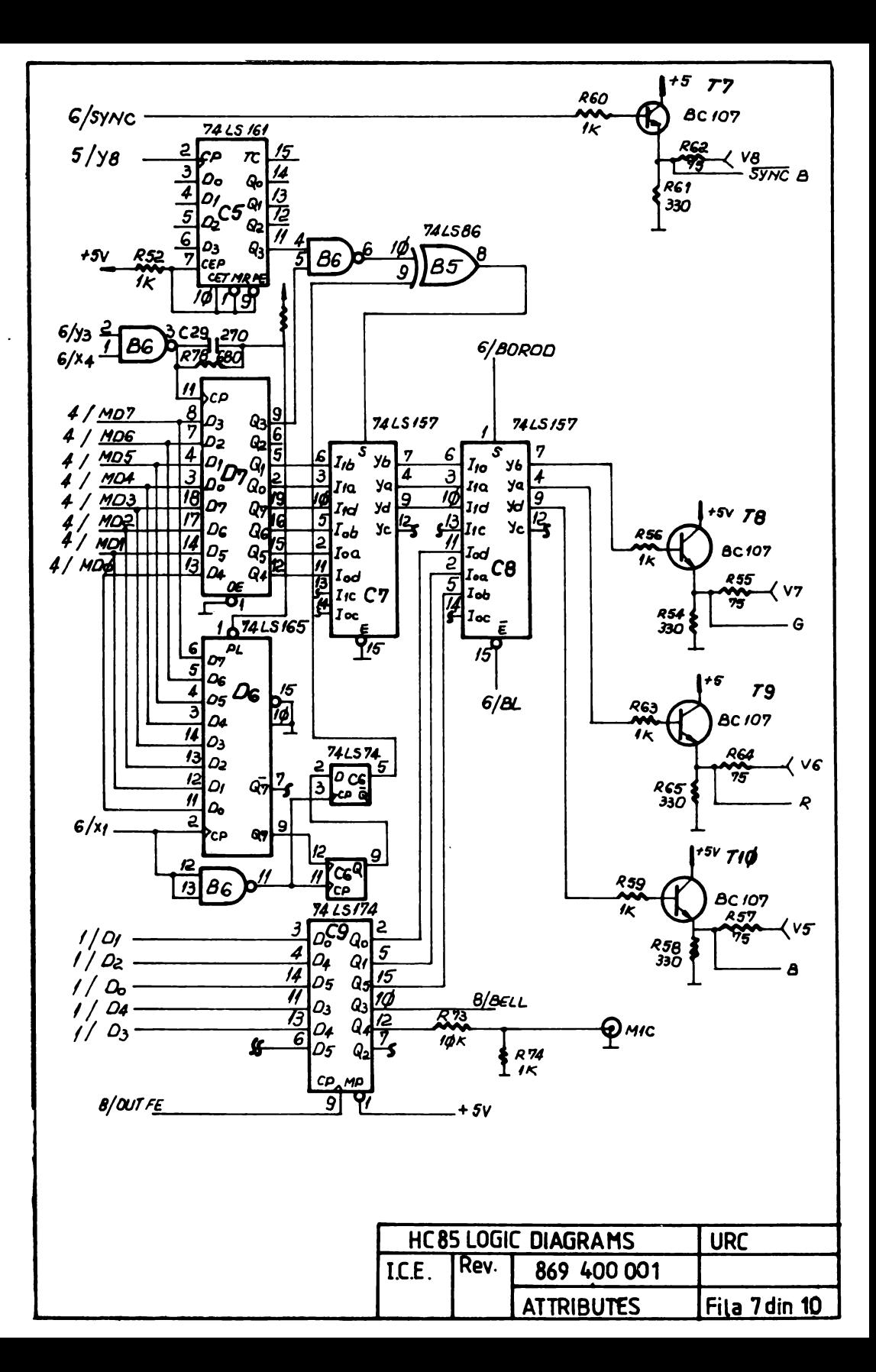

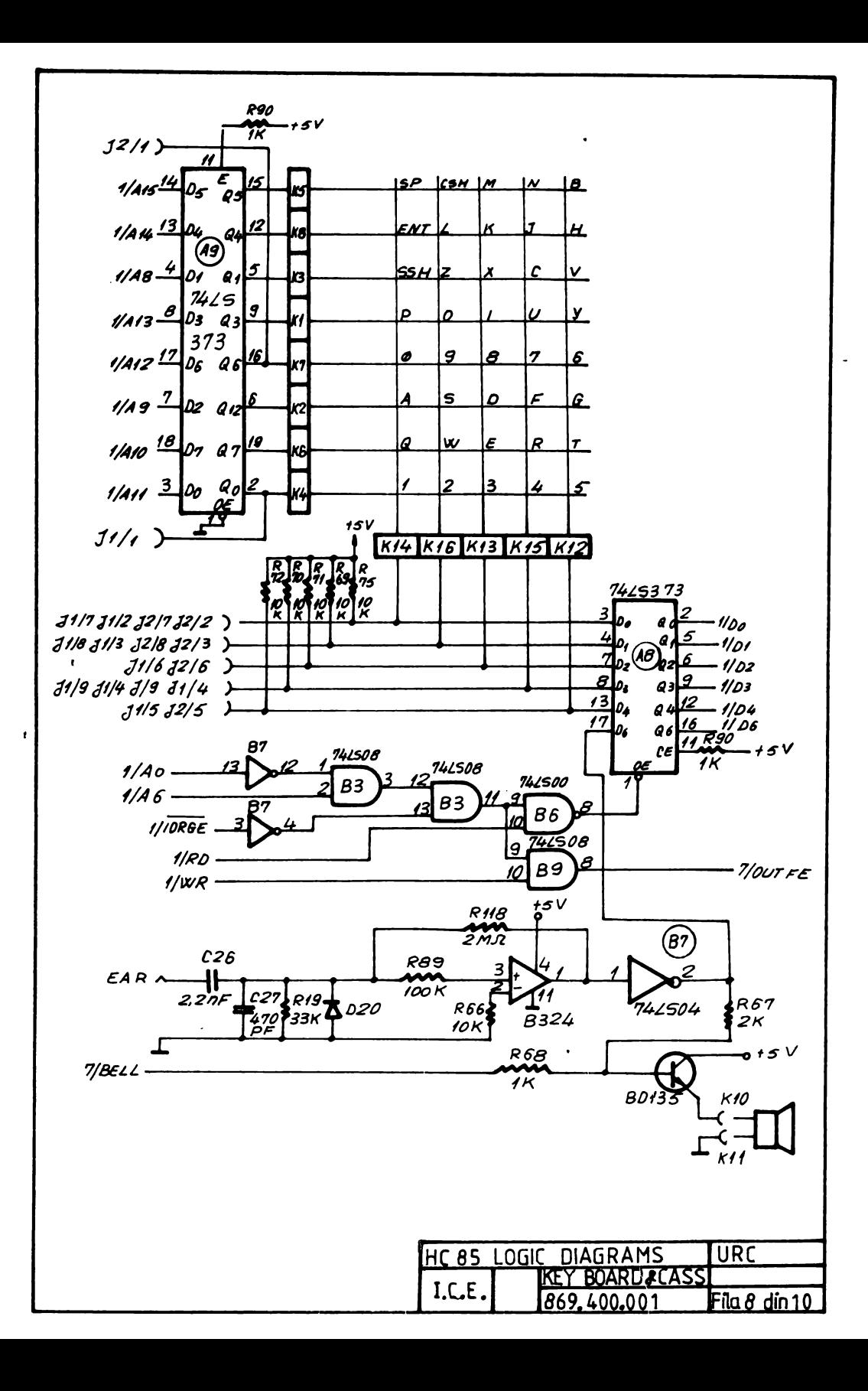

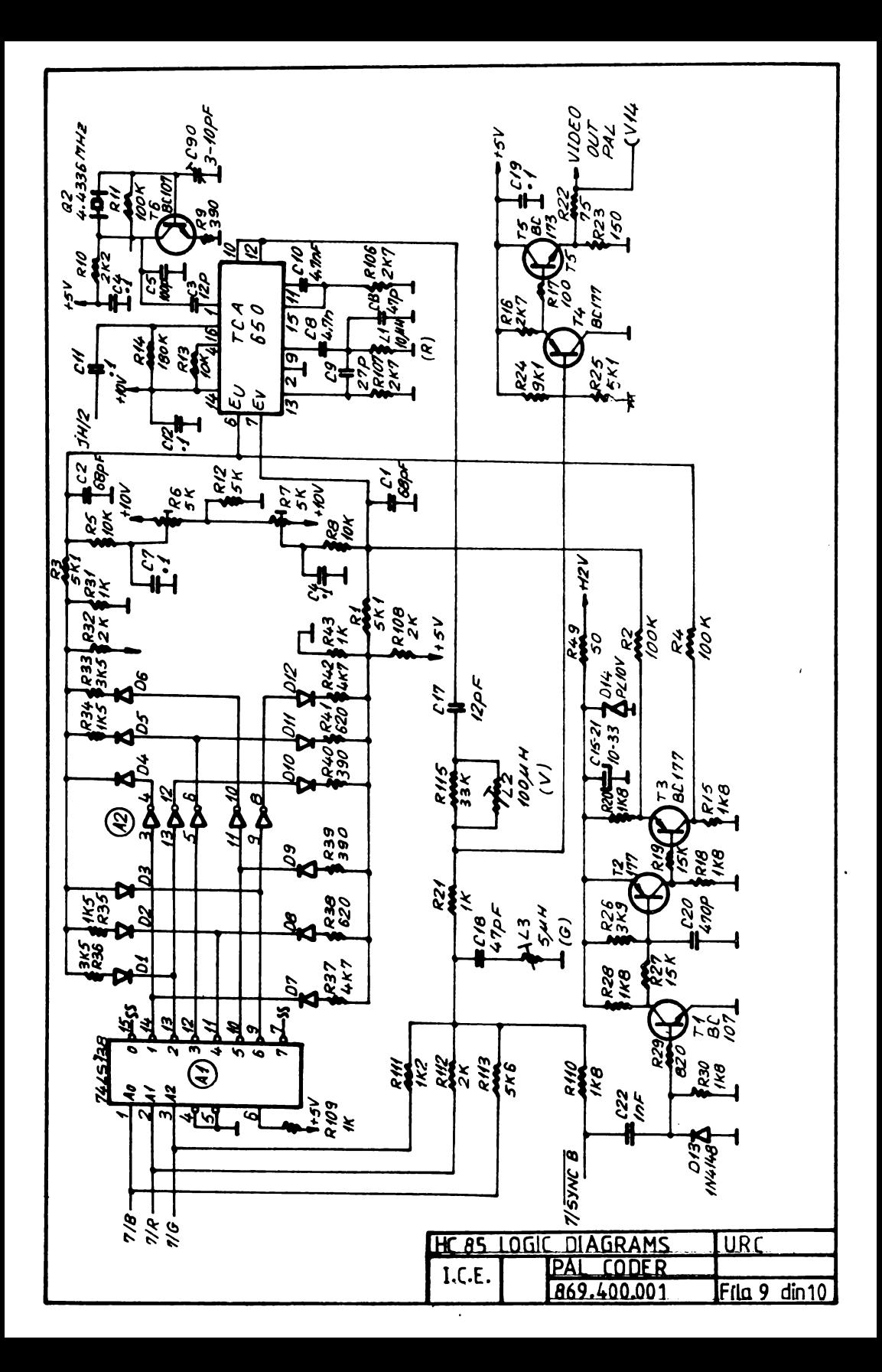

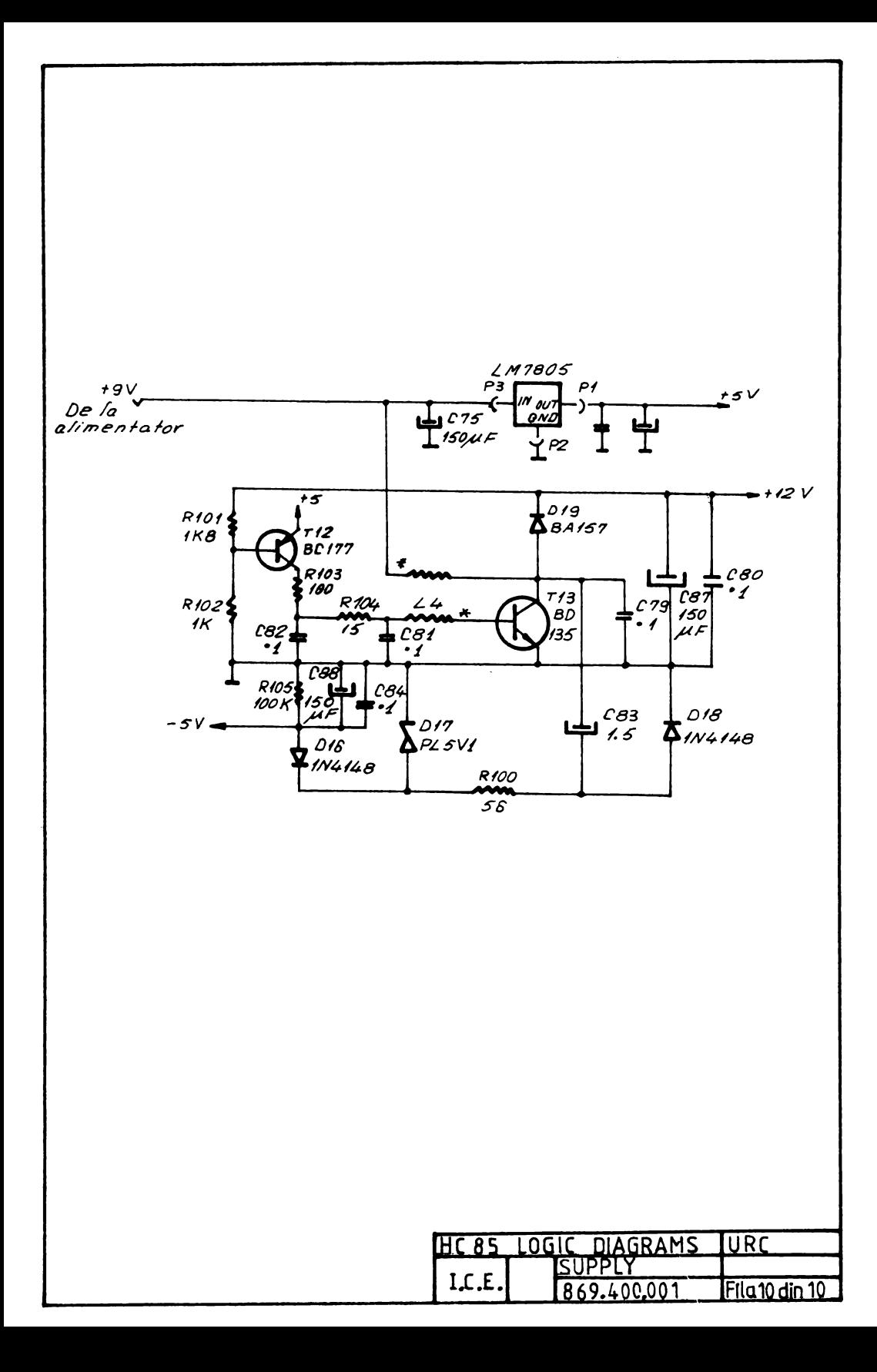

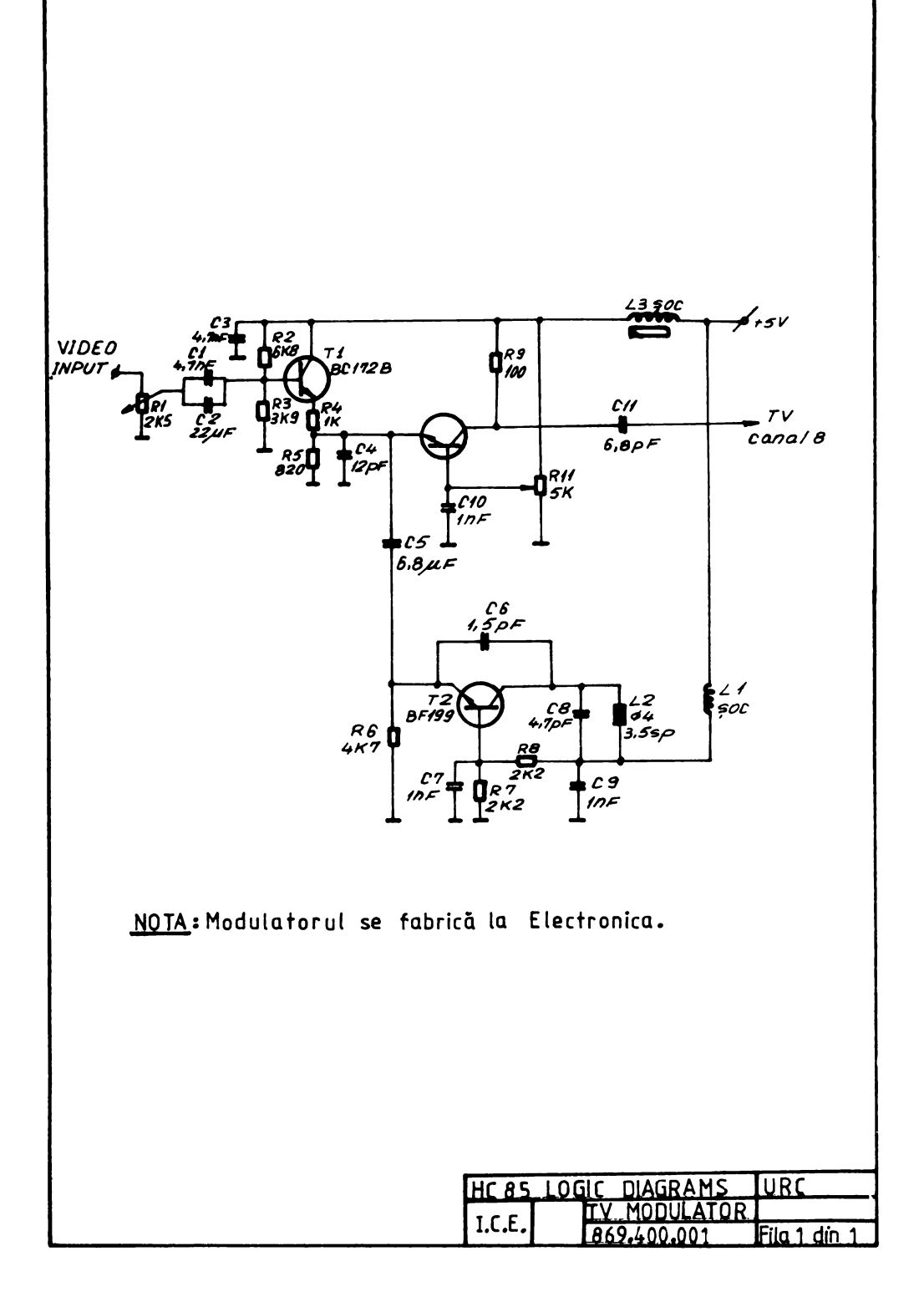

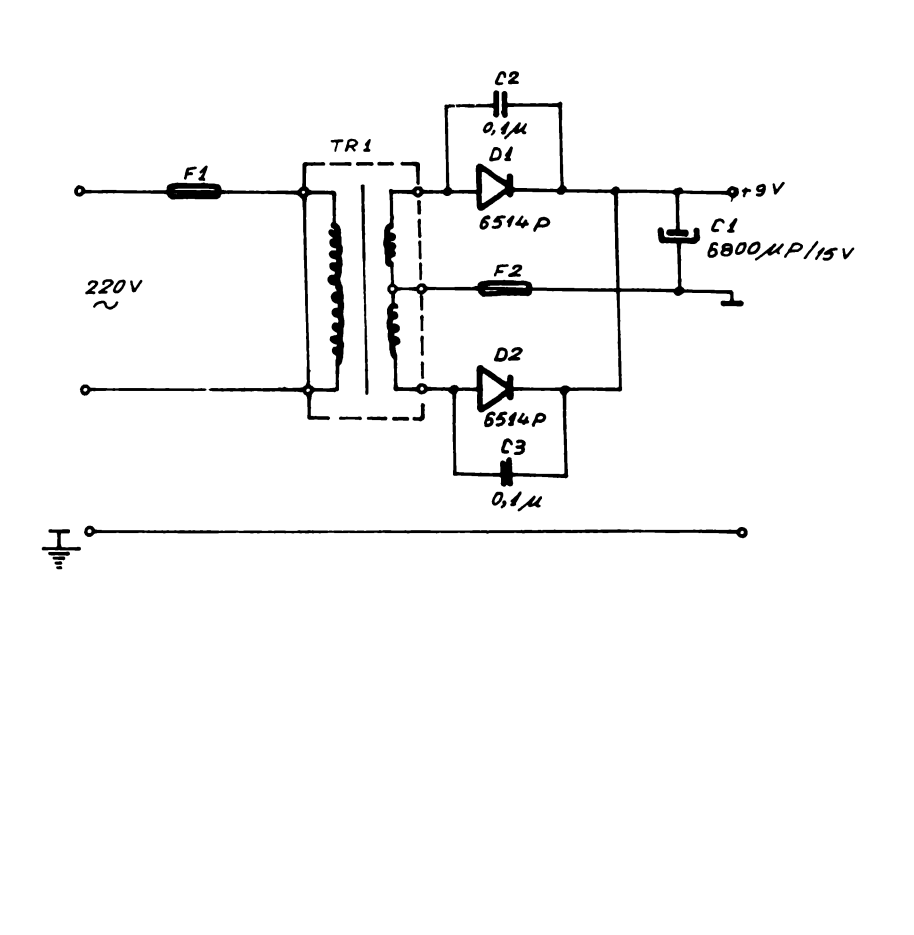

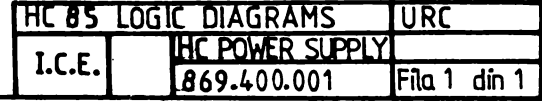

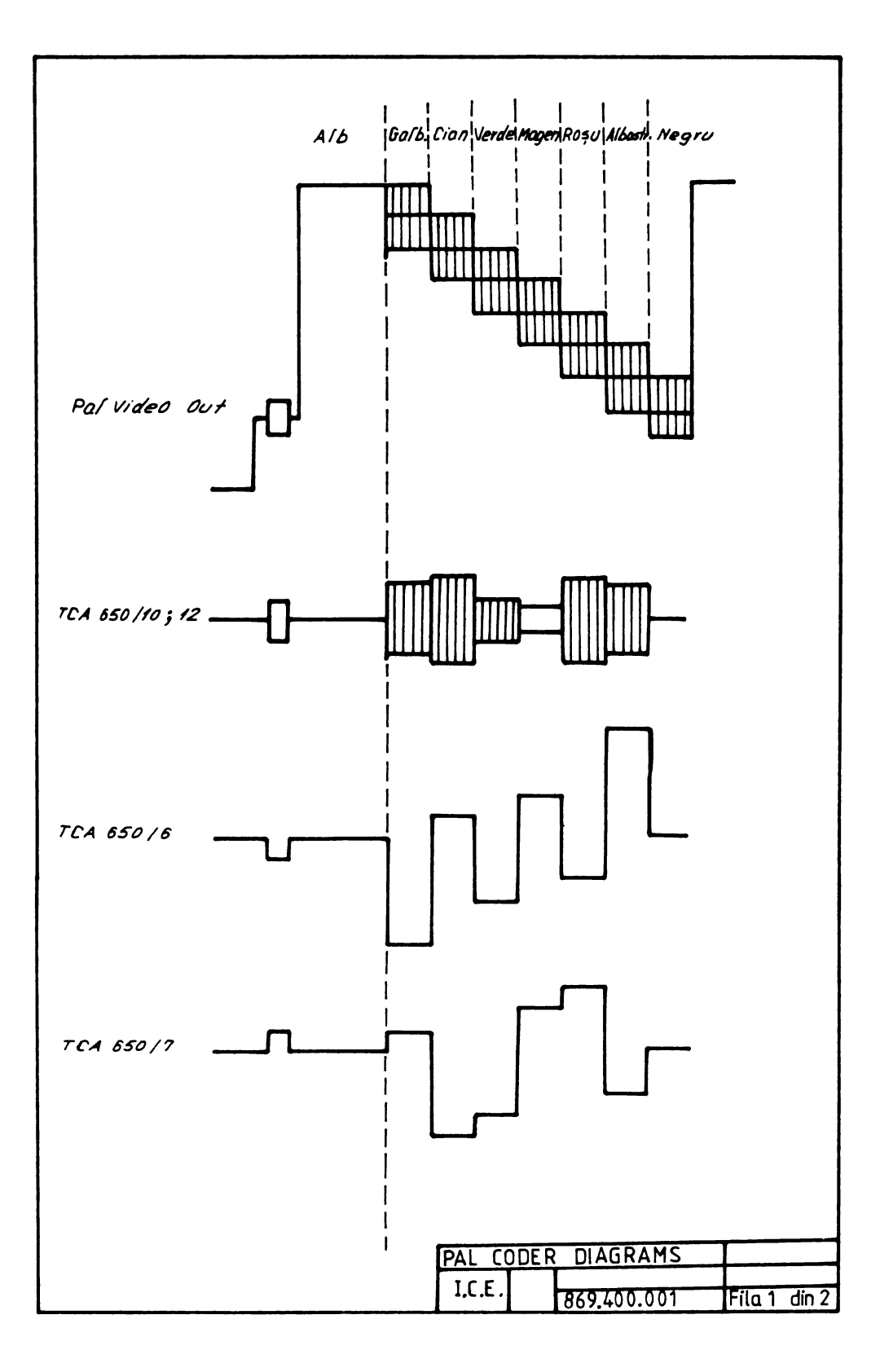

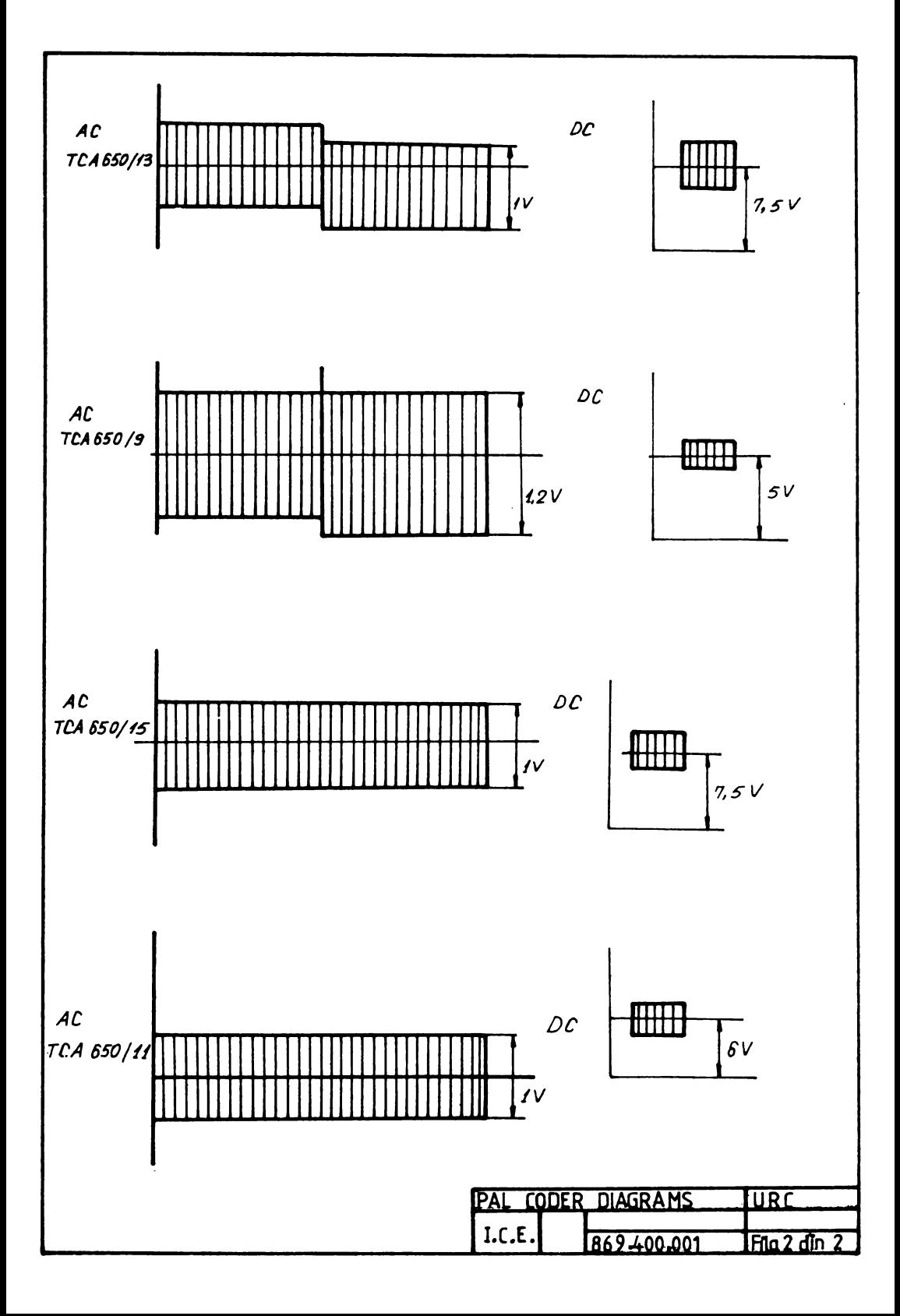

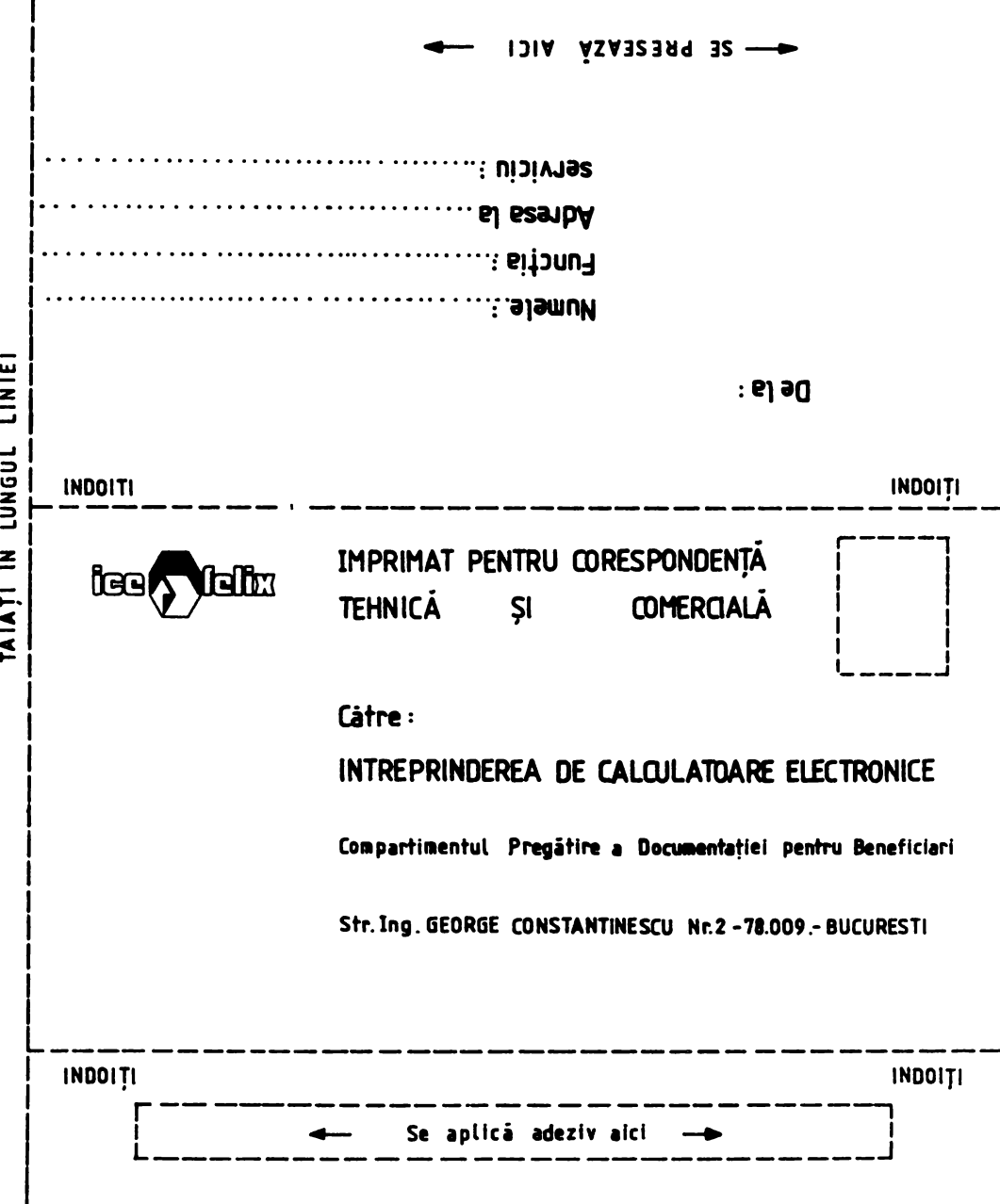

NOTA EDITORULUI

ACEST FORMULAR ESTE DESTINAT SPORIRII RELAȚIILOR DE COLABORARE INTRE BENEFICIARI ȘI INTREPRINDEREA NOASTRA GRESELILE SEMNALATE, SUGESTIILE PENTRU COMPLETAREA SAU REDUCEREA MATERIALULUI TEMATIC PRECUM ȘI COMENTARIILE GENERALE VOR FI FOLOSITE PENTRU RIDICAREA NIVELULUI CALITATIV AL PUBLICAȚIILOR NOASTRE

VÀ RUGÀM SĂ DEFINIȚI SUCCINI LOCAȚIA COMENTATĂ FOLOSIND CODUL PUBLICAȚIEI, NUMÂRUL DE PAGINĂ RIND ȘI CARACTER, DUPĂ CAZ.

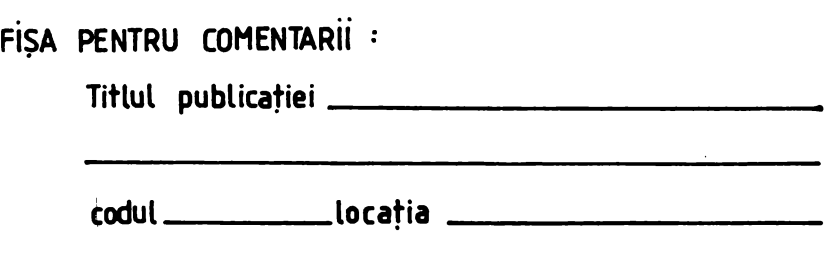

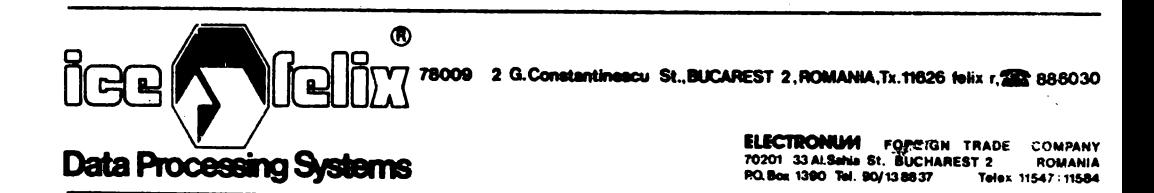